SIMULACIÓN DE UNA ESTRATEGIA DE MOVIMIENTO EN MIEMBRO POSTERIOR CON FASES DE FLEXION Y EXTENSION PARA MODELO BIOMECANICO DE CUADRÚPEDO.

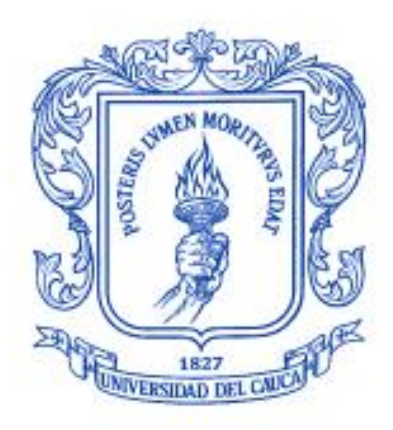

Geyson Rangel Ortega Sebastian Rengifo Muñoz

Universidad del Cauca

Facultad de Ingeniería Electrónica y Telecomunicaciones Departamento de Electrónica, Instrumentación y Control Ingeniería en Automática Industrial Popayán, 2015

SIMULACIÓN DE UNA ESTRATEGIA DE MOVIMIENTO EN MIEMBRO POSTERIOR CON FASES DE FLEXION Y EXTENSION PARA MODELO BIOMECANICO DE CUADRÚPEDO.

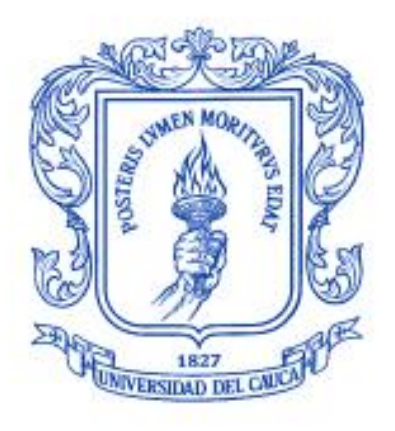

## Geyson Rangel Ortega Sebastian Rengifo Muñoz

Trabajo de Grado Presentado como Requisito para Optar al Título de Ingeniero en Automática Industrial

Director: PhD Carlos Felipe Rengifo Rodas

Universidad del Cauca

Facultad de Ingeniería Electrónica y Telecomunicaciones Departamento de Electrónica, Instrumentación y Control Ingeniería en Automática Industrial

Popayán, 2015

Hoja de Aprobación

Director:

PhD Carlos Felipe Rengifo Rodas

<u> 1989 - Johann Barbara, martxa alemaniar a</u>

Jurado:

Jurado:

Fecha de Sustentación:

# <span id="page-3-0"></span>Índice general

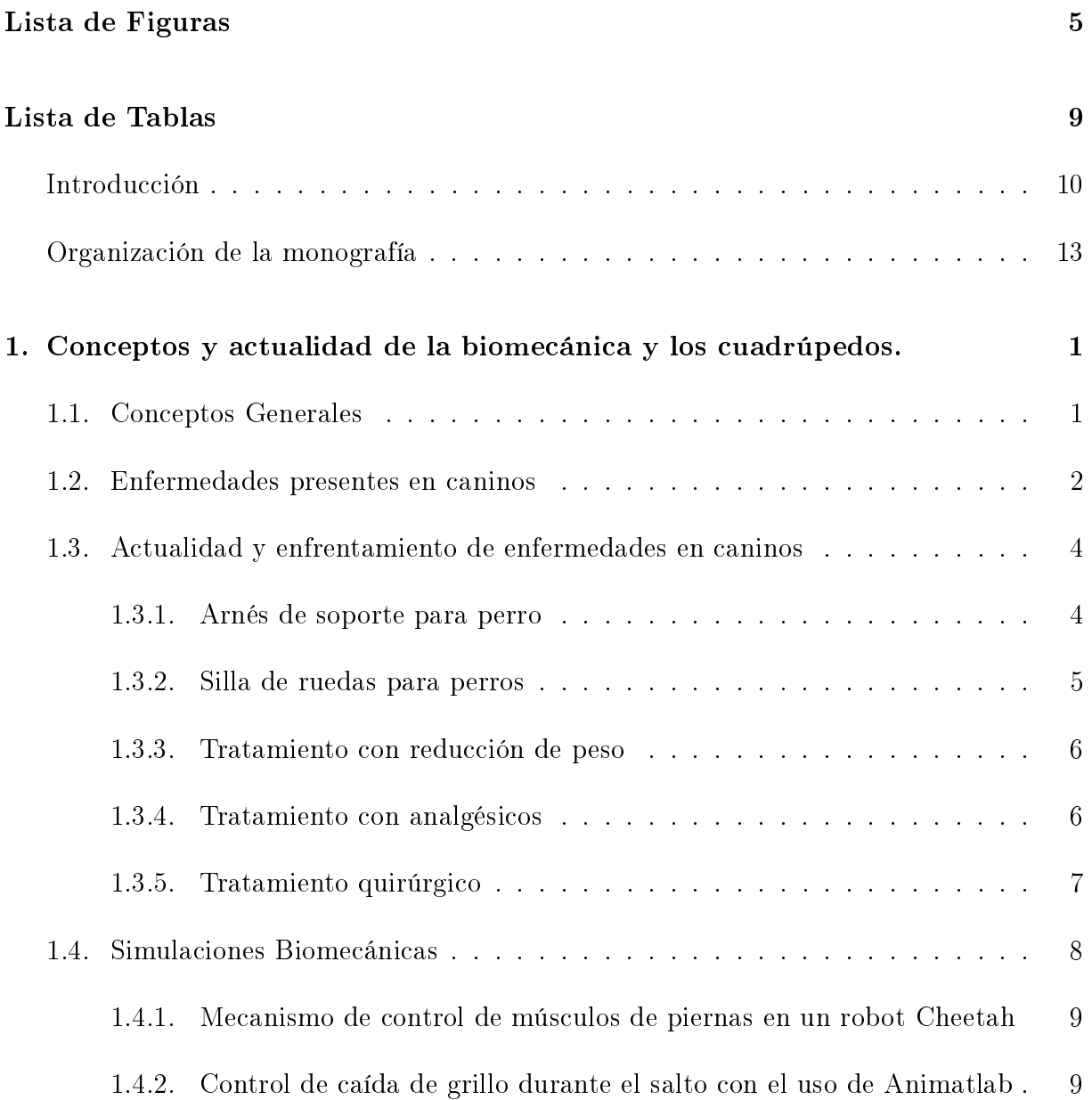

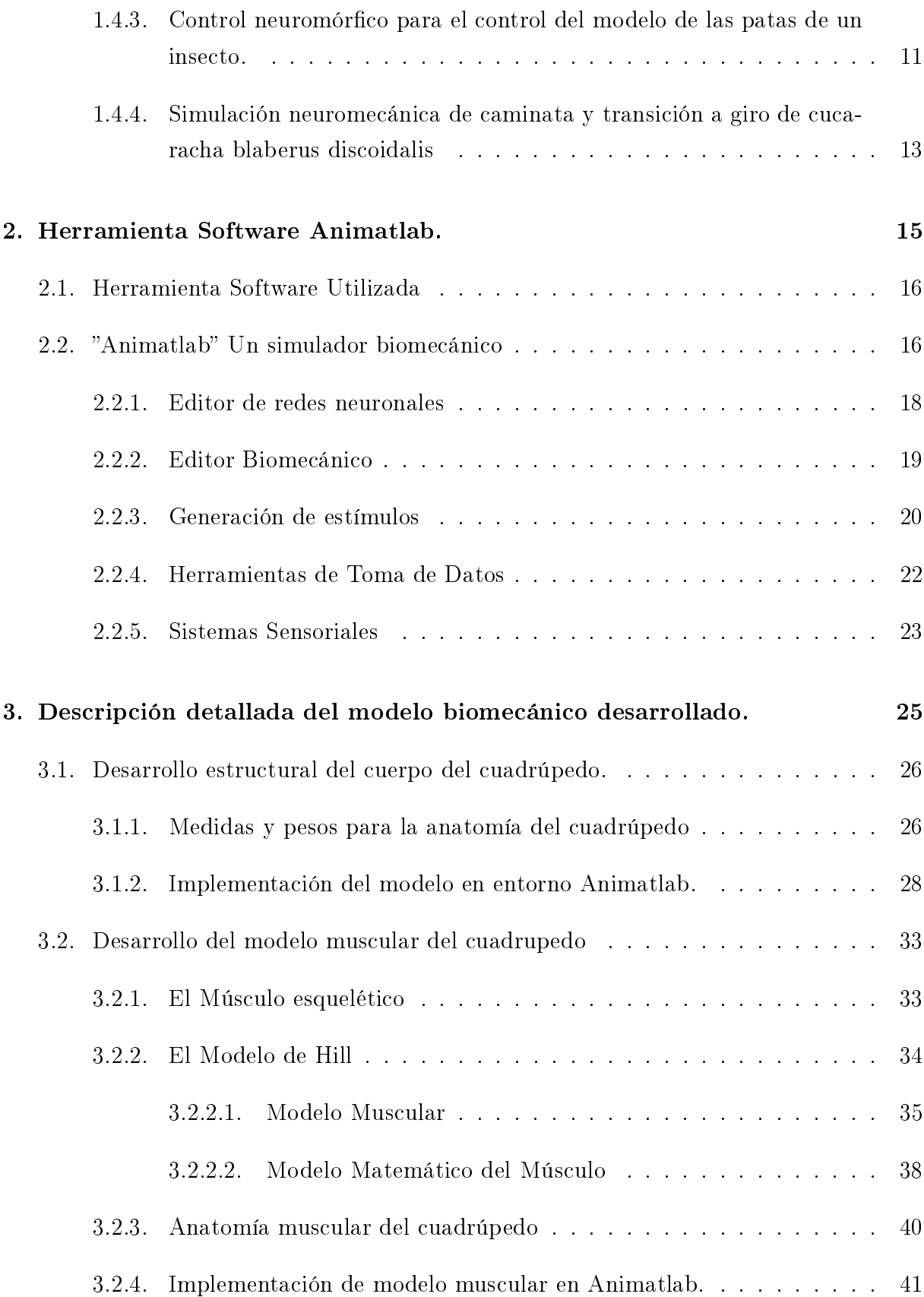

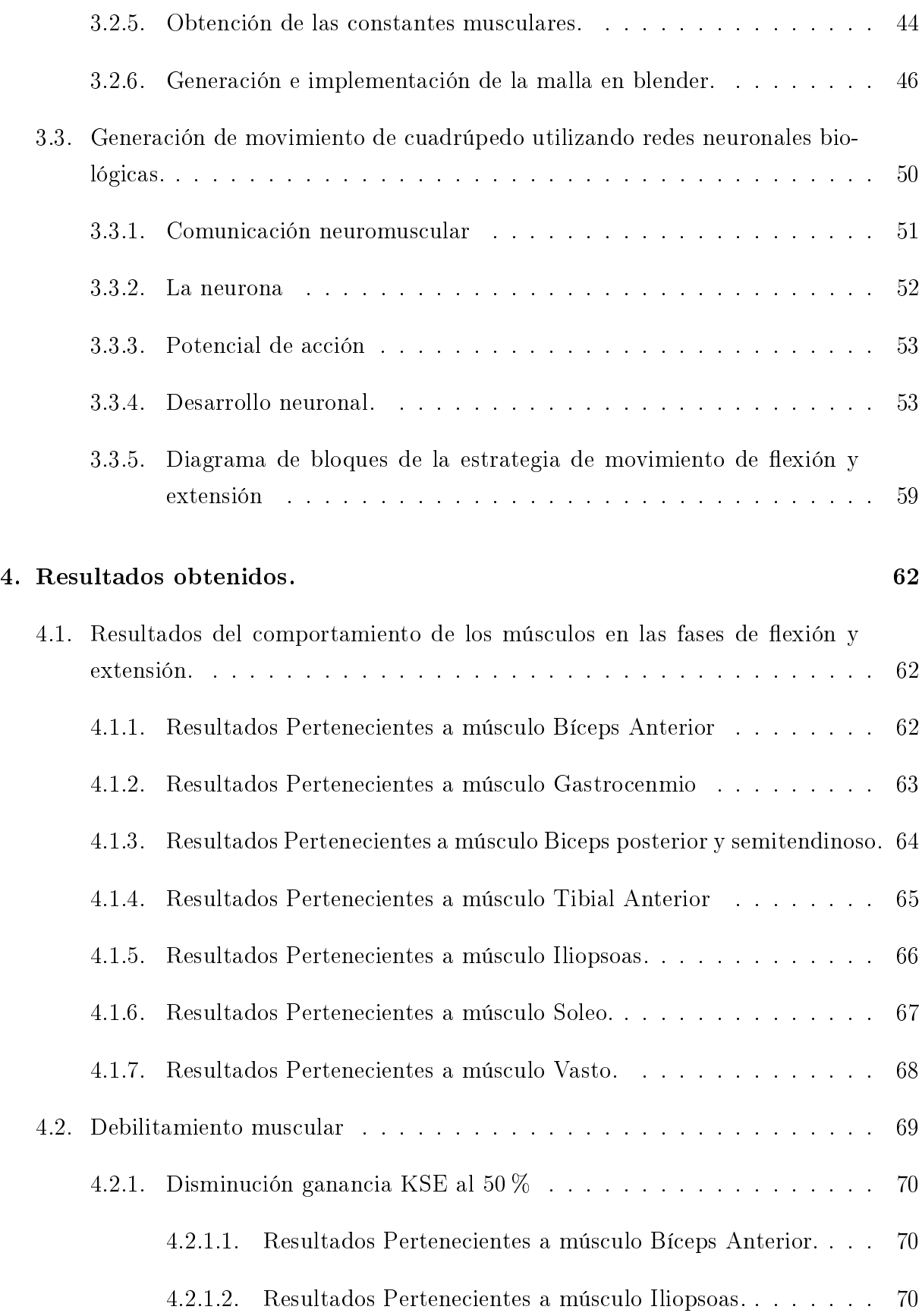

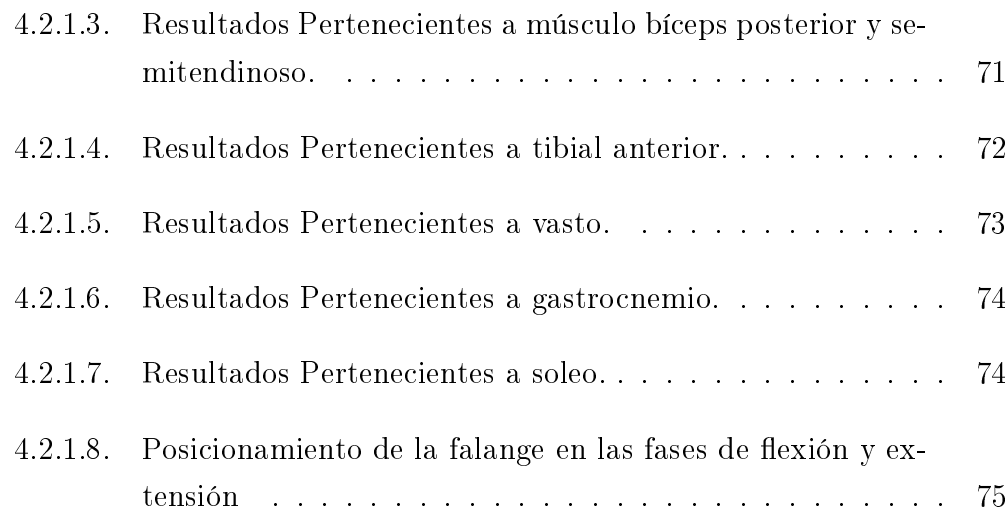

# <span id="page-7-0"></span>Índice de Figuras

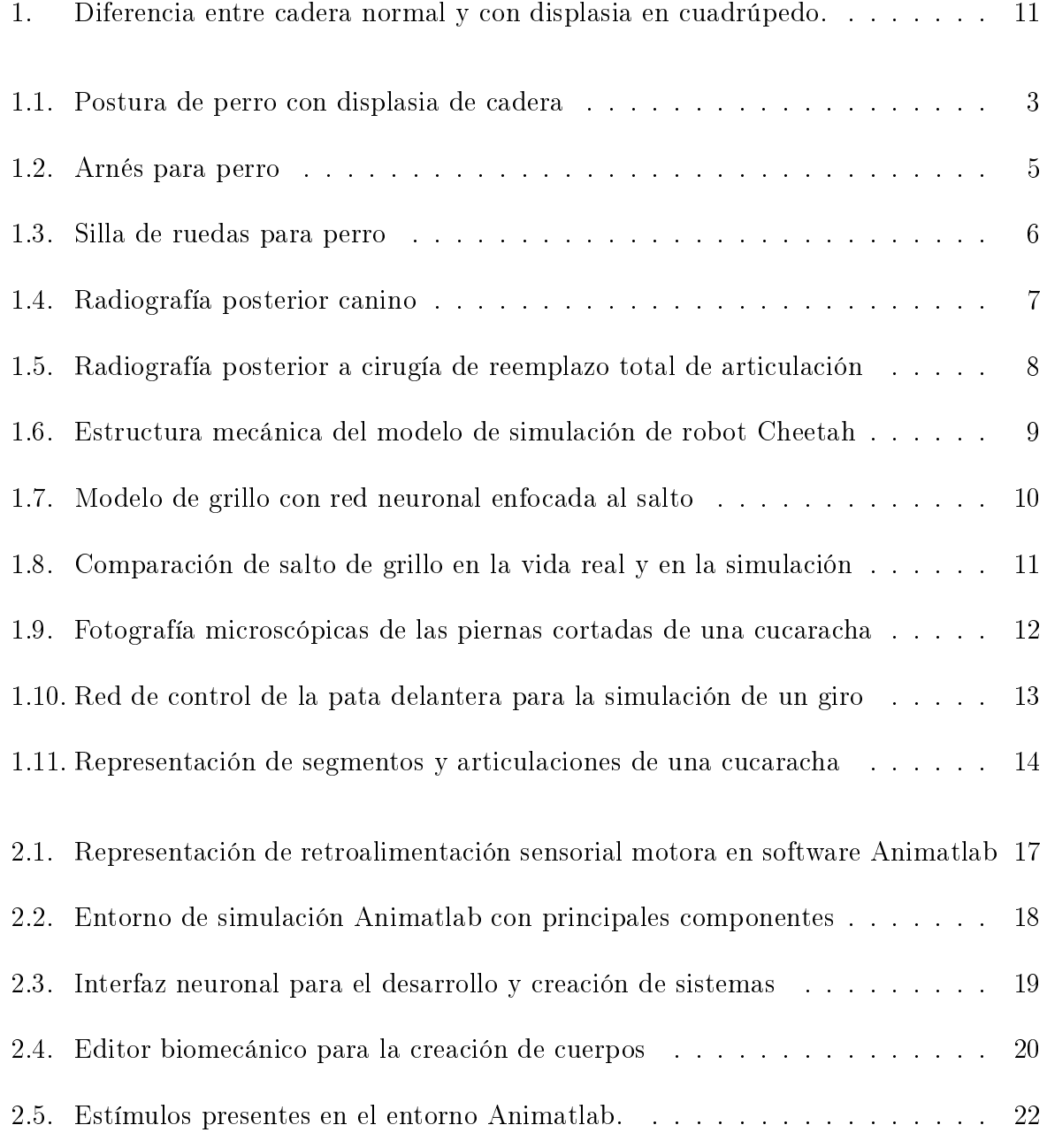

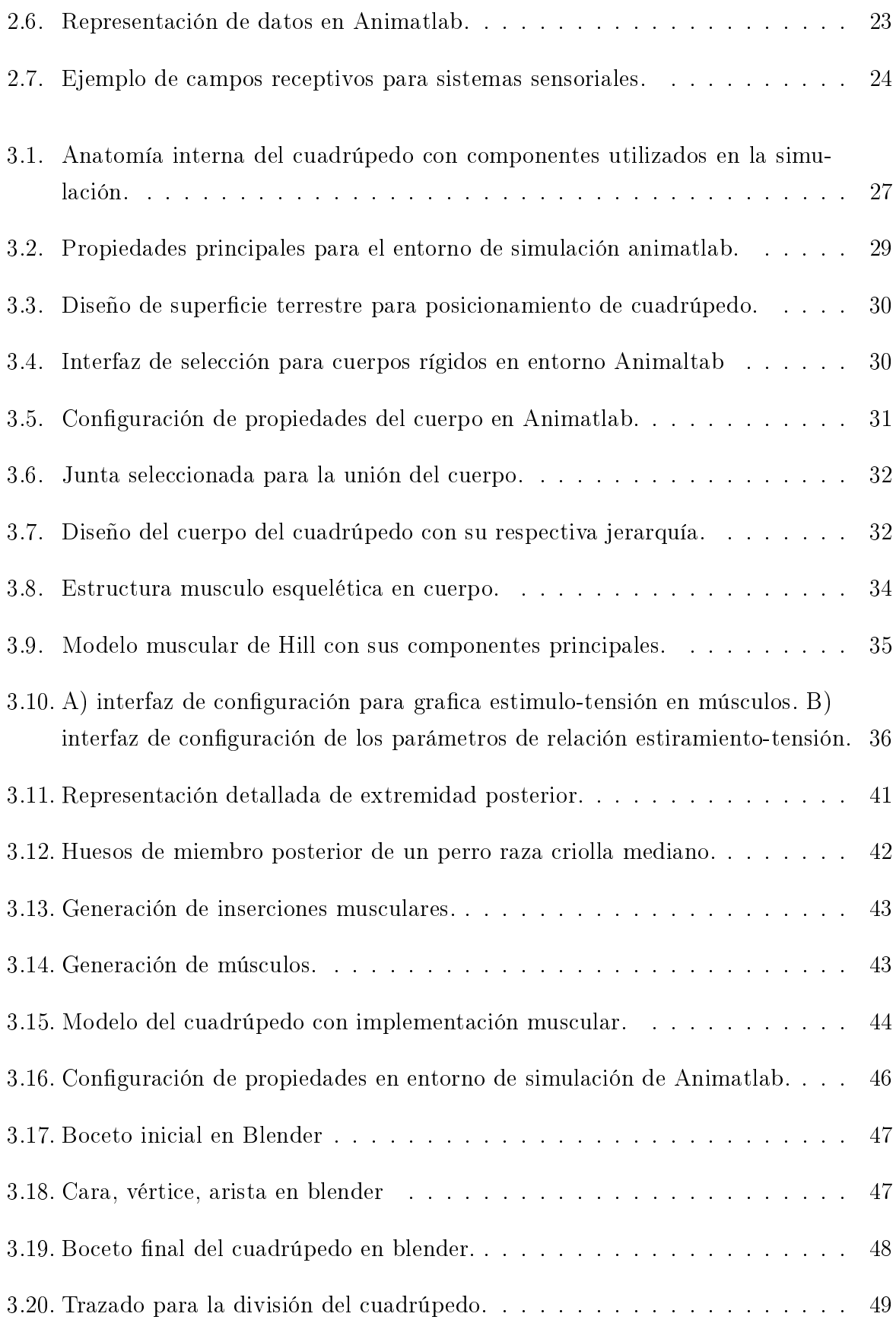

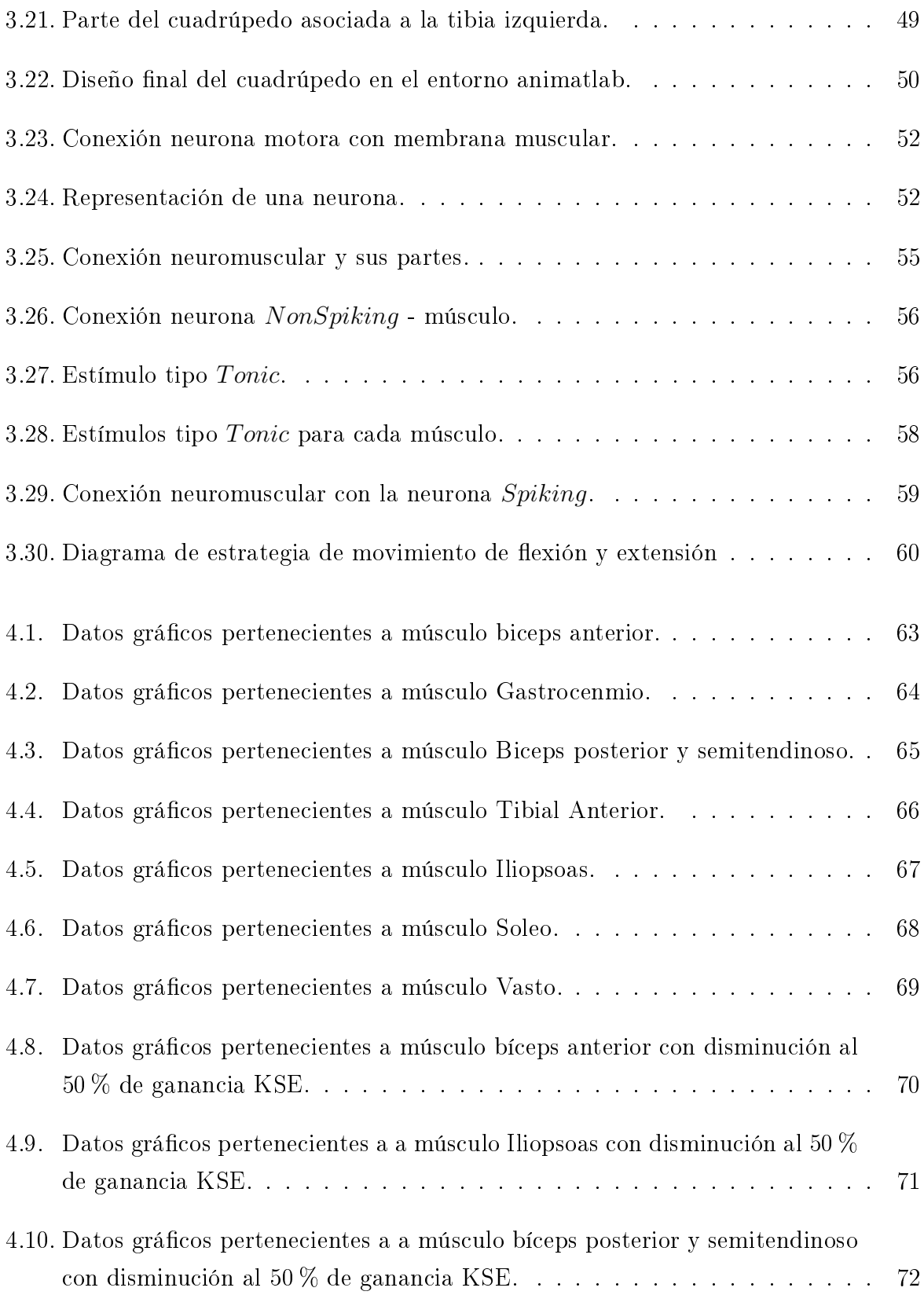

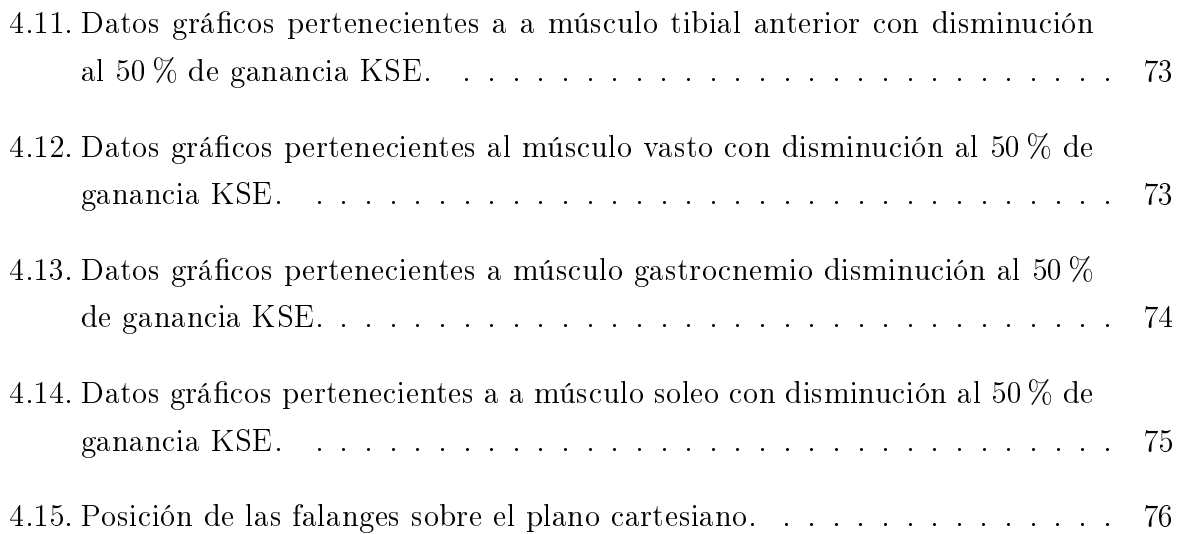

# Índice de Tablas

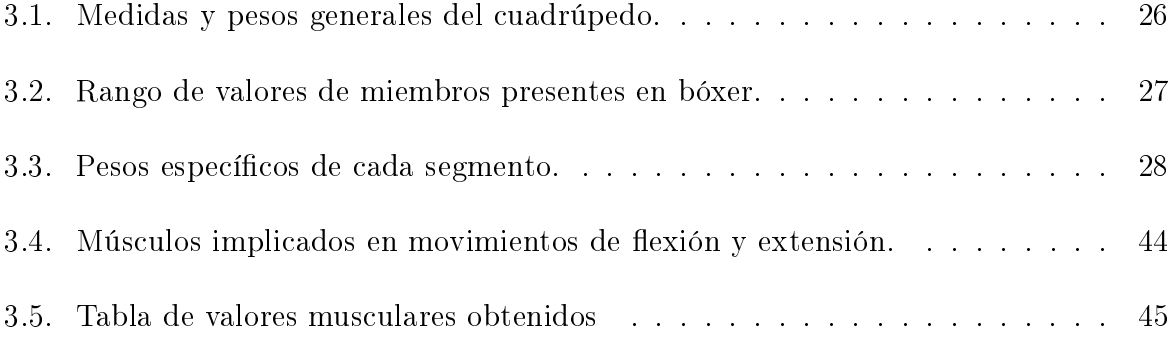

# <span id="page-12-0"></span>Introducción

A lo largo de las últimas décadas, los avances en robótica han facilitado la vida de los seres humanos. Sus logros han contribuido al avance de campos tan diversos como la medicina, la industria y el entretenimiento. Resultado de estos avances se han creado productos tan innovadores que han cambiado radicalmente la manera en que el hombre interactúa con la tecnología [\[1\]](#page-95-0)

Así han pasado los años y cada vez el ser humano se siente más seguro, pues de mano de la tecnología se tiene una mejor calidad de vida, pero aquí nace una gran inquietud y es ¿por qué se da menor importancia a las investigaciones en pro del bienestar de los demás seres que nos acompañan en la tierra, en comparación con los avances para mejorar la calidad de vida de los humanos? O mejor aún. ¿por qué no contribuir a que la robótica con su amplio espectro de posibilidades tecnológicas, sirva para ayudar a esos seres maravillosos que han estado toda su vida cerca del hombre y que sin darse cuenta se ha convertido en sus mejores amigos?.

<span id="page-13-0"></span>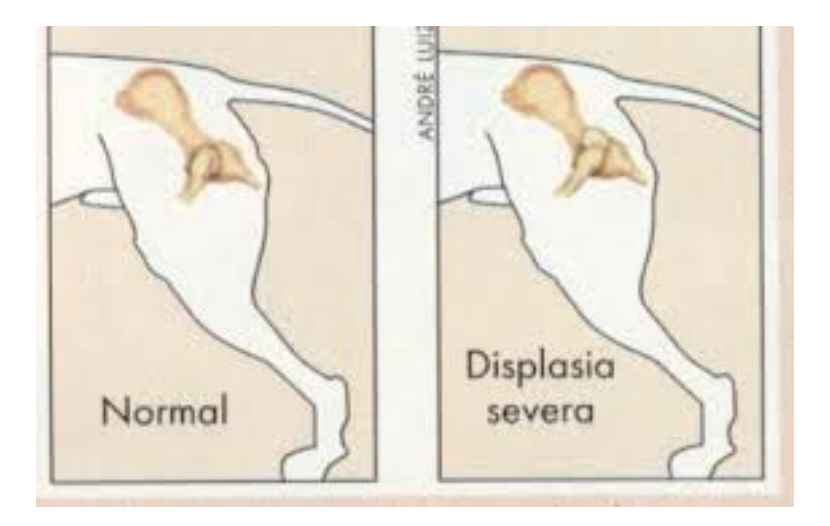

Figura 1: Diferencia entre cadera normal y con displasia en cuadrúpedo. [Tomado de[:http://tips-sobre-mascotas.blogspot.com/2013/08/]( http://tips-sobre-mascotas.blogspot.com/2013/08/displasia-coxofemoral-en-perros.html) [displasia-coxofemoral-en-perros.html\]]( http://tips-sobre-mascotas.blogspot.com/2013/08/displasia-coxofemoral-en-perros.html)

La enfermedad de displasia de cadera (ver Figura [1\)](#page-13-0) es un problema que se ha dado a causa de la falta de acoplamiento que presentan los huesos de los perros en su fase de formación, de igual manera debido a que estos presentan un crecimiento demasiado rápido como para lograr tener un desarrollo óseo adecuado. Aunque la era actual es una época de innovaciones y mejoras, al buscar los avances presentes para la solución de esta enfermedad, se analiza el hecho de que aunque la tecnología avanza a pasos agigantados, para los animales no es así. Los avances se remontan en este momento a ayudas para su movilidad, desde soportes de cadera que generan firmeza en su parte trasera, sillas de ruedas para perros que brindan ayuda evitando el uso excesivo de sus miembros posteriores y así disminuir el dolor, hasta la cirugía de caderas que presenta alto riesgo en los perros y una difícil recuperación dependiendo de la edad de los animales. Con este proyecto se busca simular un modelo músculo-esquelético que considere algunas fases de movimiento de un miembro en un mamífero cuadrúpedo. La simulación desarrollada será un primer paso, para a futuro, comprender la displasia de cadera desde la perspectiva de la biomecánica y así contribuir con un pequeño grano de arena a los peludos amigos que dan compañía a las personas, y mejorar su calidad de vida. Con este deseo que se tiene presente, se hará frente a un problema en la mayoría de caninos de raza grande, como tal se hace referencia a caninos con problemas en la cadera, haciendo énfasis claramente a enfermedades como la displasia de cadera o la estenosis lumbosacra degenerativa [\[2\]](#page-95-1). Enfermedades que generan gran dolor e incapacidad en los perros y de esta manera lograr llevarlos a perdida completa de estado anímico y a los dueños en muchos casos a tomar la decisión de darles la

eutanasia. La idea general de este proyecto es lograr dar aportes para estas enfermedades y servir de soporte para las personas que posteriormente continúen tanto en el plantel universitario como en otras partes con el desarrollo de investigación a favor de los animales. De esta manera se generará una simulación en la cual se represente el cuerpo del canino y generando un modelo biomecánico poder apreciar el comportamiento del canino, sabiendo de antemano que la mejor forma de analizar un problema de este tipo es mediante una simulación para poder buscar soluciones y al no tener presentes mayores avances desde la parte de la ingeniería frente a este tema, el objetivo es brindar ayuda para solucionar este tipo de problemas presentes en perros mayores y dar cabida a ideas en pro de mejoras a su enfermedad.

# <span id="page-15-0"></span>Organización de la monografía

El presente documento está compuesto por cuatro capítulos. En el Capítulo [1,](#page-16-0) se detallan los conceptos relativos a la biomecánica, enfermedades presentes en caninos, tratamientos actuales para tratar este tipo de problemas y finalmente una breve reseña de proyectos elaborados con diversos entornos de simulación en el ámbito de la biomecánica. El objetivo de este capítulo es proveer un acercamiento hacia conceptos básicos de la biomecánica, al igual que mostrar información básica para entender los problemas presentes en los cuadrúpedos y finalmente abarcar algunos proyectos elaborados con motores de simulación biomecánicos los cuales servirán como un aporte y base para la elaboración del proyecto.

En el Capítulo [2,](#page-30-0) se expone la innovadora herramienta de software Animatlab, presentando las partes principales del mismo, al igual que las características que presenta el motor de simulación dando un repaso rápido en todos los campos principales que componen el software y realizando explicaciones concisas de su utilidad y aplicación.

En el Capítulo [3](#page-40-0) se expondrá todo el desarrollo del proyecto explicando el método de elaboración del mismo, los pasos que se necesitaron para llevarlo a cabo, la información y datos requeridos para el mismo, también se abordan temas de vital importancia tratados en el proyecto como lo son los modelos músculo esqueléticos y los enlaces con redes neuronales biológicas.

En el Capítulo [4](#page-77-0) se presenta un análisis detallado de los resultados de simulación obtenidos con la herramienta Animatlab. Estos comprenden de dos aspectos principales, el primero es como los cambios en los parámetros musculares afectan el comportamiento interno del músculo y cuáles de estos parámetros conllevan a la debilitación muscular

Finalmente se presentan las conclusiones, recomendaciones y los trabajos que podrían desarrollarse en el futuro, basándose en los conocimientos adquiridos mediante la realización de este trabajo de grado, sobre la biomecánica, las redes neuronales y el software de simulación Animatlab.

## <span id="page-16-0"></span>Capítulo 1

# Conceptos y actualidad de la biomecánica y los cuadrúpedos.

En este capítulo se realizará la introducción a la biomecánica explicando conceptos básicos y simples relacionados con este término, de igual manera se desarrollará un resumen general de las enfermedades presentes en los caninos de raza grande y de cómo aún en la era actual no se han desarrollado cambios signicativos para ayudar a los caninos. Finalmente se realizará una breve reseña alusión a algunos de los proyectos de simulación en cuadrúpedos desarrollados actualmente.

### <span id="page-16-1"></span>1.1. Conceptos Generales

A continuación se presenta a grandes rasgos los conceptos fundamentales del campo de la robótica utilizados en el presente proyecto [\[3\]](#page-95-2):

- $\blacksquare$  Articulación: Mecanismo encargado de la unión de dos o más cuerpos sucesivos, estas articulaciones se clasifican con base en el tipo de movimiento que se logra obtener entre los eslabones. Entre las más conocidas se pueden mencionar: la rotacional, la prismática, la cilíndrica, la plana y la esférica. Biomecánica: Ciencia encargada del estudio de fuerzas y aceleraciones presentes en seres vivos.
- Músculos agonistas: Son los músculos primarios encargados de la generación de movimiento, esto gracias a la contracción muscular producida, con la cual se genera un trabajo dinámico en el músculo.

Músculos antagonistas: Con la activación muscular de estos, se produce una acción contraria a la generada por los músculos agonistas, permitiendo así la regulación y control del músculo agonista.

#### <span id="page-17-0"></span>1.2. Enfermedades presentes en caninos

La displasia de cadera es un problema muy frecuente en perros de raza grande como lo son el BullDog, el Dogo de Burdeos, el San Bernardo, el Mastín Napolitano, el Pastor Alemán, el Rottweiler entre muchas otras, todas ellas presentan una incidencia por encima del 20 %. Se debe saber de antemano que la displasia de cadera es una enfermedad que tiene varios antecedentes y que muchos de estos son de carácter hereditario. Pero estos no son los únicos, los factores ambientales cada vez se encuentran más implicados en el desarrollo de esta enfermedad en los caninos. Ya que aunque es necesario tener el factor genético para el desarrollo de esta enfermedad, no signica que todos los animales que posean este factor tendrán la enfermedad. Aquí entran en juego los factores ambientales en los que se encuentra el animal. Otro punto para tratar es saber que existen grados de displasia, al igual que displasias que afectan a perros cachorros como otras que afecta a los perros adultos (ver Figura [1.1\)](#page-18-0) , a continuación se citaran los grados de la displasia $^{-1}$  $^{-1}$  $^{-1}$ .

- Grado I: En esta se presenta una mínima alteración generando una pequeña subluxación al igual que unos mínimos cambios degenerativos.
- Grado II: Marcada subluxación lateral de la cabeza femoral, cuyo 25-50 % está fuera del acetábulo.
- Grado III: El 50-75% de la cabeza femoral está fuera del acetábulo; hay cambios degenerativos importantes
- Grado IV: Luxación de la cabeza femoral con aplanamiento del borde acetabular y la cabeza femoral; hay cambios degenerativo importantes.

Los signos más frecuentes de un perro con displasia de cadera se mostraran a continuación:

Cojera que puede aumentar con el ejercicio

<span id="page-17-1"></span><sup>1</sup><http://www.ortocanis.com/es/content/19-displasia-de-cadera-en-perros>

- Caminar y trotar con balanceo de caderas
- Rigidez matutina
- Dicultad para levantarse
- $\blacksquare$  Atrofia Muscular
- <span id="page-18-0"></span>Cambios en el humor

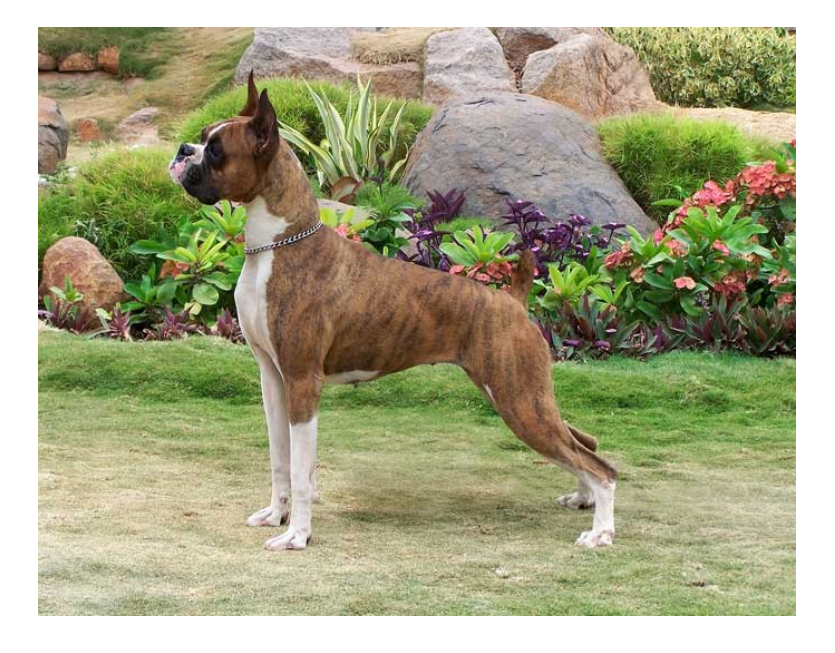

Figura 1.1: Postura de perro con displasia de cadera [Tomado de: [http://](http://laconsultadeleo.blogspot.com/) [laconsultadeleo.blogspot.com/\]](http://laconsultadeleo.blogspot.com/)

En este punto el contexto general será enfocado a hablar acerca de los avances a nivel general que se han usado y se usan para la ayuda y tratamiento de la enfermedad, en el cual se hablará de manera detallada de todas las formas para poder ayudar a los animales desde sillas de ruedas hasta arneses o cirugía.

## <span id="page-19-0"></span>1.3. Actualidad y enfrentamiento de enfermedades en caninos

#### <span id="page-19-1"></span>1.3.1. Arnés de soporte para perro

Es un arnés que da soporte a los miembros anteriores o posteriores del perro afectado por algún problema de movilidad (ver Figura [1.2\)](#page-20-1). Con este se logra brindar una ayuda esencial al canino afectado, el cual presenta dificultades para caminar por problemas como displasia de cadera, artrosis u otras disfunciones del aparato locomotor. Es cómodo para el animal, ayudándolo a generar sus movimientos sin oprimirle la zona estomacal.

El arnés no solo presenta ayuda frente a la displasia de cadera ya que es efectivo frente a problemas como:

- Artrosis de cadera
- Displasia de cadera
- Inestabilidad de cadera
- Incoordinación motora
- Hernias discales
- Ataxia
- Debilidad muscular o articular

<span id="page-20-1"></span>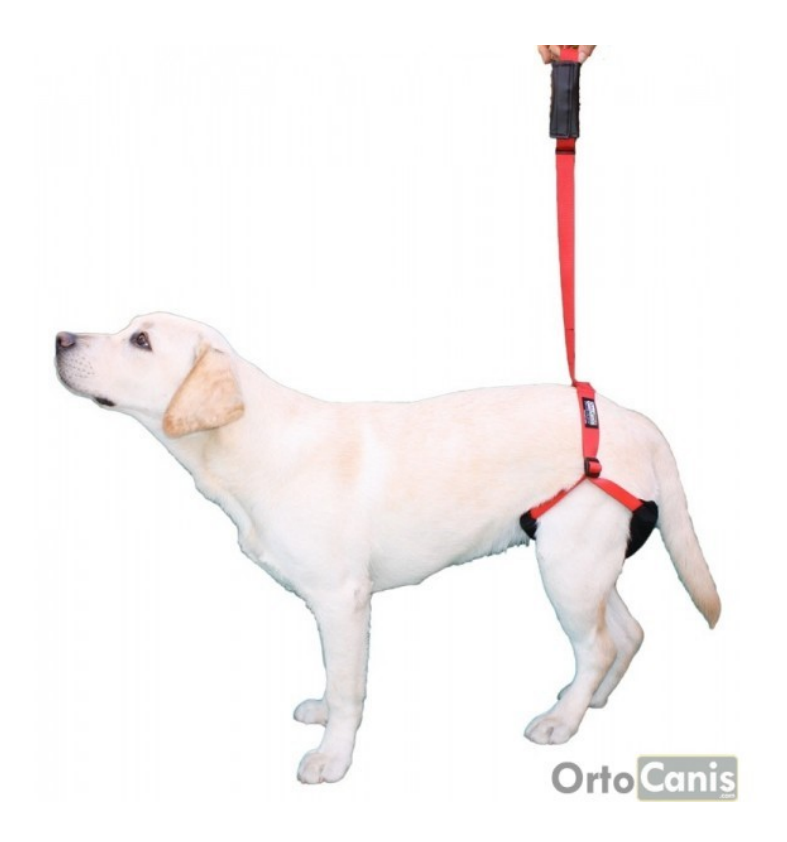

Figura 1.2: Arnés para perro [Tomado de: [http://www.ortocanis.com/es/](http://www.ortocanis.com/es/ayudas-tecnicas/23-arnes-perro-ayuda-soporte.html) [ayudas-tecnicas/23-arnes-perro-ayuda-soporte.html\]](http://www.ortocanis.com/es/ayudas-tecnicas/23-arnes-perro-ayuda-soporte.html)

#### <span id="page-20-0"></span>1.3.2. Silla de ruedas para perros

Permite recuperar la movilidad y el traslado a los perros con problemas de soporte en las patas traseras. El diseño del artefacto (ver Figura [1.3\)](#page-21-2)permite a los perros realizar sus necesidades sin bajar de la silla.

Las sillas de ruedas para perros permiten una total movilidad de las patas traseras, evitando así patologías como la atrofia muscular, que podría presentarse por una parálisis o un reposo prolongado del músculo. Las sillas de ruedas para perros son indispensables para el manejo de los problemas graves de movilidad en las extremidades posteriores. Permitiendo al perro tener actividad y recuperar su salud general, afectada por la inactividad [2](#page-20-2) .

<span id="page-20-2"></span><sup>2</sup><http://www.ortocanis.com/es/home/103-sillas-de-ruedas-para-perros.html>

<span id="page-21-2"></span>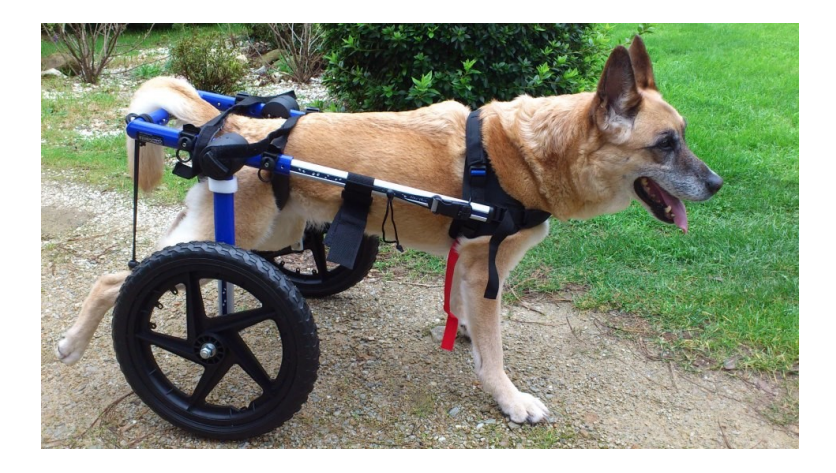

Figura 1.3: Silla de ruedas para perro [Tomado de: [http://www.rinconveterinario.](http://www.rinconveterinario.com/carrito-o-silla-de-ruedas-para-perros/) [com/carrito-o-silla-de-ruedas-para-perros/\]](http://www.rinconveterinario.com/carrito-o-silla-de-ruedas-para-perros/)

#### <span id="page-21-0"></span>1.3.3. Tratamiento con reducción de peso

Conociendo de antemano la naturaleza biomecánica de la articulación de la cadera y del hecho de que la carga que soporta la articulación de la cadera es de aproximadamente cuatro veces la carga adecuada que debería de soportar, es natural que se presente una mejora con la pérdida de peso. Las recomendaciones nutricionales tienen que incluir la reducción y el mantenimiento del peso corporal con una buena marca de comida de perro. No se recomienda una hipernutrición, en forma de un elevado suplemento de proteínas, vitaminas y minerales ni un exceso de comida.

Supone el descanso obligatorio durante períodos en los que el perro experimenta molestias.

#### <span id="page-21-1"></span>1.3.4. Tratamiento con analgésicos

Los analgésicos suaves tales como los salicilatos en dosis adecuadas (25 mg/kg cada 8 horas) pueden resultar útiles para aliviar el dolor artrítico secundario a la laxitud de la articulación de la cadera. Los fármacos antiinflamatorios (corticoides, antiinflamatorios no esteroideos) deberán utilizarse cuando no hayan dado resultado otras medicaciones y entonces, sólo, con precaución extrema [\[4\]](#page-95-3).

#### <span id="page-22-0"></span>1.3.5. Tratamiento quirúrgico

Tiende a cortar definitivamente el problema, evitando la medicación de por vida y produciendo una mejor calidad de recuperación para el animal. Existen cirugías, como la Triple Osteotomía de la Pelvis que se pueden hacer ya desde los 4 meses y que buscan salvar la cadera, evitando que la enfermedad progrese. Por otro lado hay cirugías para displasias severas o pacientes adultos como ser el reemplazo de la cadera enferma con una prótesis total lo que lleva a una cadera totalmente indolora y permite un funcionamiento a pleno, como el de una cadera normal. Las prótesis son diseñadas específicamente para caninos y se cuenta con la suerte que las mismas se fabrican en la Argentina a un costo accesible [\[5\]](#page-95-4).

<span id="page-22-1"></span>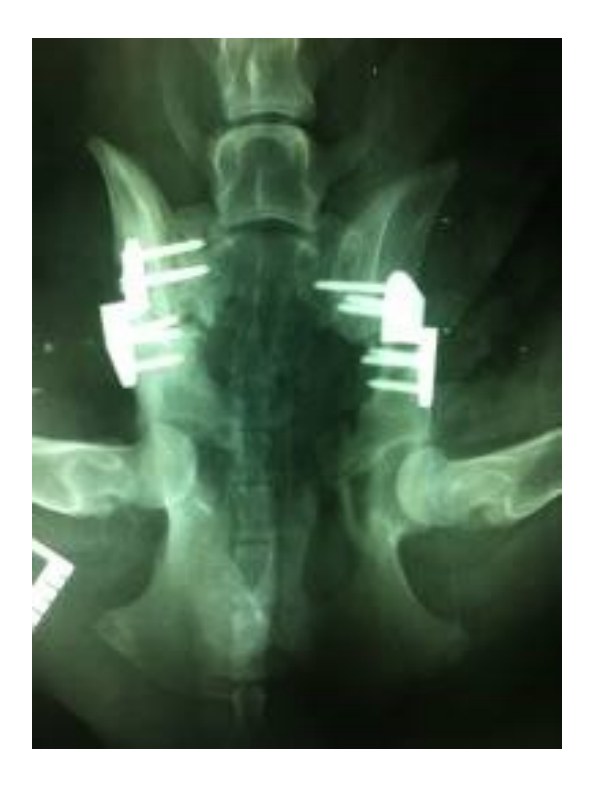

Figura 1.4: Radiografía posterior a cirugía Triple/Doble osteotomía pélvica [Tomado de: [http://perrosygatostenerife.wordpress.com/tag/displasia-de-cadera/\]](http://perrosygatostenerife.wordpress.com/tag/displasia-de-cadera/)

Este tipo de cirugía es ideal para cachorros entre 6 y 10 meses, para animales con displasia pero sin signos de artritis (Ver Figura [1.4\)](#page-22-1). Consiste en cortar la cadera por 3 sitios y por medio de placas y tornillos reposicionarla para conseguir la congruencia entre la cabeza del fémur y el acetábulo.

<span id="page-23-1"></span>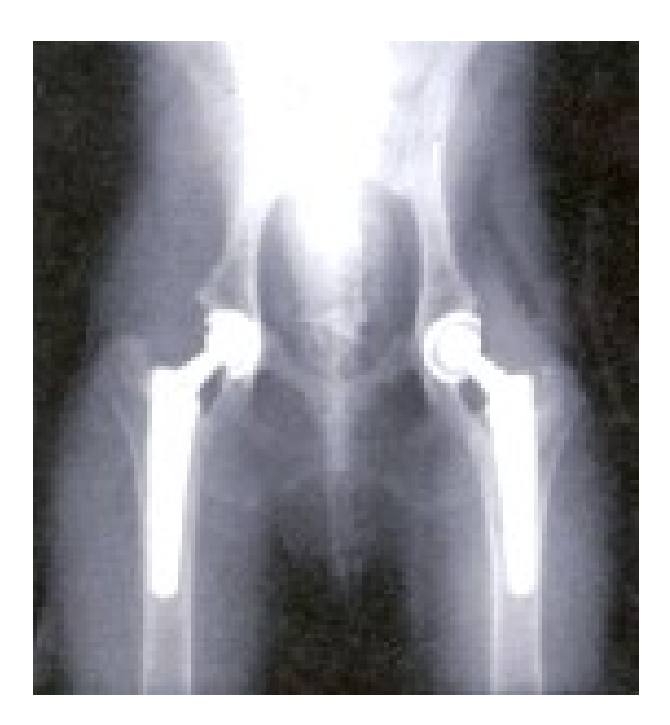

Figura 1.5: Radiografía posterior a cirugía de reemplazo total de articulación. [Tomado de: [http://psicolmascot.blogspot.com/2013/07/](http://psicolmascot.blogspot.com/2013/07/comprender-la-displasia-de-cadera-y-las.html) [comprender-la-displasia-de-cadera-y-las.html\]](http://psicolmascot.blogspot.com/2013/07/comprender-la-displasia-de-cadera-y-las.html)

Indicada para animales con cambios degenerativos en la articulación y gran intolerancia al ejercicio. Consiste en la colocación de una prótesis completa de cadera (Ver Figura [1.5\)](#page-23-1).

### <span id="page-23-0"></span>1.4. Simulaciones Biomecánicas

A continuación se hace alusión a una serie de simulaciones biomecánicas que presentan guía y soporte al proyecto de grado desarrollado, mostrando ideas básicas de modelos biomecánicos de cuadrúpedos, al igual que simulaciones desarrolladas en Animatlab en las cuales se demostrará la utilidad que puede presentar el uso de las redes neuronales biológicas en el desarrollo de modelos biomecánicos de alta complejidad.

### <span id="page-24-0"></span>1.4.1. Mecanismo de control de músculos de piernas en un robot Cheetah

En [\[6\]](#page-95-5) se planteó la idea básica de simulación de movimiento de un guepardo, sabiendo de antemano que la realización de un robot corriendo a alta velocidad es uno de los problemas más difíciles en el desarrollo de robots dotados de piernas. Para dicho objetivo se hace uso de la biomecánica, generando así un modelo de cuadrúpedo (Ver Figura [1.6\)](#page-24-2) en el cual se logrará apreciar las fases de salto que presenta el guepardo.

<span id="page-24-2"></span>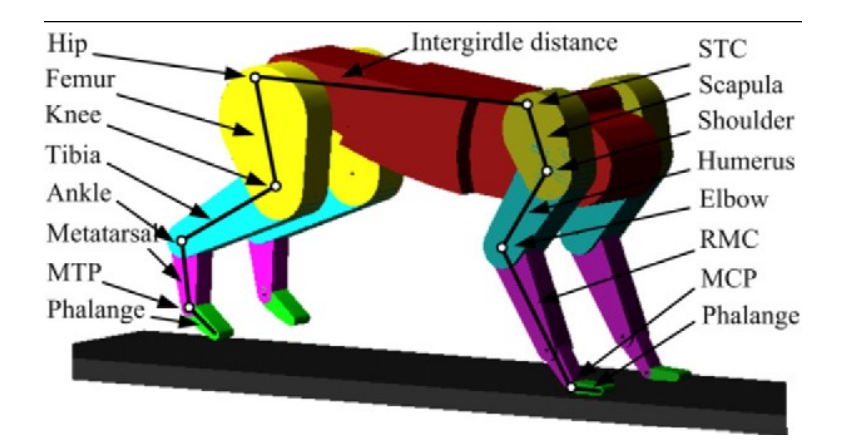

Figura 1.6: Estructura mecánica del modelo de simulación de robot Cheetah [Tomado de: [\[6\]](#page-95-5)

Gracias a la simulación se logran apreciar propiedades tales como: La retracción de la pierna, la fuerza de reacción del suelo, y el comportamiento de la pierna como un resorte.

### <span id="page-24-1"></span>1.4.2. Control de caída de grillo durante el salto con el uso de Animatlab

En esta simulación se planteó el objetivo del análisis de salto de un grillo (Ver Figura [1.7\)](#page-25-0), el punto de partida del proyecto es la idea de que el grillo aunque puede caer con precisión a un objetivo propuesto, también puede llegar a errar en el salto y de esta manera caer en medio del trayecto propuesto evitando de esta manera llegar a un punto específico.

<span id="page-25-0"></span>

| Live locust     | Without flexion | With flexion            |
|-----------------|-----------------|-------------------------|
| $A1 \cdot $     | B1              | C1                      |
| 0 <sub>ms</sub> | 0 <sub>ms</sub> | 0 <sub>ms</sub>         |
| A2 := 1         | B2              | $\overline{\mathbf{C}}$ |
|                 |                 |                         |
| 36 ms           | 28 ms           | $28$ ms                 |
| $A3 \bullet =$  | B3              | $\overline{\mathbf{c}}$ |
|                 |                 |                         |
| 42 ms           | 34 ms           | 34 ms                   |
| $AA =$          | B <sub>4</sub>  | C <sub>4</sub>          |
| 66 ms           | 53 ms           | 53 ms                   |

Figura 1.7: Modelo de grillo con red neuronal enfocada al salto [Tomado de [\[7\]](#page-95-6)]

Para dicho objetivo se propone el análisis del fenómeno mencionado [\[7\]](#page-95-6), [\[8\]](#page-95-7) a través de dos hipótesis. En la primera de ellas se plantea generar un ajuste en la inclinación del cuerpo y de esta manera llegar al objetivo previsto, el segundo método es generar la contracción de los músculos dorsolongitudinales a la hora del salto del grillo y de esta manera permitir una mejor estabilidad del modelo.

Al finalizar el proyecto se encontró como resultado que la relación de terreno y ángulo de despegue del grillo toman parte fundamental en la simulación para permitir minimizar el porcentaje de error del grillo a la hora del salto y terminar cayendo, relación similar a la anterior es presentada en los grillos reales (Ver Figura [1.8\)](#page-26-1), de esta manera logrando concluir que el modelo ha sido generado de manera correcta.

<span id="page-26-1"></span>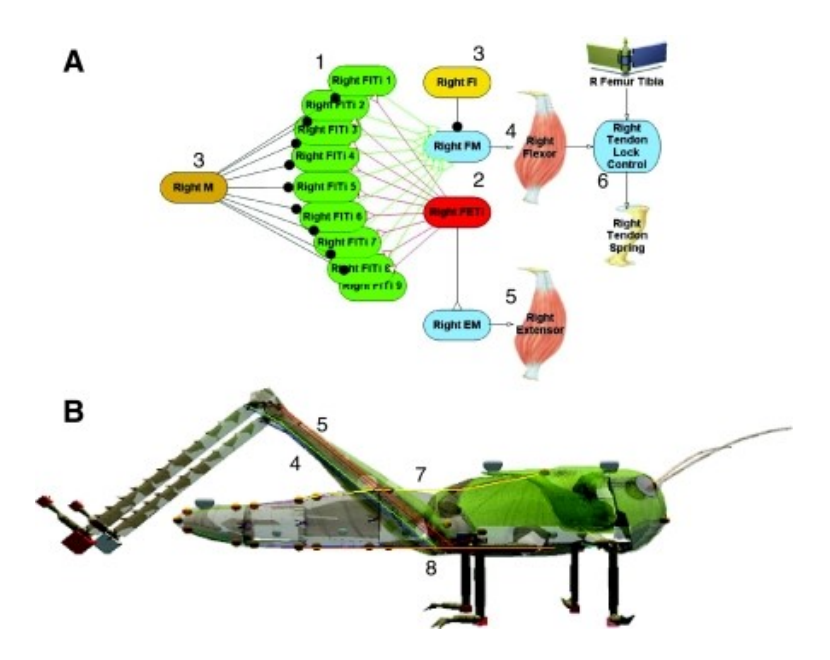

Figura 1.8: Comparación de salto de grillo en la vida real y en la simulación. [Tomado de [\[7\]](#page-95-6)

### <span id="page-26-0"></span>1.4.3. Control neuromórfico para el control del modelo de las patas de un insecto.

En este artículo se tiene como objetivo estudiar un robot robusto que camina gracias a un sistema de control basado en la neurobiología de insectos(Ver Figura [1.9\)](#page-27-0), una arquitectura de control para robots con patas, compuesta por modelos de neuronas y sinapsis siológicas simuladas(Ver Figura 1.10). SimROACH (Simulated Robot exhibiting behavior Changes) logra caminar imitando conexiones del sistema nervioso e implementando modelos matemáticos de neuronas individuales. [\[9\]](#page-96-0).

<span id="page-27-0"></span>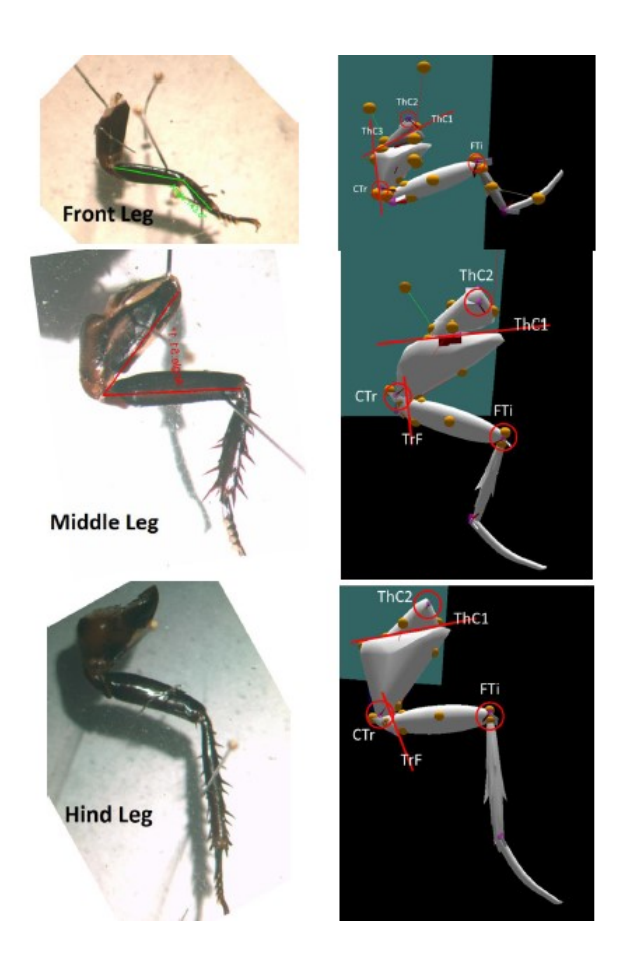

Figura 1.9: Fotografía microscópicas de las piernas cortadas de una cucaracha(izquierda) para la comparación de las mallas triangulares (derecha) utilizados en la simulación. [Tomado de [\[9\]](#page-96-0)

<span id="page-28-1"></span>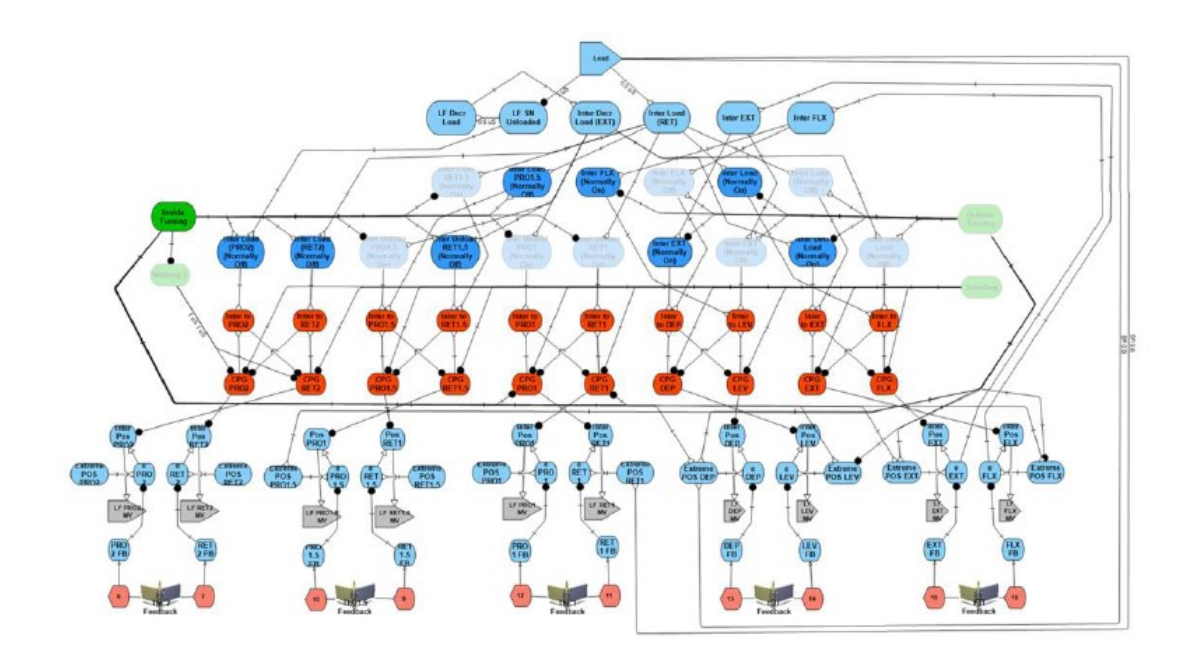

Figura 1.10: Red de control de la pata delantera configurado para generación de giro en simulación [Tomado de [\[9\]](#page-96-0)]

### <span id="page-28-0"></span>1.4.4. Simulación neuromecánica de caminata y transición a giro de cucaracha blaberus discoidalis

En esta simulación se plantea como objetivo el análisis biomecánico de caminata y giro para una cucaracha blaberus discoidalis y de esta manera explorar cambios que puedan a presentarse en estas posturas. La simulación es basada en datos biológicos tomados para el análisis (ver Figura [1.11\)](#page-29-0), al igual que circuitos neuronales adaptados sobre un estudio realizado de conexiones neuronales en insectos fasmidos, al igual que los datos cinemáticos, que han sido tomados de artículos descriptivos de movimiento conjunto de articulaciones [\[10\]](#page-96-1).

<span id="page-29-0"></span>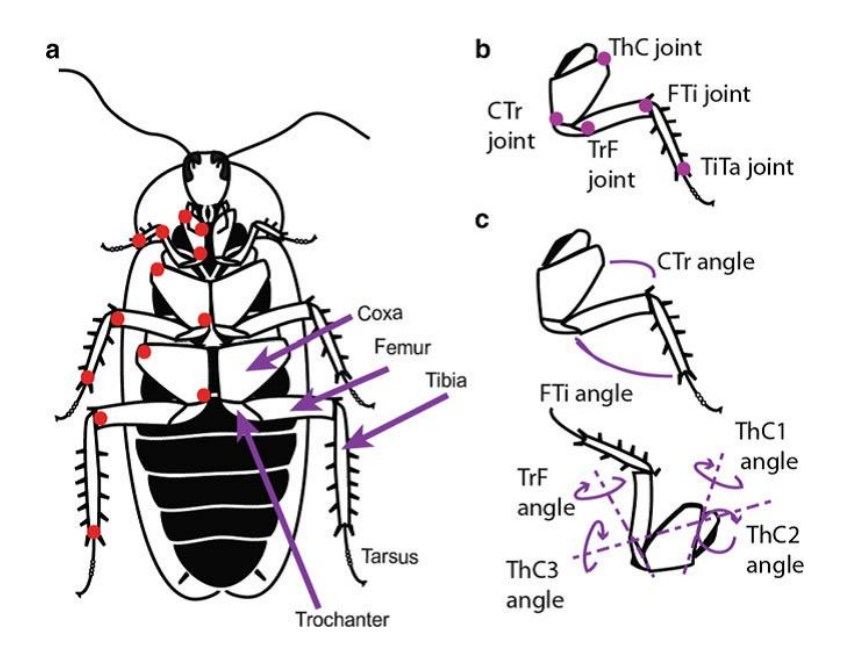

Figura 1.11: Representación de segmentos, juntas y componentes de miembros en cucaracha [Tomado de [\[10\]](#page-96-1)]

# <span id="page-30-0"></span>Capítulo 2

# Herramienta Software Animatlab.

El desarrollo computacional como se ha mencionado anteriormente, avanza rápidamente, presentando día a día nuevas y mejores herramientas que permiten un mejor desarrollo de los proyectos tecnológicos. Pero si algo se debe tener en cuenta en este tiempo es que aunque la tecnología nos permite mejorar nuestra calidad de vida, de igual manera aparecen nuevas necesidades en la vida cotidiana y hay que enfrentarse a nuevos problemas sin resolver, y es ahí donde el ingeniero juega un papel crucial en la búsqueda de ese mejor mañana, logrando analizar los problemas que ocurren y así apreciarlos de una manera que a la simple vista de las personas del común sería algo muy complejo de comprender.

Para esto se necesita del apoyo de herramientas que permitan la elaboración de grandes diseños y aplicaciones, así poder cumplir con los objetivos propuestos, logrando solucionar los problemas y necesidades del humano.

En este capítulo se abarcará toda la información de importancia sobre la herramienta que permitirá la elaboración del proyecto, el porqué de la selección de esta herramienta, al igual que se presentaran los componentes y versatilidad que el software Animatlab $^{-1}$  $^{-1}$  $^{-1}$ brinda para poder realizar proyectos complejos y simples de la biomecánica.

<span id="page-30-1"></span><sup>1</sup><http://animatlab.com/>

#### <span id="page-31-0"></span>2.1. Herramienta Software Utilizada

Para lograr la selección de la herramienta a utilizar se tuvo en cuenta el objetivo básico de la tesis, el desarrollo de un modelo biomecánico de un cuadrúpedo, de esta manera lograr obtener un análisis detallado de fuerzas, velocidades y aceleraciones con las cuales brindar un primer paso al análisis de los caninos y sus enfermedades haciendo uso de la biomecánica; para este desarrollo se decidió elegir el programa de simulación Animatlab. La razón de esto es debido a la apreciación que se tuvo del problema, teniendo en cuenta que el software fue diseñado para desarrollar proyectos basados en animales.

Otro punto importante para el criterio de selección, es la compresión de que para lograr un análisis de un modelo animal, se debe analizar el problema de una manera completa, no sólo apreciándolo desde una perspectiva biomecánica, sino también tener en cuenta la parte neuronal, la cual se encarga de enviar señales eléctricas que controlan los movimientos musculares y por ende, los articulares.

Animatlab es una herramienta que permite abarcar todo lo mencionado anteriormente, haciendo uso de la neurociencia y de la generación de modelos biomecánicos. Brinda una interfaz clara para el desarrollador utilizando unión de bloques a través de un entorno visual generado mediante el motor virtual vortex.

### <span id="page-31-1"></span>2.2. "Animatlab" Un simulador biomecánico

Animatlab es un simulador biomecánico el cual se basa en el desarrollo de redes neuronales biológicamente realistas para el desarrollo de sus simulaciones [\[11\]](#page-96-2), de esta manera lograr obtener mayor semejanza en el desarrollo y elaboración de modelos biológicos. El motor de simulación Animatlab está formado por tres componentes de importancia para las simulaciones. El primero de ellos es la interfaz gráfica de usuario la cual permite el diseño, construcción de modelos y la obtención de gráficas de ellos. El segundo es el editor neuronal, utilizado para la representación y enlace de redes neuronales con la parte músculo esquelética y la tercera parte representada por la animación del modelo en el entorno interactivo del sistema.

El método de desarrollo de proyectos en el entorno Animatlab es generado a través de la interacción conjunta entre las redes neuronales y la mecánica física, obteniendo como objetivo final la rotación alrededor de juntas específicas para simular movimientos requeridos por los diversos proyectos a desarrollar.

<span id="page-32-0"></span>En la Figura [2.1,](#page-32-0) se aprecia claramente el método presente en el software, con la cual se pretende aclarar las actividades generales que se desarrollan para generar un movimiento especifico en un cuerpo

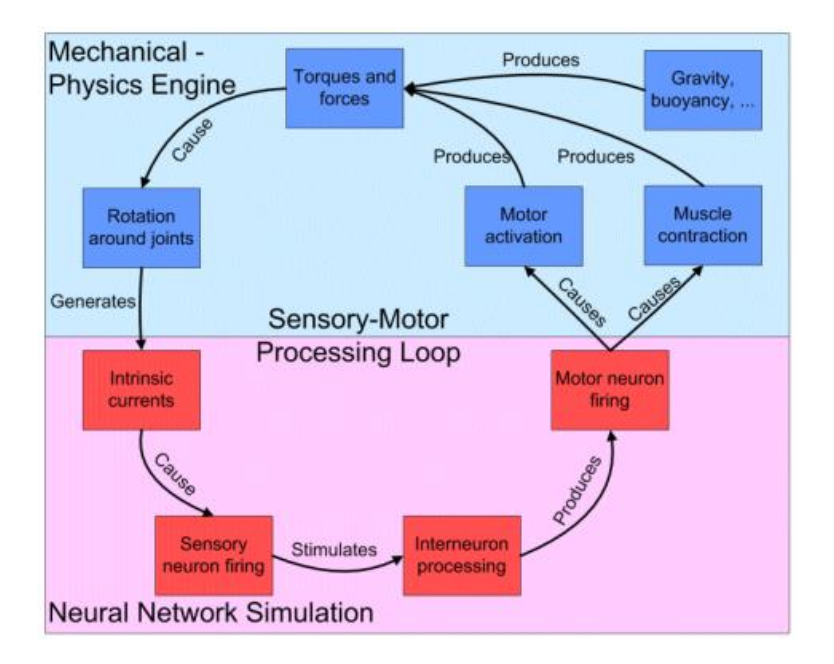

Figura 2.1: Representación de retroalimentación sensorial motora en software Animatlab.[Tomado de : [http://animatlab.com/\]](http://animatlab.com/)

El método de desarrollo como se muestra en la anterior figura se encuentra dividido en dos partes que se realimentan entre sí $^{-2}$  $^{-2}$  $^{-2}$ , en la parte superior(azul) se encuentra el área mecánica en la cual a través de activaciones motoras y contracciones musculares se obtiene la generación de torques y fuerzas, las cuales logran producir rotaciones alrededor de juntas, la parte neuronal se encuentra atada a las rotaciones en las juntas, las cuales generan una corriente intrínseca la cual causa a su vez disparos neuronales, encargados del procesamiento interneuronal, este procesamiento interneuronal produce un disparo en las neuronas motoras las cuales generan contracciones musculares o activaciones motoras generando un ciclo de realimentación.

A continuación se realizara una explicación de cada uno de los componentes principales (Ver Figura [2.2\)](#page-33-1) y sus características que hacen al simulador Animatlab una forma

<span id="page-32-1"></span><sup>2</sup><http://animatlab.com/>

innovadora de realización de modelos biomecánicos.

<span id="page-33-1"></span>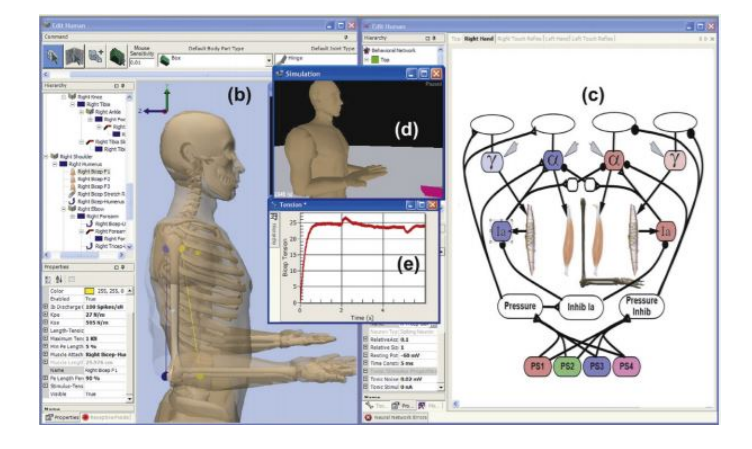

Figura 2.2: Entorno de simulación animatlab con principales componentes.[Tomado de : [http://animatlab.com/\]](http://animatlab.com/)

#### <span id="page-33-0"></span>2.2.1. Editor de redes neuronales

La estrategia para generar el movimiento y activación de músculos y juntas de los modelos biomecánicos es a través de las redes neuronales biológicas, para permitir este tipo de desarrollo se utiliza el editor gráfico del sistema $^{-3}$  $^{-3}$  $^{-3}$ , presentando una interfaz amigable $(\mathrm{Ver}$ Figura [2.3\)](#page-34-1) en la cual el usuario solo deberá hacer un traslado de las neuronas o herramientas a utilizar al diagrama de conexiones en donde se generará la unión y desarrollo del proceso neuronal necesario para el proyecto a elaborar.

<span id="page-33-2"></span> $3$ [http://www.animatlab.com/Help/Documentation/NeuralNetworkEditor/tabid/87/Default.](http://www.animatlab.com/Help/Documentation/NeuralNetworkEditor/tabid/87/Default.aspx) [aspx](http://www.animatlab.com/Help/Documentation/NeuralNetworkEditor/tabid/87/Default.aspx)

<span id="page-34-1"></span>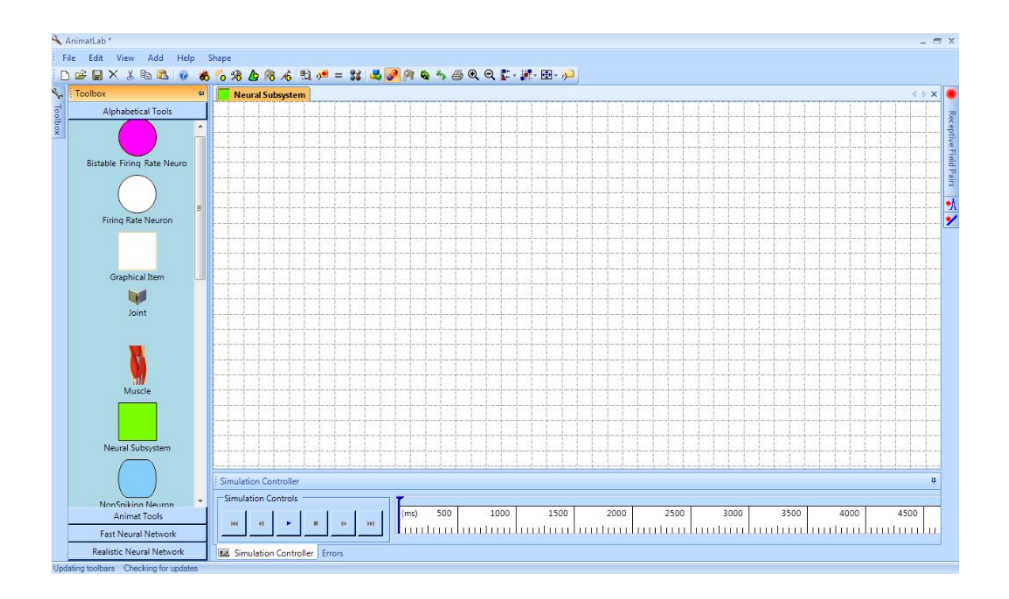

Figura 2.3: Interfaz neuronal para el desarrollo y creación de sistemas.[Tomado de : [http:](http://animatlab.com/) [//animatlab.com/\]](http://animatlab.com/)

En este sistema se realizará el desplazamiento de iconos (Toolbox) representado en la parte izquierda, en este entorno se representa diferentes aplicaciones utilizables en la activación neuronal, en la parte derecha se encuentra la interfaz para la creación del sistema neuronal requerido, en este punto se realizaran uniones entre neuronas indicando los procesos a realizar y propiedades específicas para obtener un modelo apropiado y que logre cumplir los objetivos requeridos por el diseñador.

#### <span id="page-34-0"></span>2.2.2. Editor Biomecánico

El editor biomecánico (Ver Figura [2.4\)](#page-35-1) es el sistema en el cual se desarrolla la parte física del modelo $^{-4}$  $^{-4}$  $^{-4}$ , en donde iniciará la construcción jerárquica del cuerpo a través de variadas estructuras que permite utilizar la interfaz como: Cajas, esferas, cilindros, conos o el uso de la malla para crear diseños más realistas no solo por detalles biomecánicos, si no por su aspecto. Todas y cada una de estas partes unidas a través de una diversidad de juntas presentes en la plantilla de Animatlab (bisagras, prismáticas, estáticas o de distancia) cada una con propiedades únicas las cuales nos permiten generar en el entorno de simulación un sin número de posibilidades para desarrollar un sistema que se adapte a gran nivel a la realidad, con las partes anteriormente mencionadas se logra generar una jerarquía en

<span id="page-34-2"></span><sup>4</sup>[http://www.animatlab.com/Help/Documentation/BiomechanicalEditor/tabid/88/Default.](http://www.animatlab.com/Help/Documentation/BiomechanicalEditor/tabid/88/Default.aspx) [aspx](http://www.animatlab.com/Help/Documentation/BiomechanicalEditor/tabid/88/Default.aspx)

donde se desglosará todas y cada una de las partes del modelo biomecánico desarrollado, brindando de esta manera la posibilidad de interactuar y modificar las propiedades que componen el cuerpo.

<span id="page-35-1"></span>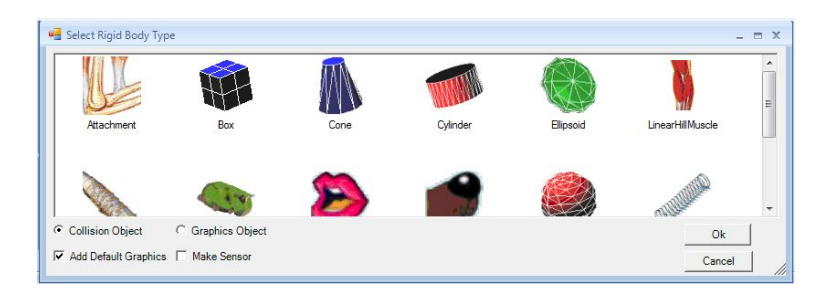

Figura 2.4: Editor biomecánico para la creación de cuerpos.[Tomado de : [http://](http://animatlab.com/) [animatlab.com/\]](http://animatlab.com/)

Al igual que el diseño de piezas, el editor biomecánico de Animatlab cuenta con otro tipo de herramientas con las cuales se logrará la implementación de más características en los proyectos, de esta manera acercarse cada vez más a la realidad.

Características tales como la creación de materiales, con esta herramienta se podrá crear un material propio, variando características únicas como sus coecientes de fricción o sus propiedades de adhesión. Animatlab permite generar músculos cuyo comportamiento está definido por el modelo lineal de Hill, otra herramienta de gran interés se basa en el desarrollo de fuentes alimenticias, con ellas se permite el análisis de aspectos sobre la energía obtenida por la ingesta de alimentos y el comportamiento hipotético que podría tener un depredador frente a una presa.

#### <span id="page-35-0"></span>2.2.3. Generación de estímulos

En muchos proyectos biomecánicos se requiere el análisis de estabilidad del modelo, al igual que apreciar el comportamiento del mismo frente a alteraciones que se puedan presentar, para esto el programa permite el uso de estímulos tanto neuronales como mecánicos, dependiendo de las necesidades del proyecto $^{-5}$  $^{-5}$  $^{-5}$ .

En los estímulos mecánicos se encuentran las fuerzas aplicadas en una dirección y posición específica a un cuerpo, al igual que estímulos generados con motores, presentes en las

<span id="page-35-2"></span><sup>5</sup>[http://www.animatlab.com/Help/Documentation/BiomechanicalEditor/tabid/91/Default.](http://www.animatlab.com/Help/Documentation/BiomechanicalEditor/tabid/91/Default.aspx) [aspx](http://www.animatlab.com/Help/Documentation/BiomechanicalEditor/tabid/91/Default.aspx)
juntas con los cuales se logra realizar un giro a una velocidad específica por un periodo de tiempo que el usuario manipula en el panel de propiedades. Los otros estímulos que cumplen un papel importante en los sistemas son los aplicados a la parte neuronal, como son: estímulos tónicos, de corriente repetitiva, ráfagas de corriente, o estímulo de corriente con dinámica inversa muscular.

Cada uno de ellos genera una excitación neuronal en el sistema, como se logra apreciar en la Figura [2.5.](#page-37-0) Las diferencias entre los estímulos tónicos, de corriente repetitiva y ráfagas de corriente, se centran básicamente en cambios en el ancho del pulso excitatorio. En el estímulo de corriente tónica se indica el tiempo de inicio y fin del pulso que se desea enviar, resaltando que la amplitud del mismo, la determina un valor de corriente que es manipulado por el usuario. El estímulo de corriente repetitiva se encarga de entregar ciclos de corriente en donde se especificará la duración y la corriente que pasara en cada ciclo, la cual será alternada continuamente entre el valor especificado y cero, en el estímulo de ráfaga de corriente se presenta un tipo de estímulos similares a los ocurridos con la corriente repetitiva, la mayor diferencia que se puede encontrar es que en el intervalo en el cual se indique la ráfaga entregara valores alternados.

Los últimos estímulos que se pueden encontrar son los de dinámica inversa muscular, en estos a diferencia de los anteriormente citados, no se especifica tiempo de inicio y final, ya que el objetivo nal de estos es generar una corriente que permita ser inyectada en una neurona motora encargadas del control de los receptores de estiramiento. Este estímulo se utiliza cuando es necesario seguir un setpoint o referencia, ya que el paso inicial para poder implementar este estímulo, es generar un archivo con las velocidades y las tensiones deseadas para un músculo en específico y mediante aplicación de la inversa de la dinámica muscular se obtiene el voltaje o corriente necesario para seguir una referencia, esto permite detectar alteraciones sobre dicha referencia y mediante el uso de enlaces neuronales se logra corregir cualquier alteración en la tensión y la velocidad del músculo.

<span id="page-37-0"></span>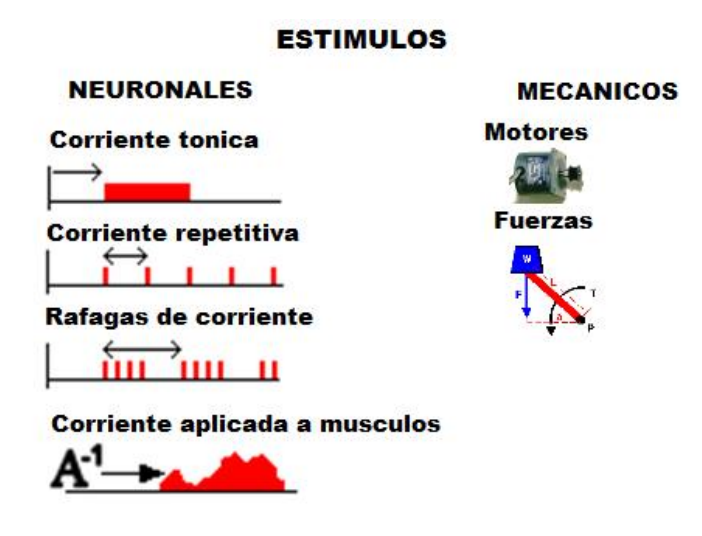

Figura 2.5: Estímulos presentes en el entorno Animatlab.[Tomado de : [http://](http://animatlab.com/) [animatlab.com/\]](http://animatlab.com/)

#### 2.2.4. Herramientas de Toma de Datos

Una de las grandes ventajas que aporta el software Animatlab, es la facilidad que presenta para la obtención de datos, brindando una variedad de información de propiedades que presentan las simulaciones y que pueden ser de importancia para el usuario. En el mercado existen muchos simuladores en los cuales se puede observar un alto nivel gráfico, pero la realidad es que si estos simuladores no aportan herramientas para realizar un análisis de todo lo que está ocurriendo en estos momentos será más bien un juego sofisticado, pues en los datos se puede observar el comportamiento de la biomecánica y las ciencias adscritas a esta, esto es debido a que un análisis serio requiere detallar curvas y gráficas al mismo tiempo que se analiza los movimientos que se están generando en el sistema.

Para esto Animatlab hace uso de una herramienta llamada DataTool $^{-6},$  $^{-6},$  $^{-6},$  el uso de graficas de líneas en un plano, en el eje X se indica el tiempo, y en el eje Y se varia datos como fuerza de tensión, corriente, ángulo de giro, aceleración, y muchos otros según se requiera. En la Figura [2.6](#page-38-0) se presenta una ventana alusiva a la herramienta DataTool.

<span id="page-37-1"></span> $6$ [http://www.animatlab.com/Help/Documentation/BiomechanicalEditor/tabid/90/Default.](http://www.animatlab.com/Help/Documentation/BiomechanicalEditor/tabid/90/Default.aspx) [aspx](http://www.animatlab.com/Help/Documentation/BiomechanicalEditor/tabid/90/Default.aspx)

<span id="page-38-0"></span>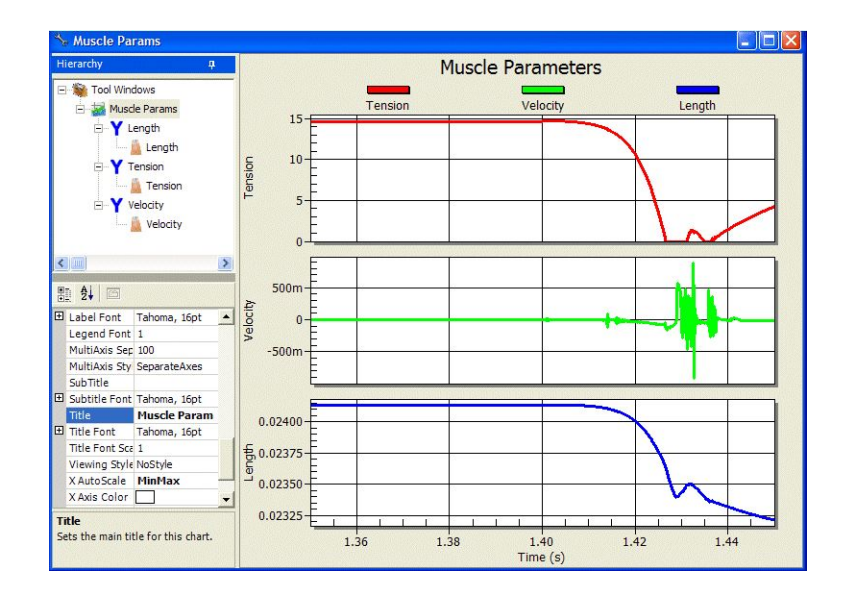

Figura 2.6: Representación de datos en Animatlab.[Tomado de : [http://animatlab.com/\]](http://animatlab.com/)

#### 2.2.5. Sistemas Sensoriales

Otra de las grandes posibilidades que brinda Animatlab es con referencia a la variabilidad de sistemas sensoriales que permite utilizar para lograr el análisis y experimentación en el campo de la biomecánica como se indica en la Figura [2.7.](#page-39-0) Entre su amplia variedad de sensores cabe resaltar los sensores de contacto permitiendo con ellos la detección de colisiones entre un organismo y otro objeto del mundo físico. Otra herramienta innovadora en el programa son los campos receptivos de tacto, con este tipo de sensores se tiene la posibilidad de añadir la propiedad de tacto a los organismos creados, los cuales serán susceptibles a la presión generada por el contacto con la superficie de objetos, esto realizado a través de piel virtual la cual permitirá realizar la detección de contacto gracias a enlaces de neuronas sensoriales, finalmente otro de los sensores presentes en el sistema es el seguimiento de olor, con el cual se logra generar emisores de olor al igual que como configurar el organismo diseñado para lograr la detección de olores específicos y poder controlar diversas acciones y comportamientos.

<span id="page-39-0"></span>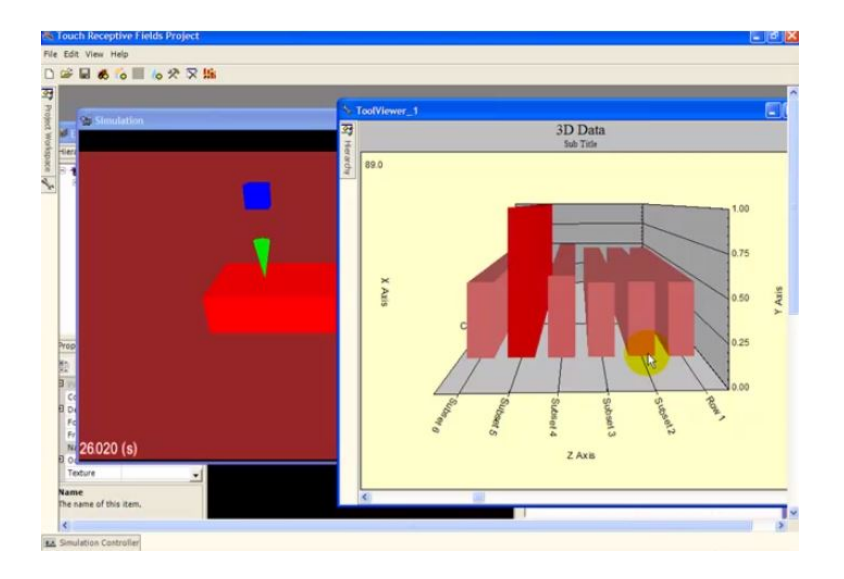

Figura 2.7: Ejemplo de campos receptivos para sistemas sensoriales. [Tomado de: [http:](http://animatlab.com/) [//animatlab.com/\]](http://animatlab.com/)

# Capítulo 3

# Descripción detallada del modelo biomecánico desarrollado.

En este capítulo se describirán los procesos llevados a cabo para el desarrollo del modelo biomecánico, dividendo este desarrollo en los cuatro pasos citados a continuación:

- Se presentará el desarrollo del cuerpo del cuadrúpedo, al igual que el proceso descriptivo de medidas, juntas especificas a trabajar, pesos y tamaños utilizados para lograr la generación de un modelo lo más realista posible.
- Se analizarán las características específicas tomadas para la implementación del modelo muscular del cuadrúpedo iniciando por la explicación del modelo muscular utilizado, los puntos de inserción elegidos, al igual que los valores de ganancias tomados en cuenta para generar este modelo biomecánico.
- Se realizará una explicación del proceso llevado a cabo para la implementación de la malla realizada en blender para el cuerpo del cuadrúpedo, mostrando los pasos a tener en cuenta para este desarrollo.
- Se abordará todo el proceso que se llevó a cabo para la generación del movimiento del miembro posterior del cuadrúpedo utilizando una estrategia de activación muscular a través de las redes neuronales biológicas y mostrando una estrategia de movimiento hipotética para la flexión y extensión de un miembro.

# 3.1. Desarrollo estructural del cuerpo del cuadrúpedo.

#### 3.1.1. Medidas y pesos para la anatomía del cuadrúpedo

Para el desarrollo del modelo del cuadrúpedo y la generación de este en el entorno de simulación de Animatlab se tomó como referencia la estructura anatómica de un perro, tomando información obtenida de huesos reales de un canino del laboratorio de Veterinaria de la Universidad Antonio Nariño con sede en Popayán. Al igual que información obtenida en artículos recientes de guepardos, y literatura informativa sobre medidas y tamaños de un perro bóxer [\[12\]](#page-96-0).

Teniendo toda la información necesaria y emparentando todos los datos encontrados, al igual que conociendo de antemano que la displasia de cadera y la estenosis lumbosacra degenerativa afectan considerablemente a los perros de raza bóxer [\[2\]](#page-95-0), se planteó como caso de estudio las tallas y medidas aproximadas de un bóxer en edad adulta y de esta manera poder analizar los problemas que logran ocasionar dichas enfermedad en los cuadrúpedos.

La primera etapa para el análisis del cuadrúpedo es realizar la verificación de las variables de mayor importancia en el modelo, como son pesos y longitudes, datos vitales para generar una simulación con gran similitud a la realidad, estos se mostraran a continuación en la tabla [3.1.](#page-41-0)

<span id="page-41-0"></span>

| <b>VARIABLES</b>                             | <b>UNIDADES</b> | <b>VALORES</b> |
|----------------------------------------------|-----------------|----------------|
| Distancia del tronco                         | $\,mm$          | $675 \pm 10$   |
| Peso                                         | Kq              | $35\pm5$       |
| Densidad ósea                                | $g/cm^3$        | $0.8 \pm 0.05$ |
| Largo extremidades anteriores (sin escapula) | mm              | $550 \pm 8$    |
| Largo extremidades posteriores               | mm              | $675 \pm 8$    |
| Longitud Escapula                            | mm              | 120            |

Tabla 3.1: Medidas y pesos generales del cuadrúpedo.

Posteriormente a haber identificado las medidas específicas que representan a los perros de raza bóxer, se realizó la selección de los huesos que se generarían en la simulación al igual que los tamaños entre los que podrían oscilar las medidas del cuadrúpedo en general

<span id="page-42-0"></span>

|                            | VARIABLES | UNIDADES | <b>VALORES</b> |
|----------------------------|-----------|----------|----------------|
|                            | Humero    | mm       | $140 \pm 5$    |
| Extremidades<br>anteriores | Radio     | mm       | $170 \pm 5$    |
|                            | Metacarpo | mm       | $310 \pm 5$    |
|                            | Falanges  | mm       | $92 \pm 5$     |
| Extremidades               | Femur     | mm       | $270 \pm 5$    |
|                            | Tibia     | mm       | $240 \pm 5$    |
| posteriores                | Metatarso | mm       | $120 \pm 5$    |
|                            | Falanges  | $\,mm$   | $97 \pm 5$     |

Tabla 3.2: Rango de valores de miembros presentes en bóxer.

<span id="page-42-1"></span>(ver Tabla [3.2\)](#page-42-0), cabe resaltar que aunque en el proyecto se plantea la simulación de un solo miembro en las tablas y figuras se muestran datos generales de todo el cuadrúpedo.

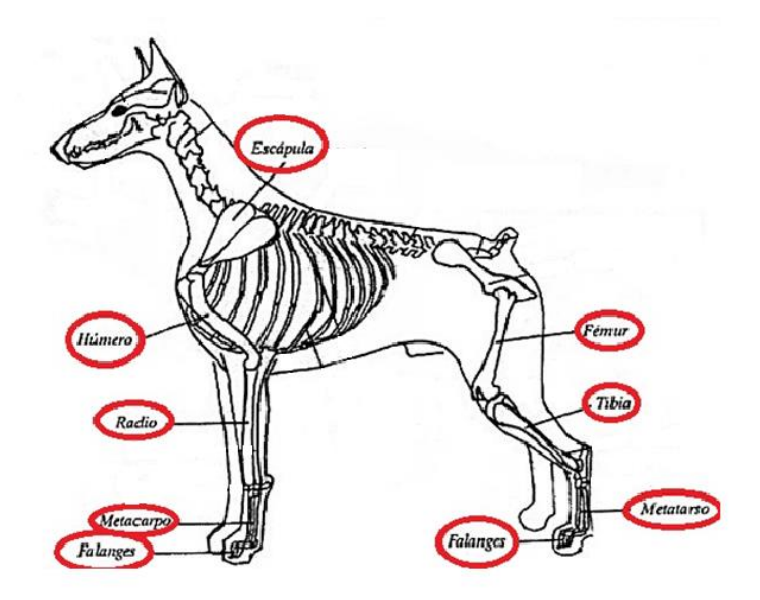

Figura 3.1: Anatomía interna del cuadrúpedo con componentes utilizados en la simulación.[Tomado de: [http://www.infovisual.info/02/070\\_es.html\]](http://www.infovisual.info/02/070_es.html)

En la Figura [3.1](#page-42-1) se muestra la anatomía del cuadrúpedo identificando cada uno de los huesos que se utilizarán para la simulación, al igual que las juntas que se implantaron y que serán citadas a continuación: Escapula, caja torácica (SCT), hombro, codo y metacarpofalange(MCF) utilizadas para la parte anterior del modelo. Para la parte posterior las articulaciones presentes son: Cadera, rodilla, tobillo y metatarso-falanges(MTF).

Al haber entendido las partes en las que se dividió el cuadrúpedo para realizar su desarrollo en el entorno de simulación Animatlab, se prosigue con el análisis de pesos pertenecientes

<span id="page-43-0"></span>

|                   | <b>VARIABLES</b> | <b>UNIDADES</b> | <b>VALORES</b> |
|-------------------|------------------|-----------------|----------------|
|                   | Humero           | Kq              | $1.7 \pm 0.2$  |
|                   | Radio            | Kq              | $1.5 \pm 0.1$  |
|                   | Metacarpo        | Kq              | $0.5 \pm 0.05$ |
| Pesos específicos | Falanges         | Kq              | $0.2 \pm 0.01$ |
| de cada           | Femur            | Kq              | $2 \pm 0.5$    |
| segmento          | Tibia            | Kq              | $1.3 \pm 0.3$  |
|                   | Metatarso        | Kq              | $0.5 \pm 0.05$ |
|                   | Falanges         | Kq              | $0.2 \pm 0.01$ |
|                   | Tronco           | Kq              | $18 \pm 3$     |

Tabla 3.3: Pesos específicos de cada segmento.

a cada una de las partes citadas en la Tabla [3.3\)](#page-43-0).

#### 3.1.2. Implementación del modelo en entorno Animatlab.

El primer paso para generar el desarrollo del cuadrúpedo o de cualquier otro modelo que vaya a ser implementado en el entorno Animatlab es generar las características específicas que tendrá el ambiente, en este se encontrará la configuración de características (Ver Figura [3.2\)](#page-44-0) como la gravedad, unidades de distancia, de masa y el tiempo de simulación que se utilizarán, estos datos se ajustarán para el desarrollo de la simulación.

<span id="page-44-0"></span>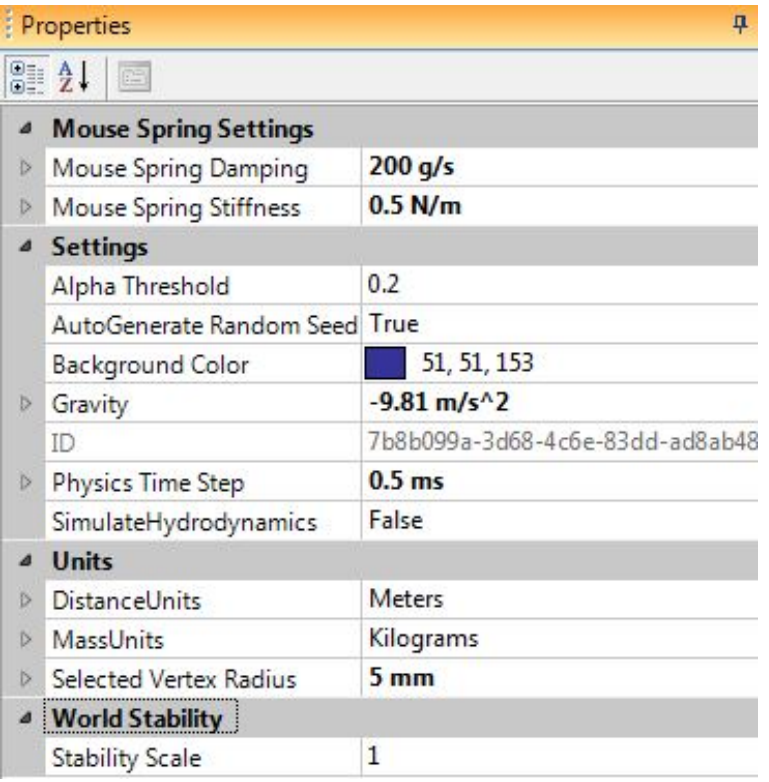

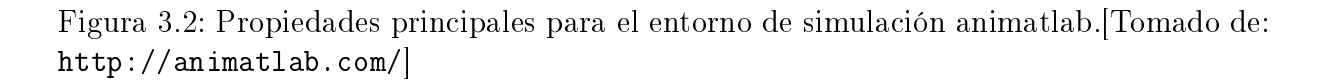

Posteriormente se debe de generar una superficie en donde el cuerpo desarrollado haga contacto, para esto se dispone al desarrollo de una estructura plana en donde pueda hacer contacto el cuerpo, creando de esta manera un plano (Ver Figura [3.3\)](#page-45-0)con un tamaño especificado anteriormente en el cual pueda ser ubicado el modelo del cuadrúpedo.

<span id="page-45-0"></span>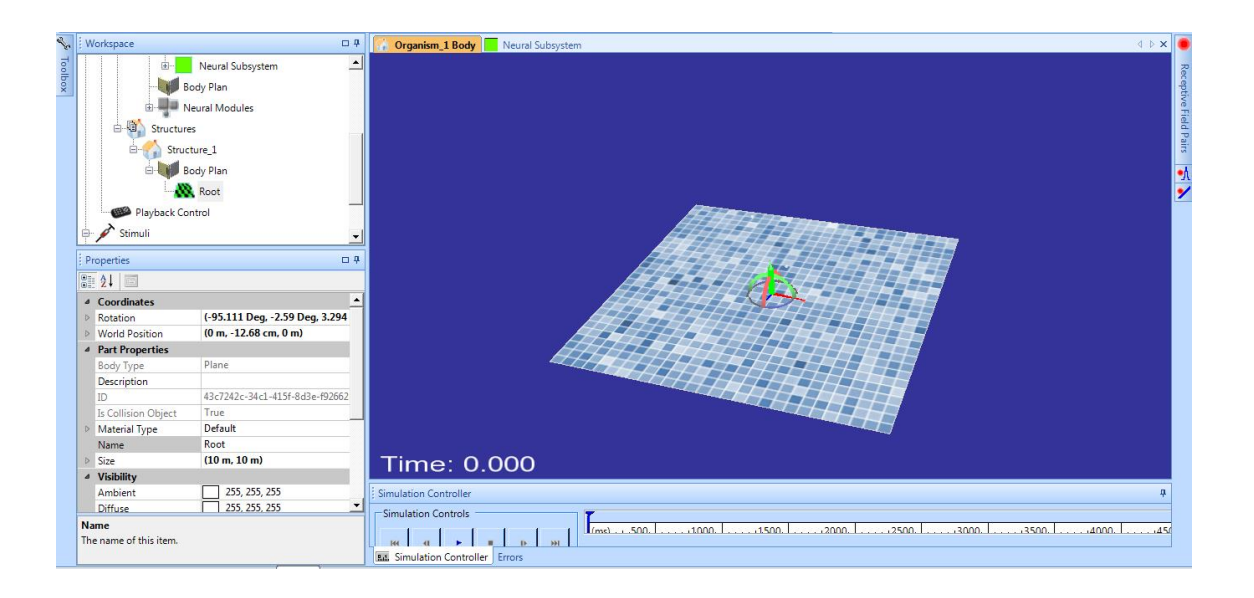

Figura 3.3: Diseño de superficie terrestre para posicionamiento de cuadrúpedo.

Para el desarrollo del modelo biomecánico todos los huesos del cuerpo fueron generados utilizando cuerpos rígidos Box (Ver Figura [3.4\)](#page-45-1) y adaptándolos en medida y peso para el desarrollo estructural del sistema, en la siguiente figura será presentada la interfaz de selección para elegir la forma del cuerpo a utilizar.

<span id="page-45-1"></span>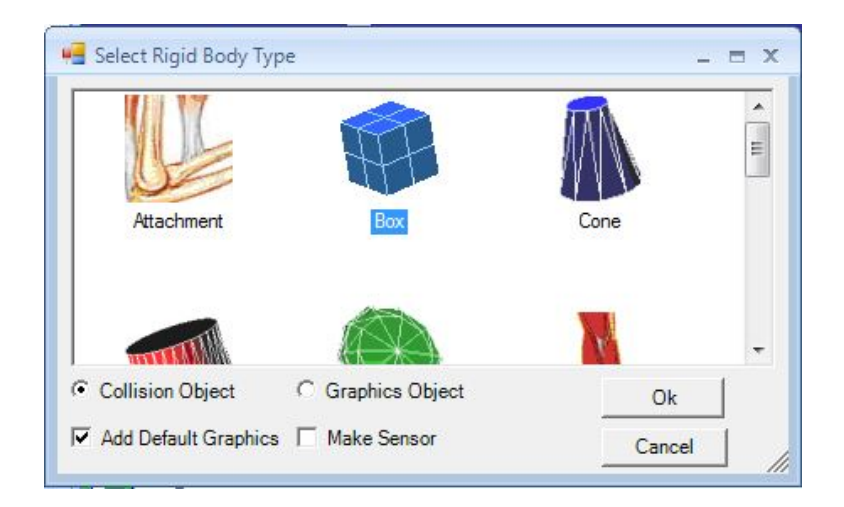

Figura 3.4: Interfaz de selección para cuerpos rígidos en entorno Animaltab.

Con el primer cuerpo creado, se inicia la generación de la jerarquía tomando como parte inicial del cuadrúpedo el tronco del cuerpo, en el cual se configuraron propiedades como: Peso específico, densidad presente en los huesos al igual que la ubicación del cuerpo.

<span id="page-46-0"></span>En la Figura [3.5](#page-46-0) se presenta la interfaz de configuración de parámetros de propiedades pertenecientes al tronco.

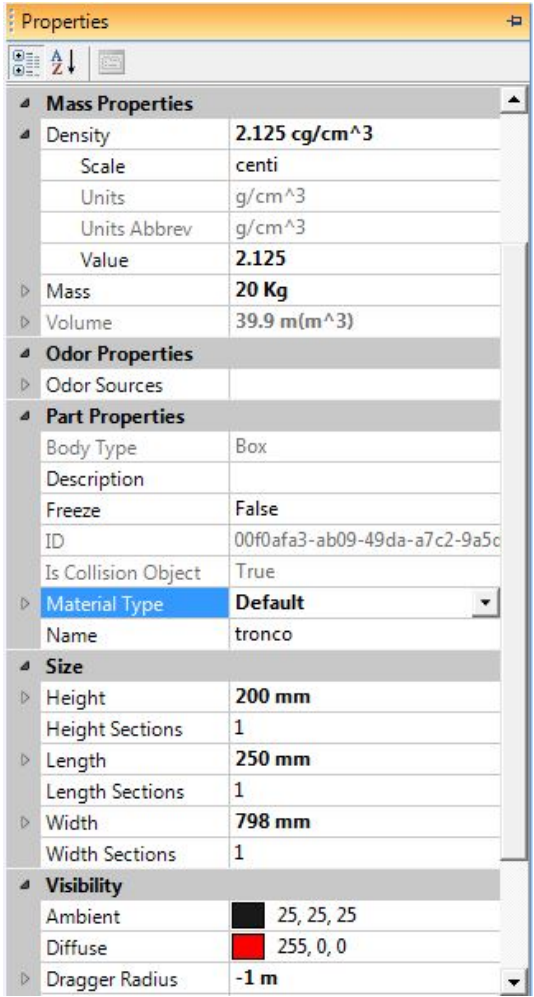

Figura 3.5: Configuración de propiedades del cuerpo en Animatlab.

Estas propiedades se modifican dependiendo del cuerpo y de sus valores anatómicos respectivos, variando según la conveniencia el peso, largo, ancho, alto, entre otros; para la unión de un cuerpo con otro se utilizaron juntas de un grado de libertad, como se indica en la Figura [3.6,](#page-47-0) de esta manera disminuyó la complejidad en la construcción del modelo.

<span id="page-47-0"></span>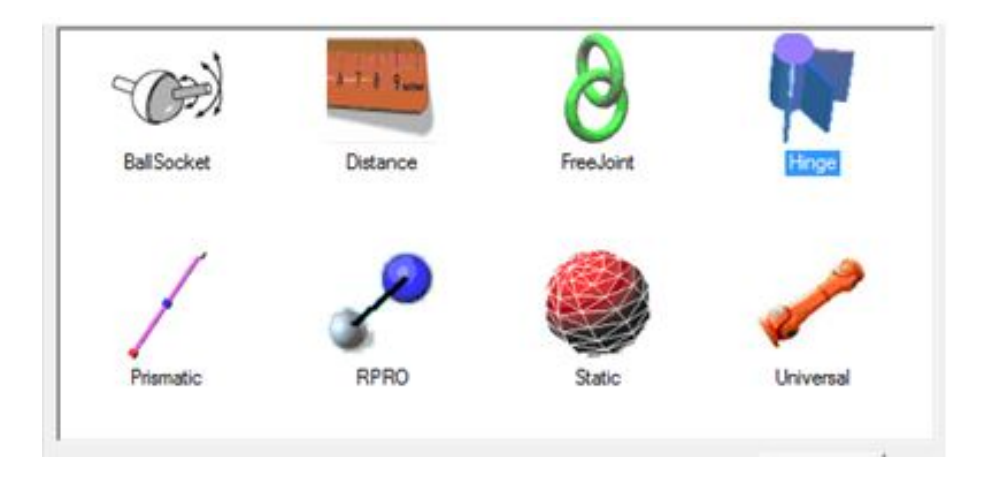

Figura 3.6: Junta seleccionada para la unión del cuerpo. [Tomado de: [http://animatlab.](http://animatlab.com/) [com/\]](http://animatlab.com/)

Con estos datos se dispuso a la unión de todas las partes del cuerpo con las medidas y pesos seleccionados anteriormente, generando una unión entre ellos utilizando juntas tipo Hinge (Ver Figura [3.6\)](#page-47-0) encargada de entregar a la unión de cuerpos un grado de libertad. Finalmente se obtuvo el cuerpo del cuadrúpedo el cual será mostrado en la Figura [3.7.](#page-47-1)

<span id="page-47-1"></span>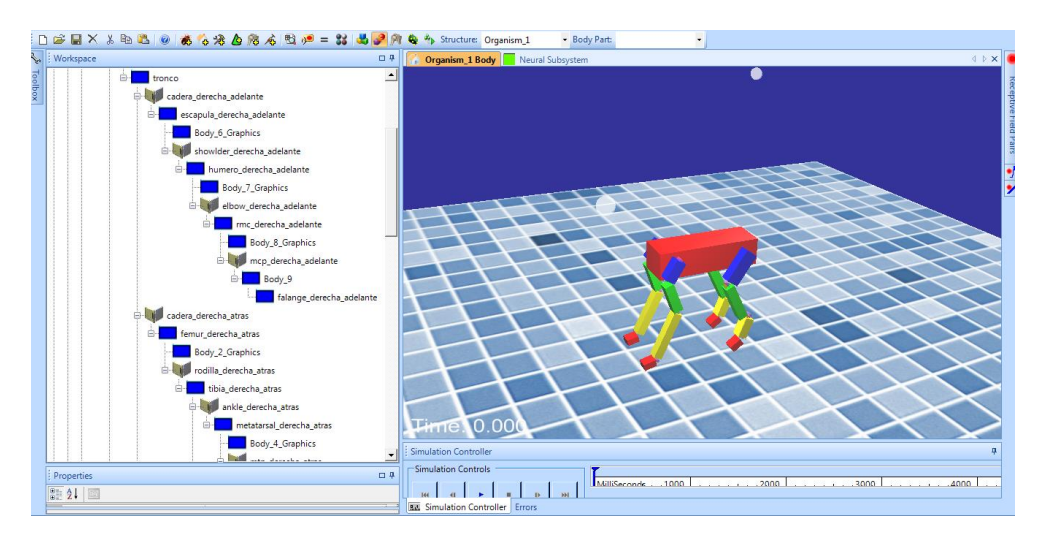

Figura 3.7: Diseño del cuerpo del cuadrúpedo con su respectiva jerarquía.

Como se aprecia en la Figura [3.7](#page-47-1) ninguno de los cuerpos presentan aun una forma o posicionamiento esto es debido a que no existen músculos que permitan el movimiento completo del cuadrúpedo.

# 3.2. Desarrollo del modelo muscular del cuadrupedo

#### 3.2.1. El Músculo esquelético

En los vertebrados se presenta la realización continua de movimientos bruscos y de alta complejidad, todos estos llevados a cabo a través de elementos activos, los cuales logran realizar una transformación de energía química(la cual es encontrada en los alimentos que ingieren los animales y por los cuales se tiene la fuerza para realizar las labores diarias). Esta es transformada en energía mecánica o fuerza. Para hablar de forma más específica de elementos activos se hará referencia a los de mayor importancia para el proyecto (músculos), en particular los músculos esqueléticos, músculos principales del cuerpo y encargados de generar el movimiento [\[13\]](#page-96-1).

El músculo esquelético (Ver Figura [3.8\)](#page-49-0)constituye alrededor de un 40 % de la masa corporal, son músculos estriados unidos al esqueleto que cumplen con la misión específica en un cuerpo de facilitar el movimiento y mantener la unión entre el hueso y las articulaciones, presentan la característica de generar su contracción de manera voluntaria aunque en algunas ocasiones presentan movimientos involuntarios. Estos músculos poseen una gran cantidad de elementos activos y pasivos, en los elementos activos se habla de las partes contráctiles del músculo, por el contrario a los elementos pasivos se les denomina elementos inertes del músculo [\[14\]](#page-96-2). Estos generando a su vez alrededor del 80 % de la masa muscular del cuerpo, el otro 20 % aproximadamente esta generado por músculo cardiaco encargado de bombear sangre por el sistema circulatorio mediante contracción y los músculos viscerales presentes en diversas arterias del cuerpo tales como las arterias, la vejiga y el tracto digestivo, este músculo se encarga de brindar la porción contráctil a los órganos citados anteriormente.

<span id="page-49-0"></span>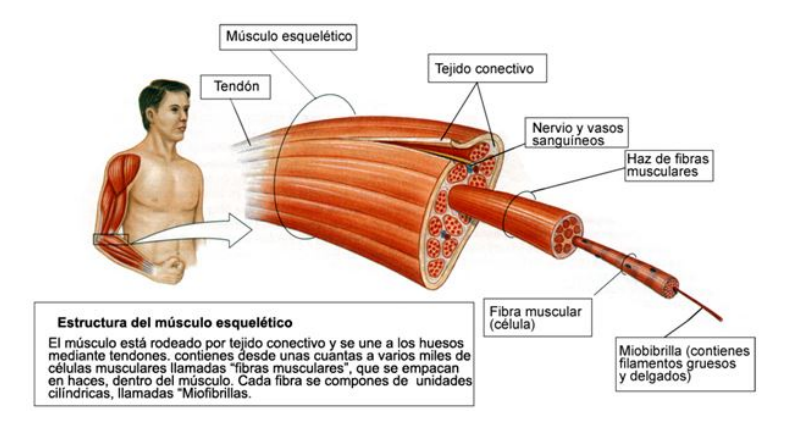

Figura 3.8: Estructura musculo esquelética en cuerpo. [Tomado de: [http://](http://mediateca.cl/500/imagenes%20biologia/organos/estructuar%20del%20musculo%20esqueletico.html) [mediateca.cl/500/imagenes%20biologia/organos/estructuar%20del%20musculo%](http://mediateca.cl/500/imagenes%20biologia/organos/estructuar%20del%20musculo%20esqueletico.html) [20esqueletico.html\]](http://mediateca.cl/500/imagenes%20biologia/organos/estructuar%20del%20musculo%20esqueletico.html)

#### 3.2.2. El Modelo de Hill

El primer paso para la implementación muscular del cuadrúpedo fue la investigación detallada sobre el modelo muscular de Hill, utilizado en la simulación para lograr representar los músculos inmersos en los movimientos de flexión del cuadrúpedo. Por tal motivo se considera de vital importancia presentar al lector un conocimiento base con el cual pueda lograr entender el modelo muscular y la forma de ser adaptado un músculo en las simulaciones biomecánicas.

El primer concepto tratado será la explicación de los dos modelos musculares más comunes, presentes en proyectos de biomecánica, el primero y más importante de ellos es el modelo muscular de Hill <sup>[1](#page-49-1)</sup> [\[15\]](#page-96-3). Este fue el primer modelo creado para el análisis de la mecánica muscular, el segundo modelo de importancia que fue realizado posteriormente fue el modelo crossbridge-Husley $^{-2}$  $^{-2}$  $^{-2}$  esté siendo creado de manera más compleja, en la cual se tienen en cuenta enfoques como la estructura molecular del músculo. Los dos modelos han sido de gran ayuda para el análisis y entendimiento de la mecánica muscular. Aunque cabe resaltar el modelo matemático muscular de Zajac [\[16\]](#page-96-4) que fue implementado en el análisis del robot cuadrúpedo cheetah [\[6\]](#page-95-1).

<span id="page-49-1"></span> $1$ [http://www.animatlab.com/Help/Documentation/BiomechanicalEditor/](http://www.animatlab.com/Help/Documentation/BiomechanicalEditor/BiomechanicalBodyParts/linearHillMuscle/tabid/216/Default.aspx) [BiomechanicalBodyParts/linearHillMuscle/tabid/216/Default.aspx](http://www.animatlab.com/Help/Documentation/BiomechanicalEditor/BiomechanicalBodyParts/linearHillMuscle/tabid/216/Default.aspx)

<span id="page-49-2"></span><sup>2</sup>[http://www.animatlab.com/Help/Documentation/BiomechanicalEditor/](http://www.animatlab.com/Help/Documentation /BiomechanicalEditor/BiomechanicalBodyParts/LinearHillMuscle/tabid/216/Default.aspx)

[BiomechanicalBodyParts/LinearHillMuscle/tabid/216/Default.aspx](http://www.animatlab.com/Help/Documentation /BiomechanicalEditor/BiomechanicalBodyParts/LinearHillMuscle/tabid/216/Default.aspx)

Para hacer la selección de cualquiera de los dos modelos se debe tener en cuenta el objetivo fundamental del proyecto a elaborar, ya que los modelos Crossbridge-Husley son modelos creados con la nalidad de lograr analizar problemas relacionados con la anatomía interna muscular y problemas que pueden estar sucediendo, al igual que análisis de energía y otros factores de mayor complejidad, el principal problema en el uso de este tipo de modelo radica en que este tipo de modelos musculares requieren de enormes recursos computacionales, al igual que un nivel de conocimiento avanzado para este tipo de desarrollos. El modelo de Hill es un modelo que no presenta requerimientos computacionales avanzados, no obstante, no permite obtener información sobre detalles internos del músculo. Por el contrario este permite el análisis y verificación de fuerzas presentes en el sistema. Cabe resaltar que este tipo de modelos son los más utilizados en simulaciones biomecánicas de sistemas multi-articulares en los que se busca obtener información de fuerzas y aceleraciones. Por tal razón para el presente proyecto se opta por el modelo muscular de Hill.

#### 3.2.2.1. Modelo Muscular

<span id="page-50-0"></span>A continuación se presenta el modelo muscular de Hill utilizado para el desarrollo de la simulación en el entorno Animatlab.

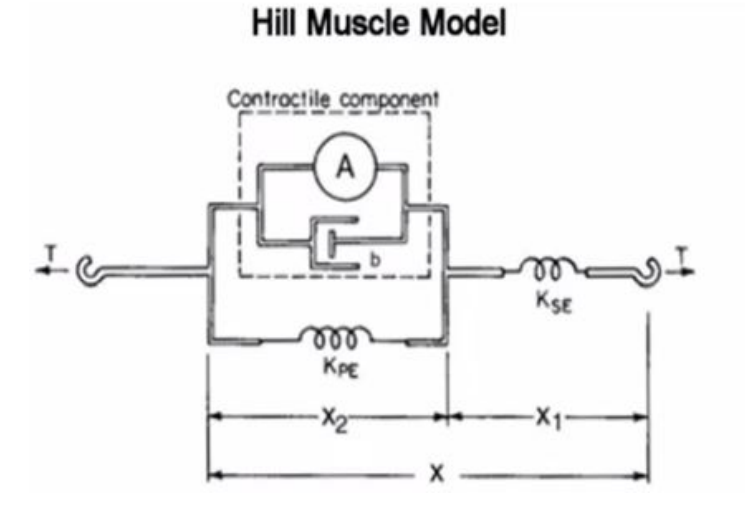

Figura 3.9: Modelo muscular de Hill con sus componentes principales.[Tomado de: [\[17\]](#page-96-5)]

El modelo muscular de Hill que se puede apreciar en la Figura [3.9](#page-50-0) consta de un componente contráctil en paralelo con un componente elástico (KPE) y en serie con un componente elástico (KSE).

El componente contráctil es representado por la miofibrilla, actina y miosina, encargadas de representar la estructura contráctil que atraviesa el tejido muscular, brindando a los músculos características de contracción y elasticidad, los cuales permiten realizar los movimientos característicos del músculo. El componente elástico KPE hace referencia al tejido conectivo encargado de rodear las bras musculares como lo son (Epimisio, perimisio y endomisio) y el componente elástico en serie (KSE) hace referencia a los tendones musculares encargados de la unión del tejido conectivo fibroso y de la unión de los músculos a los huesos.

Para la implementación del músculo en Animatlab, el software cuenta con dos curvas fundamentales que permiten emular el comportamiento muscular, aclarando de antemano que este par de curvas son representativas del generador de fuerza del componente contractil, relación estimulo-tensión (Figura [3.10](#page-51-0) A) y la relación estiramiento-tensión (Figura [3.10](#page-51-0) B)

<span id="page-51-0"></span>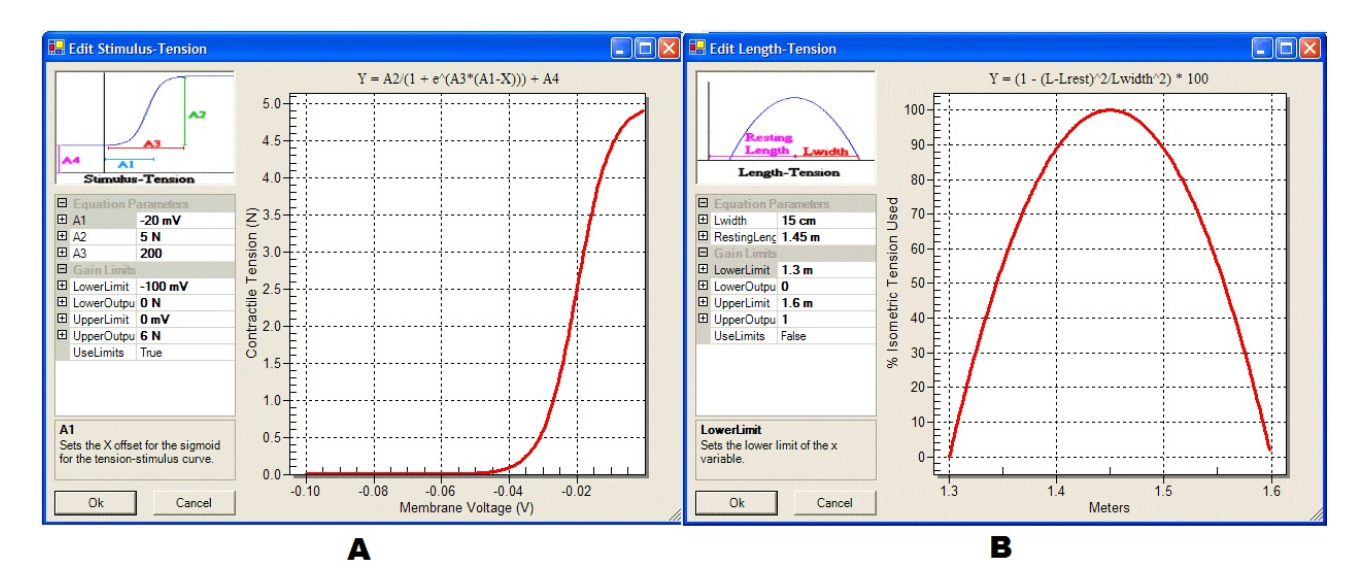

Figura 3.10: A) interfaz de configuración para grafica estimulo-tensión en músculos. B) interfaz de configuración de los parámetros de relación estiramiento-tensión. Tomado de: http://animatlab.com/]

La conexión neuronal encargada de la estimulación del músculo tiene como objetivo generar un voltaje de membrana, el cual se convertirá en una tensión activa que se encarga de mover las fibras. Esta curva permite configurar mediante sus parámetros cuanta tensión de contracción se debe aplicar cuando aparece en la neurona NonSpiking un voltaje de membrana determinado. La relación Estimulo- tensión está representada por la ecuación 3.1 [\[18\]](#page-96-6)

$$
Y = \frac{A_2}{1 + e^{A_3 * (A_1 - X)}} + A_4 \tag{3.1}
$$

Siendo

- $A_1$ : X offset (mV) muestra el desplazamiento de la gráfica sobre el eje X. Indica la distancia entre el punto (0,Y) del plano cartesiano, hasta donde se desea que inicie la curva.
- $A_2$ : Amplitud (N) que define la altura del sigmoide en la curva de ganancia
- $A_3$ : Pendiente que establece qué tan rápido aumenta el sigmoide para la curva de ganancia
- $A_4: Y$  offset (N) muestra el desplazamiento de la gráfica sobre el eje Y. Indica la distancia entre el punto (X,0) del plano cartesiano, hasta donde se desea que inicie la curva.
- $\bullet$  X : Es el valor del voltaje de membrana que sirve como estímulo (mV) perteneciente al eje X sobre el plano cartesiano (X,Y).
- $\bullet$  Y : Es el valor de la Tensión ejercida por el músculo (N) perteneciente al eje Y sobre el plano cartesiano (X,Y)

La curva estiramiento-tensión (Figura [3.10](#page-51-0) B) indica la relación entre la longitud del músculo y la cantidad de tensión activa que pueda desarrollar [\[19\]](#page-96-7). En Animatlab esta relación está determinada por la propiedad longitud-tensión. Al seleccionar esa propiedad aparece la interfaz indicada en la Figura [3.10](#page-51-0) B. La longitud de reposo especifica la longitud de reposo natural del músculo.  $L_{width}$  determina la cantidad de fuerza generada en los aumentos o disminuciones de la longitud del músculo. Cuando aumenta L width significa que los cambios de longitud generaran menor fuerza de tensión y viceversa. Esto se ve reflejado en la ecuación 3.2 que representa el comportamiento de la curva Estiramientotensión, cabe resaltar que esta ecuación es la que se muestra en el interfaz de la relación mencionada (Figura [3.10](#page-51-0) B) y que se utiliza para calcular la tensión activa presente en el estiramiento del músculo.

$$
T(l) = \frac{(l - l_{reposo})^2}{(l_{width})^2}
$$
\n(3.2)

Siendo

- $l :$  Longitud del músculo (metros) indica la longitud actual del músculo.
- $l_{reposo}$ : Longitud del músculo en reposo (metros) indica la longitud del músculo en reposo.
- $\blacksquare$   $l_{width}$ : Ancho de la parábola invertida (metros).

Esta curva ayuda a limitar la cantidad de fuerza aplicada al músculo, teniendo en cuenta los límites máximos y mínimos de estiramiento y contracción muscular, esto hace que el comportamiento del músculo sea más realista.

#### 3.2.2.2. Modelo Matemático del Músculo

El modelo de Hill se representa mediante la ecuación diferencial 3.11 la cual será explicada a continuación, cabe aclarar que la ecuación diferencial no fue utilizada directamente, debido a que esta ecuación se encontraba implementada en el programa, con lo cual solo se requería realizar la sintonización muscular y posteriormente introducir los parámetros para obtener el músculo con sus respectivas ganancias [\[17\]](#page-96-5).

Teniendo en cuenta que  $\bar{X_1}$  es la longitud del músculo en reposo del resorte en serie y  $\bar{X_2}$  es la longitud del músculo en reposo del elemento en paralelo del modelo muscular, se afirma que la misma fuerza T se desarrolla en ambos elementos debido a que el músculo sólo puede tener una fuerza determinada en un momento dado, por lo tanto:

$$
T = K_{se}(X_1 - \bar{X}_1)
$$
\n(3.3)

$$
T = K_{pe}(X_2 - \bar{X}_2) + b\bar{X}_2 + A \tag{3.4}
$$

Debido a que la longitud total del músculo debe ser la suma de los elementos elásticos en serie (Kse) y en paralelo (Kpe):

$$
X = X_1 + X_2 \tag{3.5}
$$

$$
\bar{X} = \bar{X}_1 + \bar{X}_2 \Rightarrow X - \bar{X} \Rightarrow X_1 - \bar{X}_1 + X_2 - \bar{X}_2 \tag{3.6}
$$

$$
T = K_{pe}(X - \bar{X}) - K_{pe}(X_1 - \bar{X}_1) + \bar{X}_2 + A
$$
\n(3.7)

$$
T = K_{pe}(X - \bar{X}) - K_{pe}\frac{T}{K_{se}} + b(X_1 - \bar{X}_1) + A
$$
\n(3.8)

Luego se sustituye ecuación 3.6 en ecuación 3.3 y 3.4 y se tiene

$$
X_1 = \frac{T}{K_{se}} + \bar{X}_1 \Rightarrow \dot{X}_1 = \frac{\dot{T}}{K_{se}}
$$
\n
$$
(3.9)
$$

Y finalmente se obtiene a una relación entre fuerza de tensión muscular y estiramiento del músculo

$$
T = K_{pe}(X - \bar{X}) - K_{pe}\frac{T}{K_{se}} + b(\dot{X} - \frac{\dot{T}}{K_{se}}) + A
$$
\n(3.10)

Haciendo el despeje final se llega a la ecuación diferencial implementada en el cálculo de tensión muscular

$$
\dot{T} = \frac{K_{se}}{b} (K_{pe}(\Delta X + b\dot{X})) - (1 - \frac{K_{pe}}{K_{se}})T + A
$$
\n(3.11)

En donde

- $T:$  La tensión muscular.
- $A$ : Tensión activa aplicada por la estimulación de voltaje de la membrana.
- $K_{se}$ : Constante de resorte de serie (SE).
- $K_{pe}$ : Constante de muelle paralelo (PE).
- $\blacksquare$  B : Coeficiente de amortiguación.
- $\blacksquare$  X : Longitud del músculo.

Se puede notar en la ecuación final que la razon de cambio de la tensión muscular depende de la activación muscular (A), la fuerza de tensión actual del músculo (T) y de las variables de perturbación como son el cambio de posición articular y la velocidad de elongación y contracción muscular.

Cabe aclarar que este modelo matemático no fue utilizado directamente en el cálculo de las constantes musculares, pero si se tomó en cuenta para efectos de la estabilidad del sistema. Para que esta ecuación represente un sistema estable, su autovalor debe ser negativo, esto con el fin de que el polo del sistema se encuentre en el semiplano izquierdo. Para cumplir el objetivo, la constante Kse debe siempre ser mayor a la constante Kpe, información que se verificará en la Tabla [3.5.](#page-60-0)

#### 3.2.3. Anatomía muscular del cuadrúpedo

Posteriormente a la explicación realizada con base en la teoría necesaria para la comprensión del modelo muscular del cuadrúpedo, se hablará sobre la anatomía muscular presente en los cuadrúpedos, presentando los músculos que se tendrán en cuenta para el desarrollo del proyecto en la figura [3.11.](#page-56-0)

#### <span id="page-56-0"></span>**ESTREMIDAD POSTERIOR**

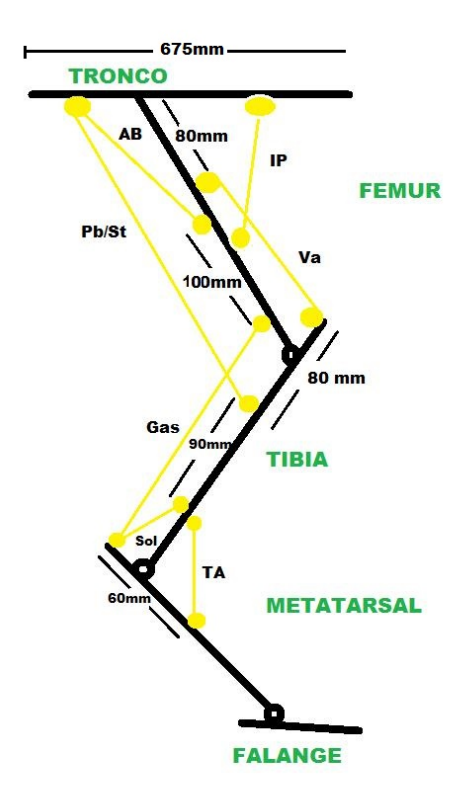

Figura 3.11: Representación detallada de extremidad posterior.

#### 3.2.4. Implementación de modelo muscular en Animatlab.

Para la ubicación de los puntos de inserción muscular en el lugar idóneo, se tomó como referencia el articulo [\[6\]](#page-95-1) en el cual presentan los músculos y puntos de inserción de un guepardo. Conociendo de antemano que las variaciones anatómicas en los cuadrúpedos a nivel de los miembros presentan una mayor diferencia en su respectivo peso y tamaño. Tomando como base los puntos de inserción del guepardo, se hizo un analisis con información detallada de las dimensiones anatómicas de un perro de raza criolla, obtenida en la Universidad Antonio Nariño (Ver Figura [3.12\)](#page-57-0). Se realizó una relación entre las dimensiones óseas del perro y del guepardo, posterior a dicha relación ósea, se ubicaron los músculos de manera similar a la del guepardo, tomando como excepción el menor tamaño de los huesos del cuadrúpedo.

<span id="page-57-0"></span>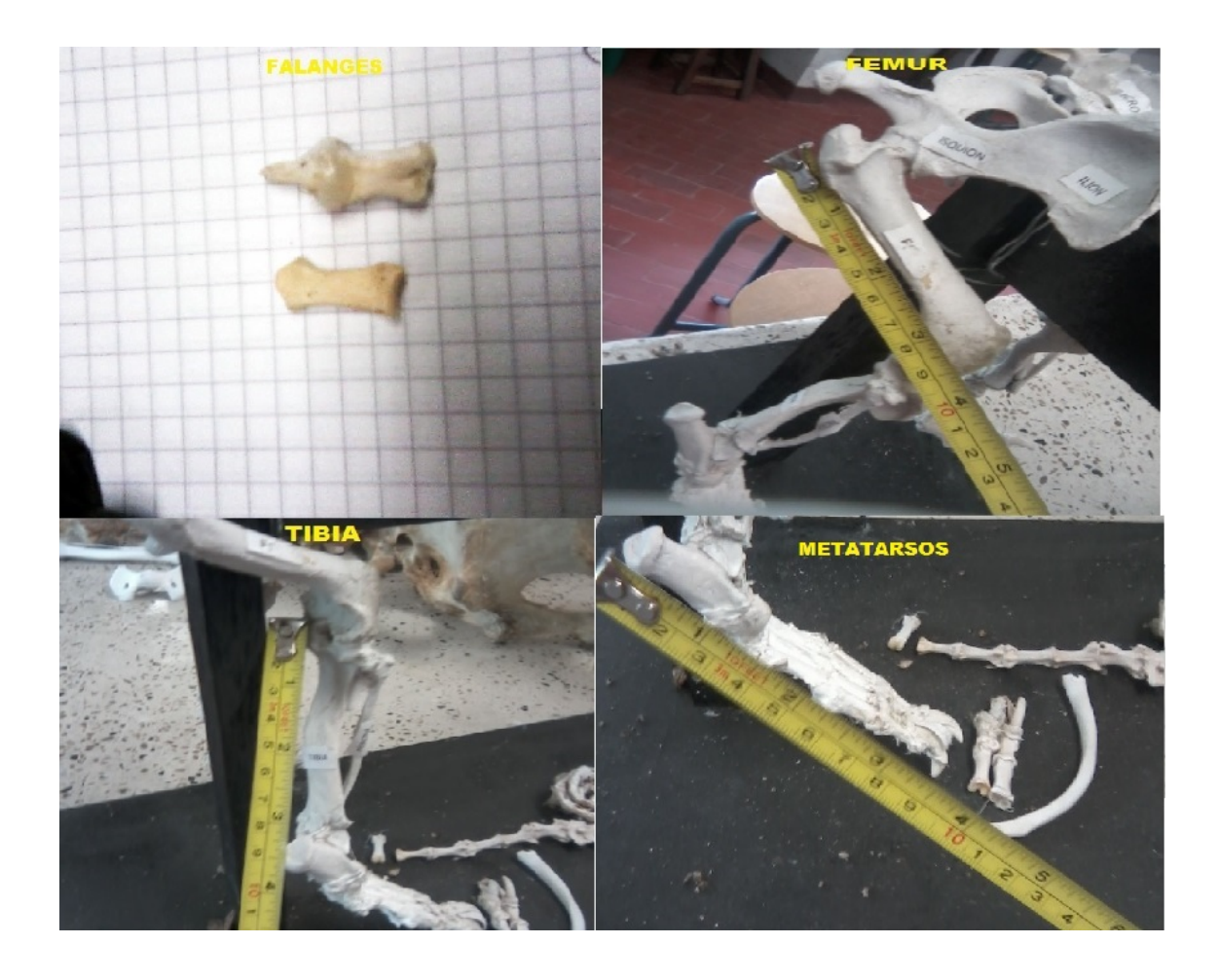

Figura 3.12: Huesos de miembro posterior de un perro raza criolla mediano. [Cortesia: Laboratorio de Veterinaria, Universidad Antonio Nariño, Popayan]

Para la implementación del modelo muscular mostrado en el anterior literal se debe iniciar con la generación de inserciones musculares, estos son los puntos de origen y destino del músculo. En el software se representan por esferas amarillas como indica la Figura [3.13.](#page-58-0)

<span id="page-58-0"></span>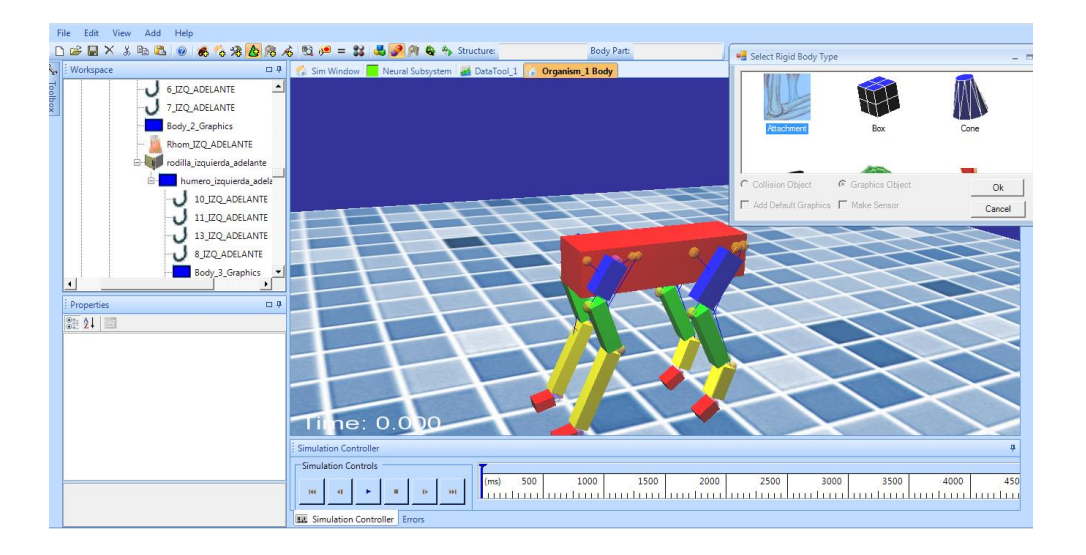

Figura 3.13: Generación de inserciones musculares.

Los músculos en Animatlab son representados por medio de una línea recta de color azul, como se indica en la Figura [3.13,](#page-58-0) estos se generan entrelazando dos o tres inserciones musculares según sea requerido. El método de unión muscular será explicado brevemente a continuación: En el menú de propiedades del músculo, se selecciona el ítem de inserciones (Attachment), de donde se despliega una ventana con todas las inserciones musculares creadas, aquí se seleccionan las inserciones correspondientes al músculo específico que se desea generar.

<span id="page-58-1"></span>El proceso se repitió para cada uno de los músculos presentes en el cuadrúpedo tal y como está indicado en la Figura [3.14.](#page-58-1)

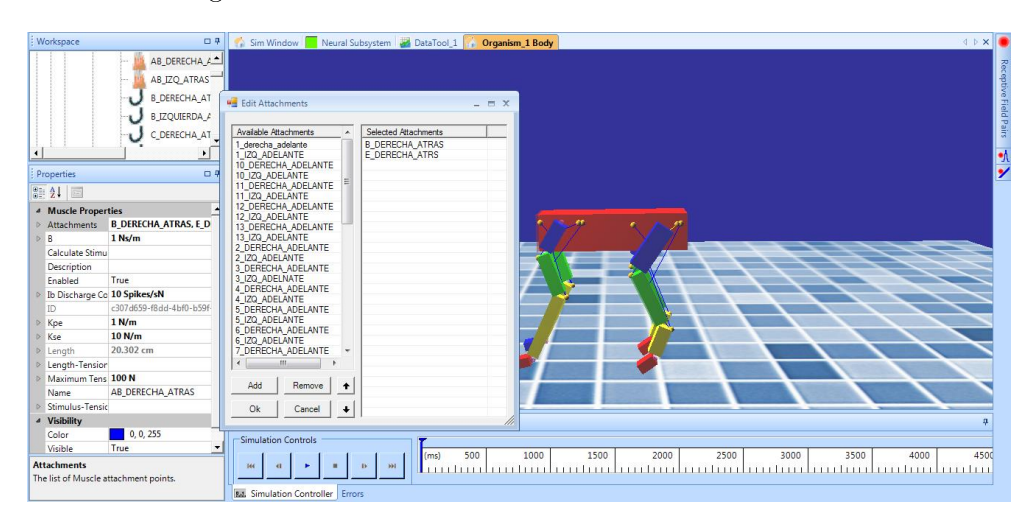

Figura 3.14: Generación de músculos.

Después de haber realizado la ubicación de estos datos se debe repetir el mismo procedimiento para cada uno de los músculos generados en el cuadrúpedo, finalmente el resultado obtenido es el que se muestra a continuación en la Figura [3.15:](#page-59-0)

<span id="page-59-0"></span>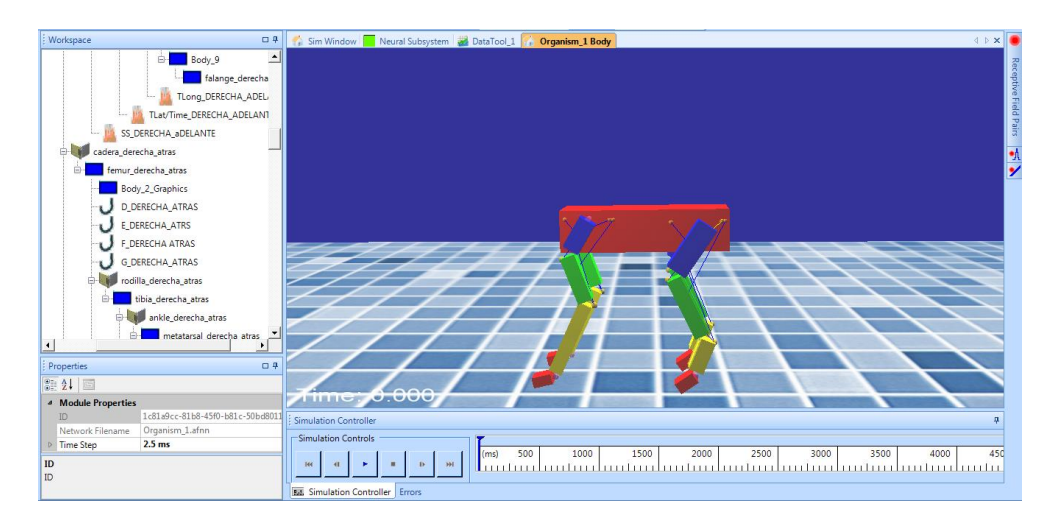

Figura 3.15: Modelo del cuadrúpedo con implementación muscular.

En la Tabla [3.4](#page-59-1) se presentaran la función representativa de los músculos en los procesos de flexión y estiramiento del mismo, las abreviaturas y la función de cada uno de los músculos presentes en la simulación

<span id="page-59-1"></span>

| <b>MUSCULOS</b>                  | <b>ABREVIATURA</b> | <b>FUNCION</b>                          |
|----------------------------------|--------------------|-----------------------------------------|
| Bíceps anterior                  | AВ                 | Extensión cadera                        |
| Gastrocnemio                     | Gas                | Contracción rodilla y extensión tobillo |
| Bíceps posterior y semitendinoso | Bp/st              | Contracción cadera y extensión rodilla  |
| Tibial anterior                  | TA.                | Contracción tobillo                     |
| Iliopsoas                        | 1 <sub>p</sub>     | Contracción cadera                      |
| Soleo                            | Sol                | Extensión tobillo                       |
| Vasto                            | Vas                | Extensión rodilla                       |

Tabla 3.4: Músculos implicados en movimientos de flexión y extensión.

#### 3.2.5. Obtención de las constantes musculares.

La primera idea que se debe tener clara para el cálculo de constantes musculares es que puede resultar un trabajo laborioso si dichos modelos no han sido estudiados anteriormen-

te de manera rigurosa y depositada dicha información en la literatura de donde puedan ser basados proyectos futuros, si no se encuentra literatura concluyente sobre las ganancias musculares, es viable la búsqueda de trabajos en los que se hiciera uso de músculos similares a los del modelo desarrollado.

Después de realizar una larga búsqueda de las ganancias musculares, y al no encontrar dichos valores en artículos de anatomía muscular [\[20\]](#page-96-8), se tomó como estrategia el uso de las ganancias musculares dadas por defecto en animatlab, realizando ligeros cambios en los parámetros musculares con los cuales se puede obtener un movimiento mas fluido del miembro anterior. Cabe aclarar que al utilizar parámetros musculares entregados por defecto en Animatlab, se genera un modelo mas especulativo en lo que concierne a las ganancias musculares.

Cabe mencionar que inicialmente los músculos tienen como valores por defecto  $K_{se}$  =  $100N/m$ ,  $K_{pe} = 1N/m$  y  $\beta = 1Ns/m$ .

<span id="page-60-0"></span>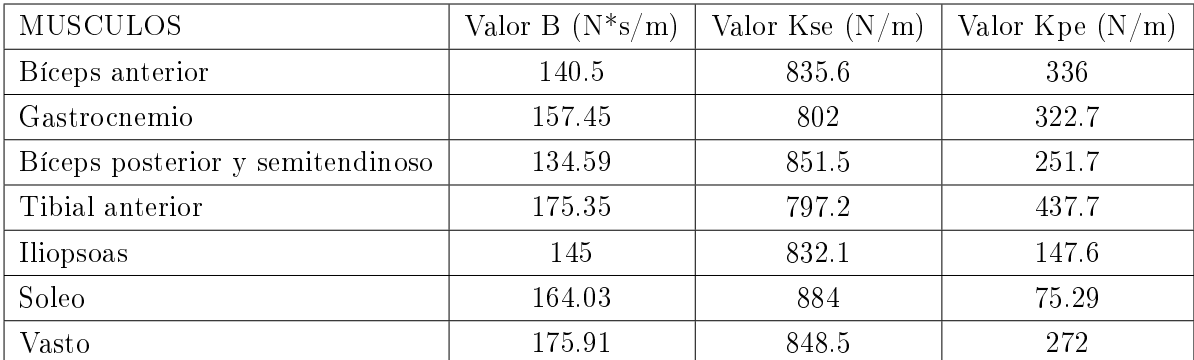

Finalmente se ilustra en la Tabla [3.5](#page-60-0) los valores con los cuales se trabajó la simulación

Tabla 3.5: Tabla de valores musculares obtenidos

|                  | <b>Properties</b>        |                                      | $\mathbf{p}$ |  |
|------------------|--------------------------|--------------------------------------|--------------|--|
|                  | 812.18                   |                                      |              |  |
|                  | <b>Muscle Properties</b> |                                      |              |  |
| A                | <b>Attachments</b>       | <b>Bicep-Humerus, Bicep-Ulna</b>     | m.           |  |
|                  | Attachment 1             | Bicep-Humerus<br>Bicep-Ulna          |              |  |
|                  | Attachment 2             |                                      |              |  |
| D.               | R                        | 120 Ns/m                             |              |  |
|                  | Calculate Stimulus       |                                      |              |  |
|                  | Description              | True                                 |              |  |
|                  | Fnabled                  |                                      |              |  |
| $\triangleright$ | Ib Discharge Constant    | 100 Spikes/sN                        |              |  |
|                  | <b>ID</b>                | 4dae3358-9d54-49a4-9ac4-c67e3c99b1d7 |              |  |
| $\triangleright$ | Kpe                      | $0.5$ KN/m                           |              |  |
|                  | $\triangleright$ Kse     | 5 KN/m                               |              |  |
| D.               | Length                   | 42.898 cm                            |              |  |
| $\triangleright$ | Length-Tension           |                                      |              |  |
| 乡                | Maximum Tension          | 100 <sub>N</sub>                     |              |  |
|                  | Name                     | Bicep                                |              |  |
|                  | 4 Stimulus-Tension       |                                      |              |  |
|                  | Amplitude                | 1 KN                                 |              |  |
|                  | ID                       | 936686eb-fbf7-4995-be53-d10fd51e0723 |              |  |
|                  | Steepness<br>D.          | 150                                  |              |  |
|                  | <b>XOffset</b><br>b.     | $-40$ mV                             |              |  |
|                  | <b>VOffset</b><br>b.     | 0 <sub>N</sub>                       |              |  |
|                  | <sup>4</sup> Visibility  |                                      |              |  |
|                  | Color                    | 255, 0, 0                            |              |  |
|                  | Visible                  | True                                 |              |  |

Figura 3.16: Configuración de propiedades de Animatlab. Tomado de: [http://](http://animatlab.com/) [animatlab.com/\]](http://animatlab.com/)

### 3.2.6. Generación e implementación de la malla en blender.

Después de haber sido generado el modelo muscular, se realiza la mejora gráfica del cuerpo, para esto se tomó como base de desarrollo el software Blender, un programa utilizado especialmente en el diseño de modelos CAD y animación de gráficos tridimensionales. El paso inicial fue la búsqueda y descarga de un modelo de un perro de raza bóxer en un formato compatible con Blender (.obj - .3ds - .stl - max) como se indica en la Figura [3.17.](#page-62-0) el archivo fue descargado desde la página web [http://www.turbosquid.com.](http://www.turbosquid.com)

<span id="page-62-0"></span>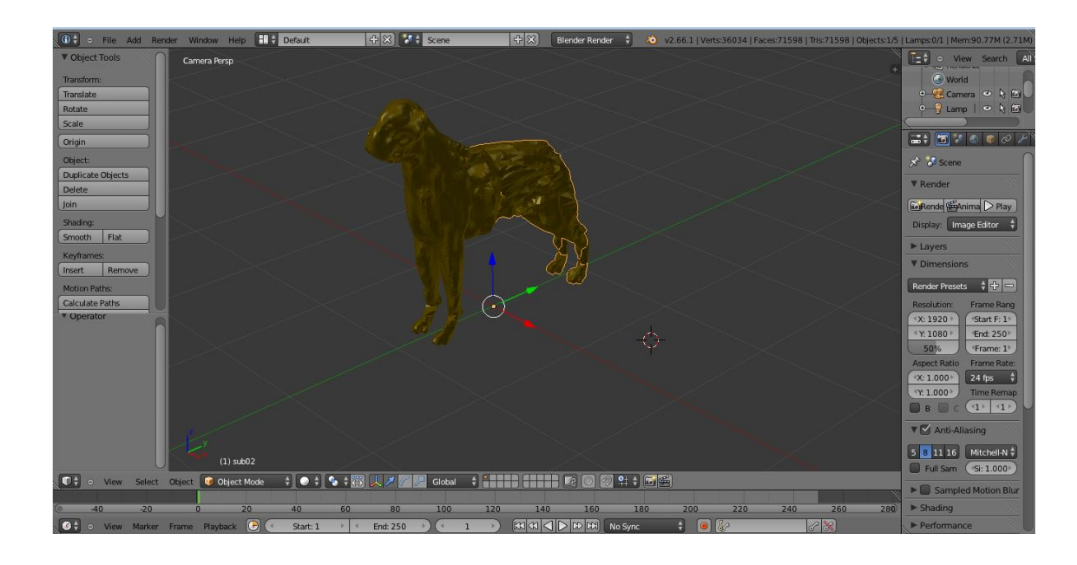

Figura 3.17: Boceto inicial en Blender

Posteriormente a la descarga del boceto inicial del perro bóxer, se importa el archivo al entorno Blender para mejorar su forma con ayuda de la herramienta malla. Para tener mayor claridad, se debe tener en cuenta que una malla es una representación de objetos 3D mediante un conjunto de vértices o puntos interconectados por aristas. Cuatro vértices forman los límites de una cara. Una cara es solo una parte de la malla que está rellenada como se indica en la Figura [3.18](#page-62-1)

<span id="page-62-1"></span>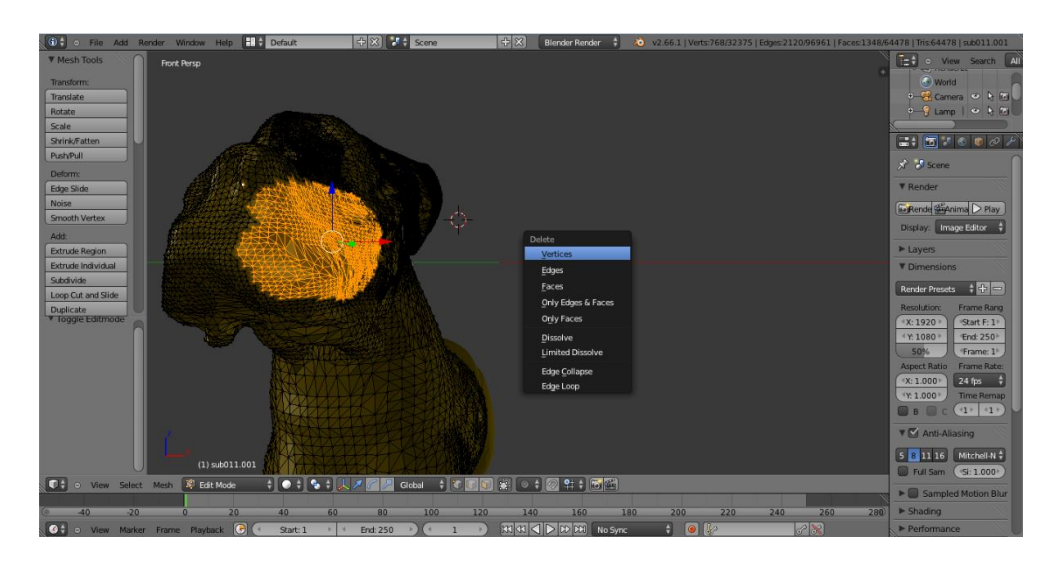

Figura 3.18: Cara, vértice, arista en blender

En el proceso de mejora del perro bóxer, se utilizaron herramientas de edición como

selección y alineación de vértices, movimiento de aristas, eliminación de caras y el modo esculpir. El cuadrúpedo se trabajó por partes, puliendo detalles que permitieron llegar a un boceto que se asemejara más a un canino; a continuación se muestra el resultado final de la edición en la Figura [3.19.](#page-63-0)

<span id="page-63-0"></span>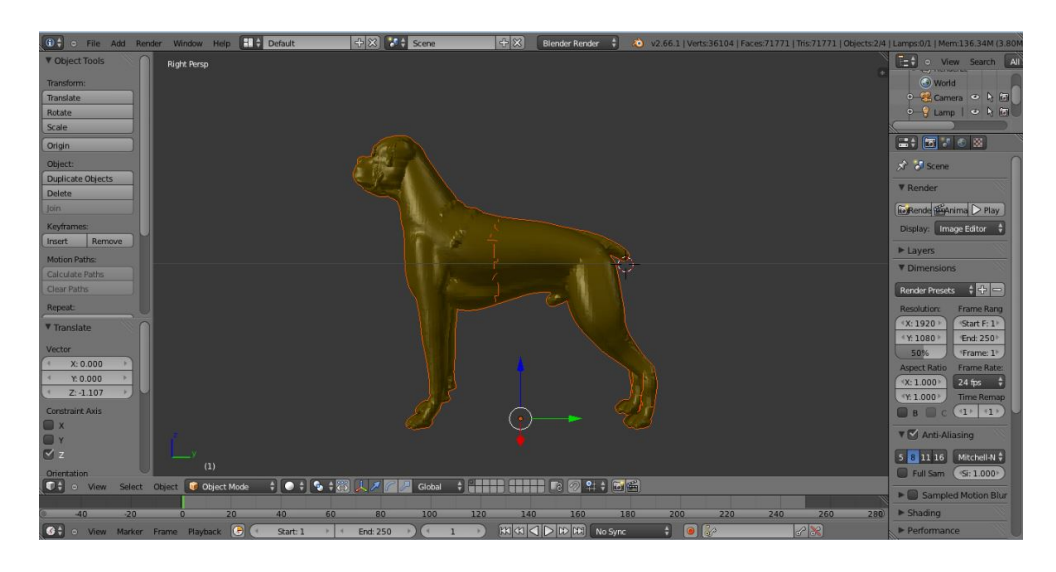

Figura 3.19: Boceto final del cuadrúpedo en blender.

El boceto final está conformado por dos partes, una de la mitad hacia adelante y otra de la mitad hacia atrás. Para lograr importar el diseño del canino al entorno Animatlab se debe dividir el modelo en partes en Blender, de tal modo que cada parte pueda ser asignada a un hueso o parte estructural del cuadrúpedo creado en Animatlab. La división se realizó teniendo en cuenta que cada pata del cuadrúpedo consta de cuatro segmentos como se indica en la Figura [3.20.](#page-64-0)

<span id="page-64-0"></span>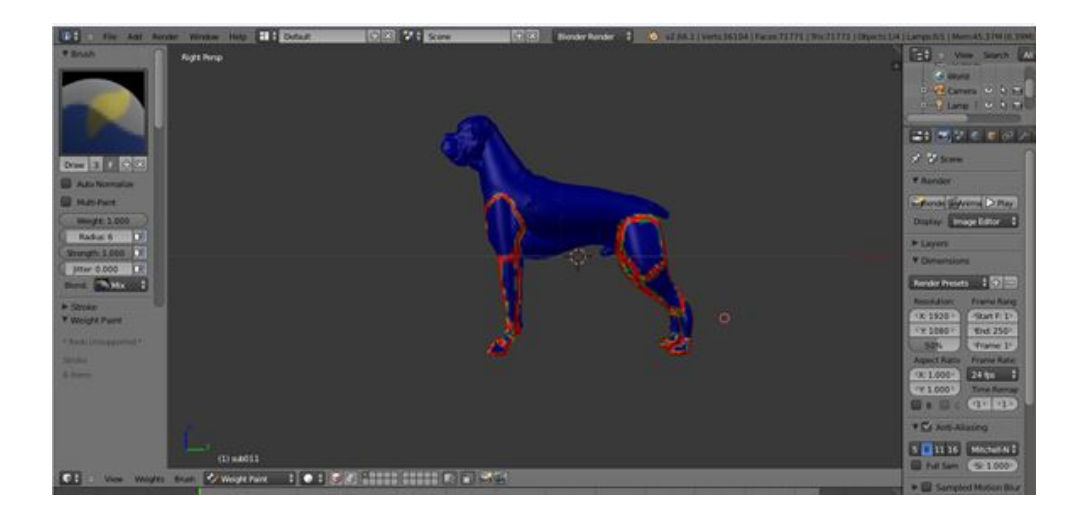

Figura 3.20: Trazado para la división del cuadrúpedo.

Cuando se realizó el trazado de las subdivisiones que se necesitaban, se procedió a cortar y guardar cada una de ellas como un archivo independiente, en un formato .3ds, para posteriormente importar cada pieza al entorno Animatlab. En la Figura [3.21](#page-64-1) se indica la parte de malla perteneciente al femur del canino.

<span id="page-64-1"></span>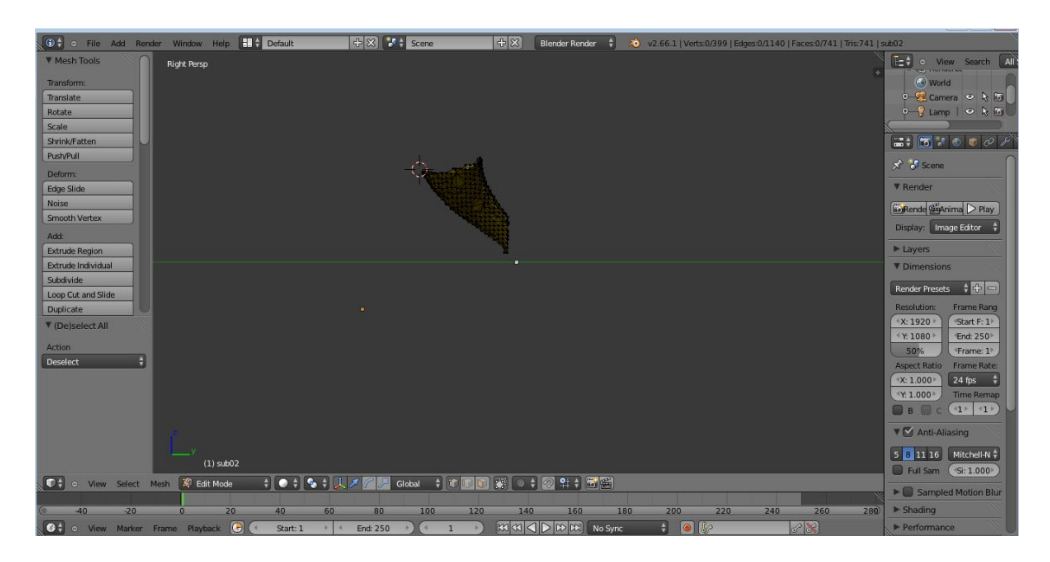

Figura 3.21: Parte del cuadrúpedo asociada a la tibia izquierda.

Después de haber generado los cortes en el cuadrúpedo utilizando blender se genera la carga de estos archivos al programa Animatlab, cada una de las mallas se adhiere a las partes correspondientes en la jerarquía del cuadrúpedo, con esto se obtiene la malla generada para el cuadrúpedo, y se logra la parte final de la implementación de este en el entorno como indica la Figura [3.22.](#page-65-0)

<span id="page-65-0"></span>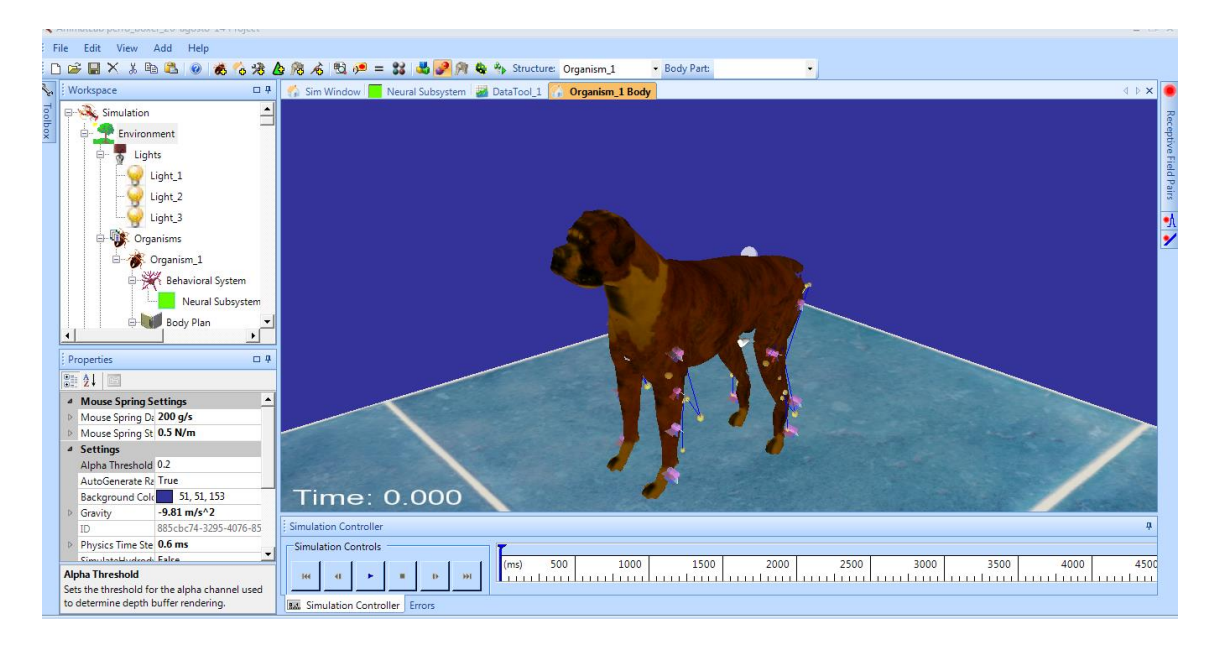

Figura 3.22: Diseño final en el entorno animatlab.

# 3.3. Generación de movimiento de cuadrúpedo utilizando redes neuronales biológicas.

La base inicial que se debe tener en cuenta para la generación de movimiento a través de redes biológicas, son las herramientas que brinda el programa Animatlab. Este presenta una variedad de bibliotecas con diferentes tipos de modelos, para esto se divide en tres tipos de herramientas que son ofrecidas por el sistema:

- La primera herramienta permite realizar una conexión directa entre el modelo biomecánico y la interfaz de redes neuronales, en las cuales los dos nodos principales que se debe recalcar son los músculos y las juntas.
- La segunda herramienta que brinda el sistema es el firing rate neural network en este conjunto de nodos se encuentran herramientas neuronales abstractas, en los cuales, aunque se modelan sistemas realistas, no cumplen con todas las características de los modelos neuronales.

La tercera herramienta que brinda el sistema son *integrate and fire neural network*, en estos nodos es posible obtener redes neuronales de una manera más realista ofreciendo al usuario la posibilidad de creación de sistemas con sinapsis químicas y/o eléctricas.

A continuación se explicaran de manera concisa los conceptos generales de la segunda y tercer herramienta, dando a conocer los modelos presentes en ellos al igual que los conceptos biológicos a tener en cuenta, para posteriormente mostrar la implementación básica que se generará haciendo uso de las redes neuronales al igual que la conexión de los sistemas. Se debe tener en cuenta que los siguientes 3 literales lo que prentenden es informar sobre procesos y términos biológicos que harán parte en la implementación de la simulación.

## 3.3.1. Comunicación neuromuscular

La comunicación neuromuscular se presenta en el momento en que las neuronas motoras transmiten el impulso nervioso de contracción a las células musculares a través de una estructura semejante a la sinapsis llamada placa motora. La placa motora o unión neuromuscular es la sinapsis entre axones de motoneuronas y fibras musculares esqueléticas.

La transmisión de los impulsos desde las terminaciones de las fibras nerviosas a las fibras musculares estriadas, se realiza a través de las llamadas placas motoras. La Figura [3.23](#page-67-0) presenta esquemáticamente el mecanismo de esta transmisión. En la Figura [3.23](#page-67-0) se indica que cuando hay un arribo de un potecial de acción a la neurona motora presináptica, hay una apertura de los canales de Ca+ regulados por voltaje (paso 1) y la liberación de acetilcolina en la membrana plasmática muscular (paso 2). El ingreso de Na+ a la cara interna de la membrana genera un potencial conocido con el nombre de potencial de la placa terminal (paso 3). Finalmente hay una apertura de los canales de Ca+ para que ete se transporte desde el retículo sarcoplasmático hacia el citosol (paso 4). Cabe resaltar que cuando hay una saturacion de Ca+ en el citosol, se produce la contracción muscular [\[21\]](#page-97-0).

<span id="page-67-0"></span>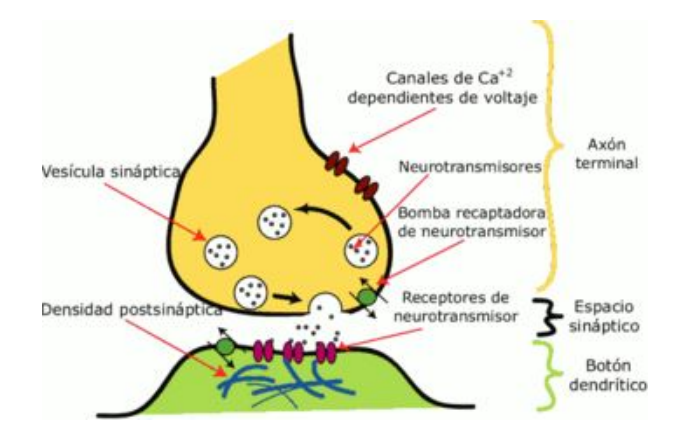

Figura 3.23: Conexión neurona motora con membrana muscular. [Tomado de[:http://fisiologiagralmvzcartagena.blogspot.com/2013/02/](http://fisiologiagralmvzcartagena.blogspot.com/2013/02/tipos-de-sinapsis-y-neurotransmisores.html) [tipos-de-sinapsis-y-neurotransmisores.html](http://fisiologiagralmvzcartagena.blogspot.com/2013/02/tipos-de-sinapsis-y-neurotransmisores.html) ]

#### 3.3.2. La neurona

La neurona es la célula presente en todos los cuerpos humanos y animales en la tierra, encargadas de una gran variedad de labores como detectar el ambiente exterior, el ambiente interno del propio cuerpo y generar respuestas comportamentales con base a los datos obtenidos en el interior o exterior, pero su trabajo fundamental es la excitabilidad eléctrica de la membrana plasmática y la conducción de impulsos nerviosos interneuronales o con otro tipo de organismos como lo son las fibras musculares (Ver figura [3.24\)](#page-67-1).

#### NEURONA

<span id="page-67-1"></span>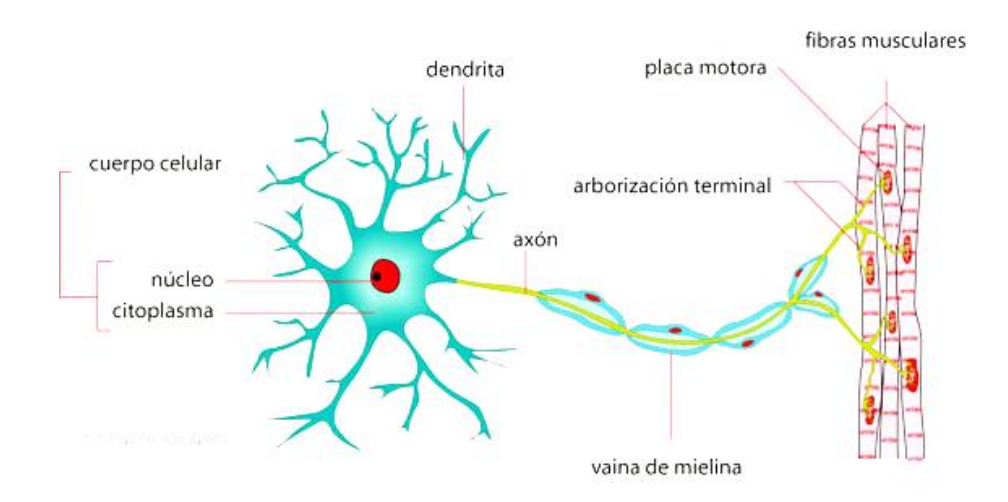

Figura 3.24: Representación de una neurona. [Tomado de: [\[22\]](#page-97-1)]

Las neuronas [\[22\]](#page-97-1) poseen la característica de generar una excitación o inhibición; esta es dependiente de la concentración de iones presente a ambos lados de la membrana celular, al igual que a la capacidad de transporte activo en los cuales cabe resaltar el más común es el transporte de glucosa al cuerpo, esta excitación neuronal es acompañada a través de la membrana celular por un flujo de partículas las cuales se encargan de generar corriente eléctrica en el interior neuronal.

#### 3.3.3. Potencial de acción

El potencial de acción  $\,^{3}$  $\,^{3}$  $\,^{3}$  [\[23\]](#page-97-2) es un pulso eléctrico el cual viaja por el axón hasta lograr la sinapsis, este es utilizado en todos los cuerpos vivos para enviar información a tejidos, el principio de funcionamiento de estas es básico, en el momento de enviar señales excitatorias entre neuronas y si estas superan un umbral especifico en la neurona objetivo, se producirá un acción de potencial en la membrana anteriormente mencionada, en caso de no superar dicho umbral las neuronas no presentaran un acción de potencial. Esta parte es importante tenerla en cuenta, ya que el potencial de acción se utiliza en un cuerpo para llevar información entre unos tejidos y otros [\[24\]](#page-97-3). En resumen el potencial de acción es lo que permite el envio de mensajes u ordenes entre celulas nerviosas y tejidos corporales. En la simulación del presente proyecto, este termino se ve reflejado en la union entre la membrana muscular y la contracción muscular (Ver Figura [3.30\)](#page-75-0).

#### 3.3.4. Desarrollo neuronal.

A continuación se presentaran los nodos que serán utilizadas en la simulación al igual que las respectivas características de cada uno, para posteriormente indicar las conexiones y neuronas utilizadas.

Para realizar la simulación se escogieron las neuronas Spiking y NonSpiking, cada una de estas con un objetivo específico, la neurona  $NonSpiking$  es encargada de simular los valores de la membrana muscular la cual genera el voltaje de membrana, mientras tanto la neurona Spiking en la encargada de simular las neuronas motoras. Para mayor información diríjase a [Tutorial: Limb Stiffness www.animatlab.com].

<span id="page-68-0"></span> $3$ [http://www.animatlab.com/Help/Documentation/NeuralNetworkEditor/](http://www.animatlab.com/Help/Documentation/NeuralNetworkEditor/NeuralSimulationPlugins/FiringRateNeuralPlugin/NeuronBasics/tabid/117/Default.aspx) [NeuralSimulationPlugins/FiringRateNeuralPlugin/NeuronBasics/tabid/117/Default.aspx](http://www.animatlab.com/Help/Documentation/NeuralNetworkEditor/NeuralSimulationPlugins/FiringRateNeuralPlugin/NeuronBasics/tabid/117/Default.aspx)

- $\blacksquare$  Adaptador: los adaptadores son una de las partes fundamentales en la programación con redes neuronales de Animatlab, el uso principal de los adaptadores es permitir la comunicación directa entre el desarrollo neuronal presente y el entorno físico del mismo, permitiendo el accionamiento directo a músculos y juntas, en ellos se puede indicar que tipo de característica debe ser entregada a entorno físico, ya sea(la corriente eléctrica presente en las neuronas, el valor de la membrana de voltaje o la corriente de las neuronas que interactúan con el adaptador), de esta manera permitiendo un trabajo global de todo el entorno visual de Animatlab (Ver Figura [3.25\)](#page-70-0).
- *Nodo Muscular:* Esta herramienta permite interactuar con el entorno físico, al igual que el nodo junta, permite la interconexión entre el entorno neuronal y el entorno físico del sistema (Ver Figura [3.25\)](#page-70-0).
- Neurona NonSpiking: Es una neurona que transmite una señal a través de un voltaje o potencial graduado (Ver Figura [3.25\)](#page-70-0). Esta hace que se dispare una señal independientemente de cualquier umbral o límite de voltaje de membrana. Los estudios demuestran que estas neuronas pueden ofrecer una contribución al aprendizaje y la modulación de las redes de neuronas motoras. [\[25\]](#page-97-4) [\[26\]](#page-97-5). En Animatlab este tipo de neurona está representada por un ovalo azul y está disponible en el toolbox del editor neuronal.
- $\blacksquare$  Neurona Spiking: los sistemas integrados por este tipo de neuronas incorporan el concepto del tiempo en su modelo operativo, lo que permite aumentar el realismo frente a una simulación neuronal (Ver Figura [3.25\)](#page-70-0). Estas no se disparan en cada ciclo de propagación, como sucede con las redes de perceptores [\[27\]](#page-97-6), sino que se activan cuando un voltaje de membrana alcanza un valor fijo determinado. En Animatlab este tipo de neurona está representada por un ovalo amarillo y está disponible en el toolbox del editor neuronal. La neurona Spiking se diferencia de la neurona NonSpiking en que la segunda posee un umbral inicial mucho más alto, y es esto precisamente lo que trata de evitar la primera  $[26]$   $[27]$   $^4$  $^4$ . La neurona  $NonSpiking$ es más susceptible al ruido que la neurona Spiking. Finalmente cabe resaltar que la neurona Spiking se utiliza en la simulación como una neurona motora.

<span id="page-69-0"></span><sup>4</sup>[http://www.animatlab.com/Help/Documentation/NeuralNetworkEditor/](http://www.animatlab.com/Help/Documentation/NeuralNetworkEditor/NeuralSimulationPlugins/IntegrateandFireNeuralPlugin/tabid/110/Default.aspx) [NeuralSimulationPlugins/IntegrateandFireNeuralPlugin/tabid/110/Default.aspx](http://www.animatlab.com/Help/Documentation/NeuralNetworkEditor/NeuralSimulationPlugins/IntegrateandFireNeuralPlugin/tabid/110/Default.aspx)

<span id="page-70-0"></span>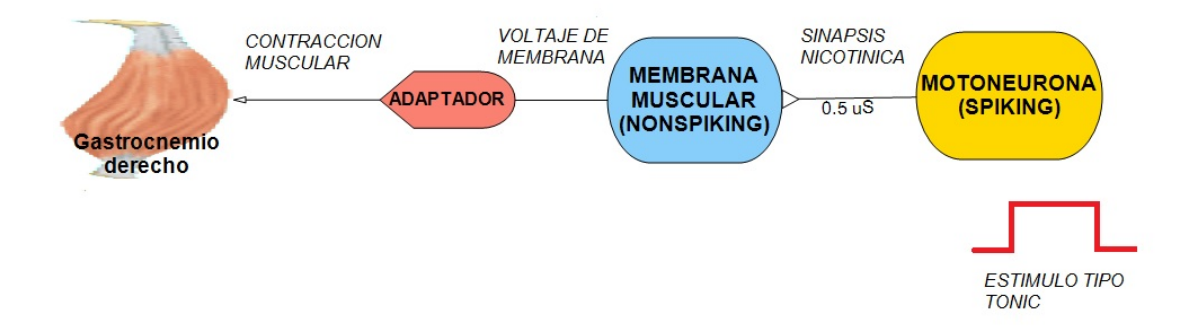

Figura 3.25: Conexión neuromuscular y sus partes.

Es de vital importancia recalcar que en el objetivo de la tesis se planteó realizar movimientos a través de redes neuronales, esto se planeaba de antemano realizando una excitación neuronal, con la cual alcanzar el objetivo. Como aportes adicionales se planteó una investigación a mayor profundidad sobre las neuronas biológicas y como hacer una conexión neuronal de mayor complejidad que permita establecer una activación muscular y de esta manera obtener el movimiento haciendo uso de las redes neuronales biológicas y brindar un mayor aporte a futuros trabajos implementados en Animatlab. Antes de iniciar con la explicación es propicio presentar el tipo de proceso biológico que se llevó a cabo en la simulación. Fisiológicamente la contracción de los músculos se da por una orden del cerebro, la cual da lugar a un proceso de activación neuronal, para esto es necesario un conjunto de elementos esenciales llamados neuronas motoras. Estas neuronas son de las encargadas de llevar los impulsos nerviosos fuera del sistema nervioso central hacia los músculos o glándulas; a este conjunto de acciones y elementos se le llama la unidad motora [\[28\]](#page-97-7).

Para realizar la simulación se escogieron las neuronas Spiking y NonSpiking, cada una de estas con un objetivo específico, la neurona  $NonSpiking$  es encargada de simular los valores de la membrana muscular la cual genera el voltaje de membrana, mientras tanto la neurona  $Spiking$  en la encargada de simular las neuronas motoras  $^{-5}.$  $^{-5}.$  $^{-5}.$ 

El paso inicial en la parte neuronal de la simulación consiste en hacer una conexión entre la

<span id="page-70-1"></span><sup>5</sup>[http://animatlab.com/Help/Documentation/BiomechanicalEditor/BiomechanicalBodyParts/](http://animatlab.com/Help/Documentation/BiomechanicalEditor/BiomechanicalBodyParts/LinearHillMuscle/tabid/216/Default.aspx) [LinearHillMuscle/tabid/216/Default.aspx](http://animatlab.com/Help/Documentation/BiomechanicalEditor/BiomechanicalBodyParts/LinearHillMuscle/tabid/216/Default.aspx)

neurona NonSpiking y el músculo (Ver Figura [3.26\)](#page-71-0) para hacer parte de la comunicación neuromuscular. Al realizar este enlace aparece un adaptador el cual se debe configurar de manera que la comunicación se realice por medio del voltaje de membrana.

<span id="page-71-0"></span>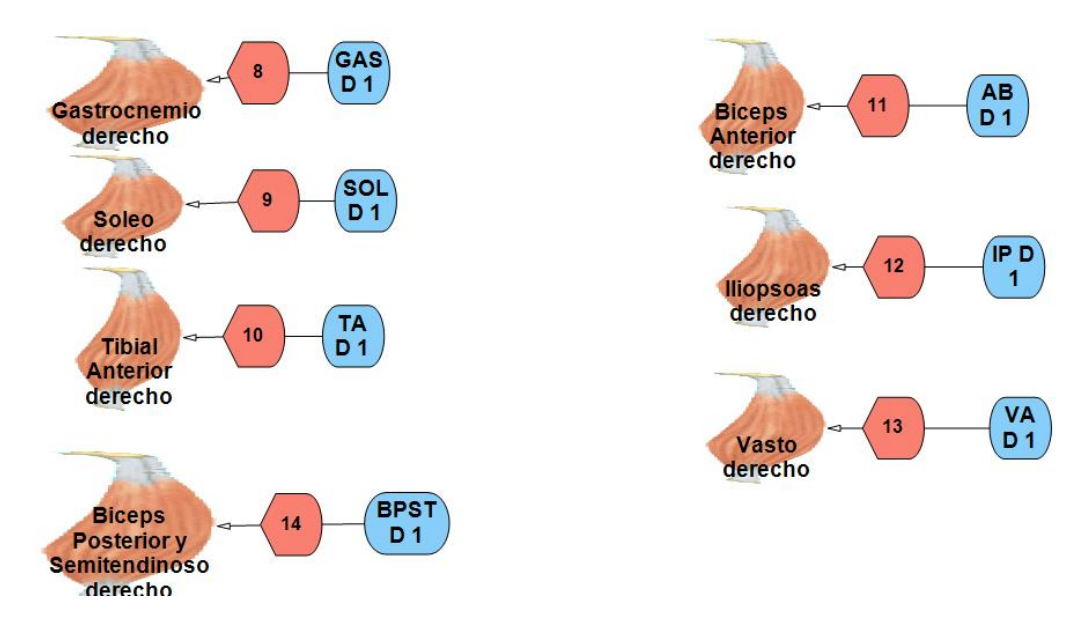

Figura 3.26: Conexión neurona NonSpiking - músculo.

La neurona *NonSpiking* debe excitarse con un estímulo tipo  $Tonic$  (Ver Figura [3.27\)](#page-71-1), que permite establecer un tiempo de inicio y fin del estímulo y también la corriente de excitación la cual debe relacionarse con el voltaje de membrana mediante la ley de ohm (ecuación 3.13), y la conductancia de hiperpolarización, este último ítem se configura en las propiedades de la neurona.

<span id="page-71-1"></span>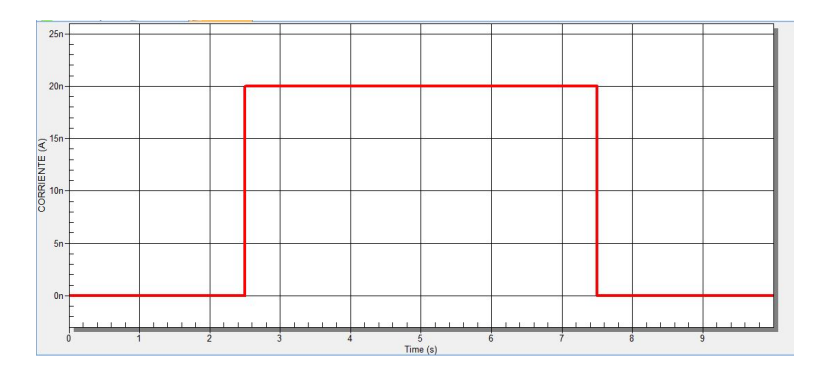

Figura 3.27: Estímulo tipo Tonic.

El estímulo tipo Tonic tiene como parámetro de entrada una corriente, esta se calcula
aplicando la ley de ohm [\[29\]](#page-97-0), como muestra la ecuación 3.13.

$$
Vc = Voltaje de estimulo - Voltaje base
$$
\n(3.12)

$$
I = Vc * G \tag{3.13}
$$

Siendo I la corriente de excitación, G la conductancia de hiperpolarización de la neurona NonSpiking, Voltaje base es un valor estándar que trae el programa para efectos de cálculo del cambio de voltaje y Vc es el cambio de voltaje, termino hallado con el estímulo de voltaje generado con la herramienta calculatestimulus, esta herramienta permite calcular el voltaje de membrana que se requiere para producir una tensión dada. Calculate Stimulus facilita el proceso para obtener el valor de la tensión activa que debe ser aplicada, si no existiera esta herramienta habría que utilizar la inversa de la curva de estímulo-tensión (Figura [3.10\)](#page-51-0), pero simplemente hay que poner la tensión deseada y presionar Calculate <sup>-[6](#page-72-0)</sup>. Esto da como resultado un voltaje de membrana que será la orden eléctrica encargada de generar dicha Tensión muscular.

Aunque se tomó en cuenta la ecuación de Ohm para efectos del cálculo de las corrientes tónicas, es importante mencionar que estos valores fueron obtenidos a manera de ensayo y error, desfasandose del valor de la corriente tonica obtenida, hasta lograr un movimiento de las fases de flexión y extensión mas fluido y realista.

Los estímulo tipo *Tonic* permiten que cada músculo se active o desactive, segun se requiera para el movimiento de flexión o extensión, entregando el valor de una corriente que determinará el valor de la tensión muscular. En la Figura [3.28](#page-73-0) se muestran los estímulos de corriente tipo *Tonic* que fueron aplicados para la simulación. La Figura [3.28](#page-73-0) se divide en dos secciones, en la parte superior se indica el estímulo aplicado para los dos músculos bifuncionales, resaltando que el gastrocnemio y el Bíceps posterior y semitendinoso estan activos en ambas fases de movimiento. En la parte inferior se indica como cada músculo se activa dependiendo la función que deba cumplir siguiendo las indicaciones dadas en la Tabla [3.4.](#page-59-0)

Cabe resaltar que la simulación de las fases de extensión y flexión se realizaron asi:

<span id="page-72-0"></span> $6$ [http://animatlab.com/Help/Documentation/Biomechanical-Editor/](http://animatlab.com/Help/Documentation/Biomechanical-Editor/Biomechanical-Body-Parts/Linear-Hill-Muscle)

[Biomechanical-Body-Parts/Linear-Hill-Muscle](http://animatlab.com/Help/Documentation/Biomechanical-Editor/Biomechanical-Body-Parts/Linear-Hill-Muscle)

- La primera fase simulada fue la de extensión, desde los 0.5 segundos hasta los 5 segundos.
- $\blacksquare$  La segunda fase simulada es la de flexión, desde los 5.025 segundos hasta los 10 segundos.
- Finalmente se simula la fase de extensión nuevamente para observar con mayor claridad los resultados graficamente, esta va desde los 10.05 seg hasta los 15 segundos.

<span id="page-73-0"></span>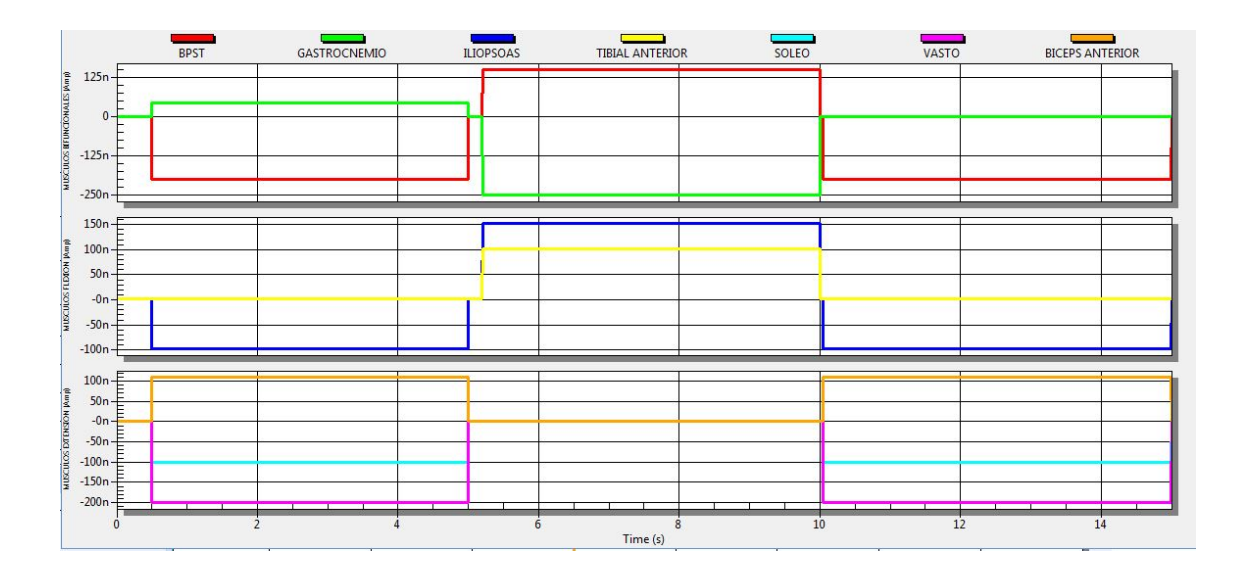

Figura 3.28: Estímulos tipo Tonic para los músculos presentes en la flexión y extensión.

Luego se debe realizar la interconexión entre la neurona Spiking y NonSpiking (Ver Figura [3.29\)](#page-74-0), este hecho hará que se produzca una sinapsis excitatoria o inhibitoria gracias a la sinapsis realizada entre las dos neuronas. Esto permitirá la circulación de voltaje a través de las neuronas llegando así a la generación del movimiento muscular. Haciendo referencia al montaje de la simulación, cabe resaltar que la sinapsis excitatoria se da cuando el estímulo tipo *Tonic* está en su parte más alta, y cuando el estímulo llega a su parte baja, se presenta la sinapsis inhibitoria, esto quiere decir que se termina la contracción [Tutorial: Limb Stiffness www.animatlab.com].

El papel de la neurona  $Spiking$  es servir de activador de la neurona  $NonSpiking$  [\[25\]](#page-97-1), manteniendo un tren de pulsos de alta frecuencia que servirá como excitación, esto permite, que además de tener un voltaje de membrana deseado, este se pueda mantener en estado estable durante el tiempo requerido.

Algo a tener en cuenta, es que las tensiones musculares se obtuvieron haciendo pruebas repetitivas para cada músculo, en donde mediante un proceso de ensayo y error, se fue llegando al valor correcto de la tensión que deberia ejercer cada uno de estos hasta lograr un movimiento preciso del miembro posterior. Este procedimiento se llevo a cabo, debido a que no se encontraron referencias de donde determinar cuanta fuerza ejerce cada músculo especificamente, además se debe resaltar que para el desarrollo del presente proyecto, se tuvieron en cuenta solamente 7 músculos involucrados en las fases de flexión y extensión.

<span id="page-74-0"></span>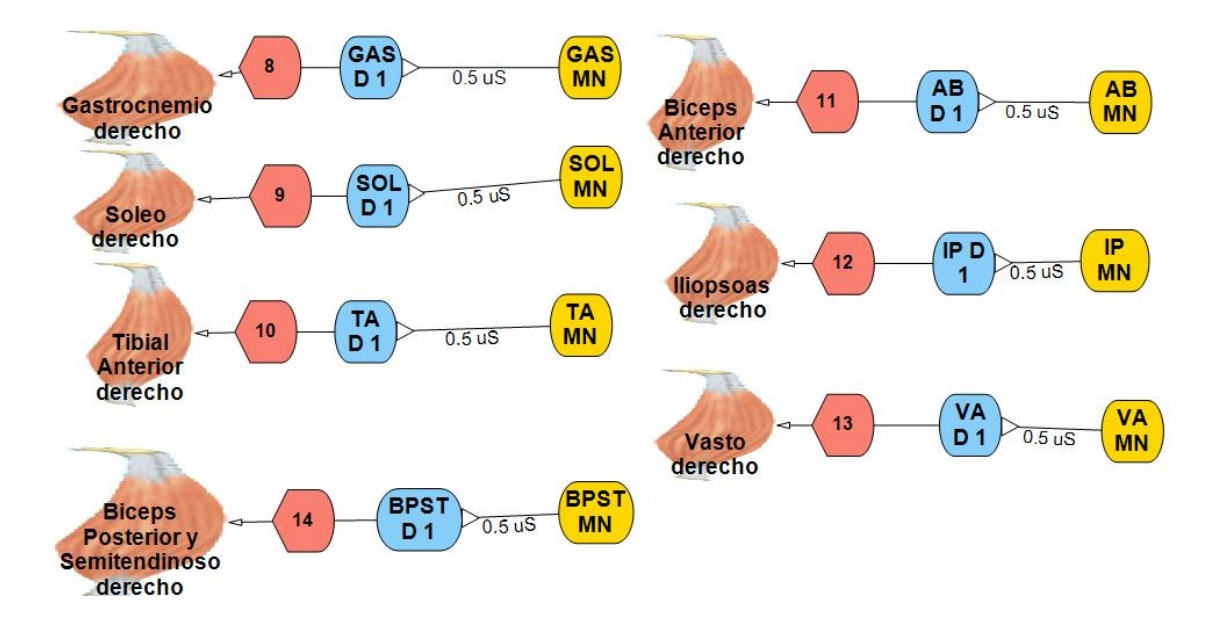

Figura 3.29: Conexión neuromuscular con la neurona Spiking.

## 3.3.5. Diagrama de bloques de la estrategia de movimiento de flexión y extensión

En la Figura [3.30](#page-75-0) se indica un diagrama de bloques en donde se hace alusión al proceso que fue implementado en la simulación del movimiento de flexión y extensión del miembro posterior derecho del cuadrupedo.

<span id="page-75-0"></span>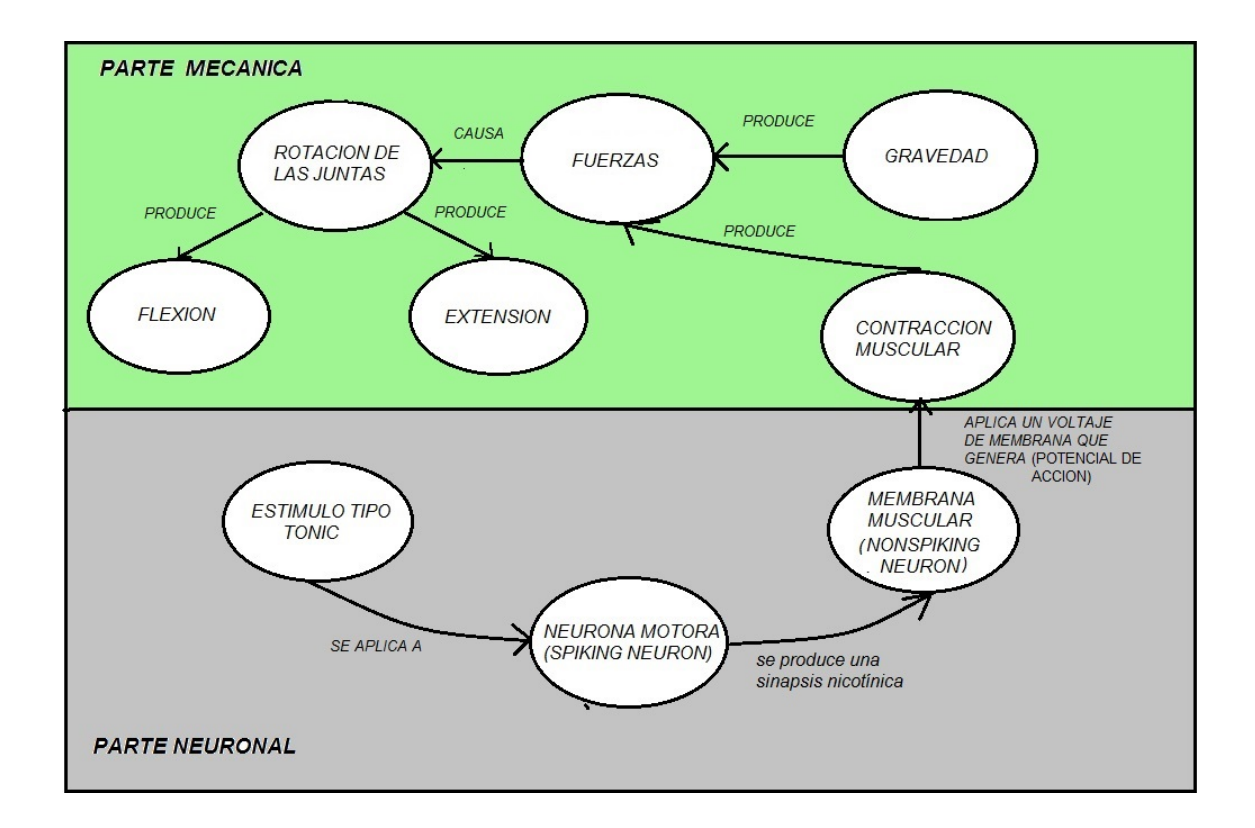

Figura 3.30: Diagrama de bloques de la estrategia de movimiento de flexión y extensión

Al inicio de este lazo abierto se tiene el estímulo tipo  $Tonic$ , el cual se aplica a una neurona motora (Spiking Neuron) con el fin de inyectar un impulso eléctrico que posteriormente determinará el valor de un voltaje de membrana. En la conexión entre la moto neurona (Spiking Neuron) y la membrana muscular (Nonspiking Neuron) se produce una sinápsis tipo nicotínica, termino explicado posteriormente. Se escoge este tipo de sinapsis, debido a que esta se aplica en las conexiones neuromusculares en donde se utiliza acetilcolina como neurotransmisor [\[21\]](#page-97-2). Luego aparece un voltaje de membrana que es el encargado de generar la reacción que permite la contracción muscular. El valor de la tensión del músculo, dependerá del valor del voltaje de membrana y de la configuración de la curva estimulo-tension (Ver Figura [3.10](#page-51-0) A). El siguiente paso indicado en el diagrama, muestra que dicha contracción muscular genera una fuerza de tensión. La gravedad también alterará el valor de dicha fuerza. Finalmente se indica que esta fuerza genera una rotación en cada una de las juntas del miembro posterior del cuadrupedo, dando como resultado los movimientos de flexión y extensión.

Es importante aclarar que en la simulación de las fases de flexión y extensión se tuvo en cuenta la funcionalidad de cada músculo presente en el montaje, como se indica en la Tabla [3.4.](#page-59-0) Para generar el movimiento de flexión fue necesario activar la contracción de los músculos Tibial Anterior (Contracción de tobillo), Iliopsoas (Contracción de cadera) y para el movimiento de extensión se activaron los músculos Vasto (Extensión de rodilla), Bíceps anterior (Extension de cadera) y Soleo (Extensión de tobillo); y los músculos Gastrocnemio (Contracción rodilla y extensión tobillo) y Bíceps posterior y semitendinoso (Contracción cadera y extensión rodilla), permanecen activos durante las dos fases de movimiento, por su doble funcionalidad.

# Capítulo 4

# Resultados obtenidos.

En este capitulo se presentaran las gráficas con los datos obtenidos en el provecto, entre los cuales se resaltan valores musculares como tensiones y estiramientos.

Al igual que mostrar los datos obtenidos al realizar la debilitación muscular en el miembro del cuadrúpedo, de esta manera permitir el análisis a gran escala de lo sucedido en el movimiento del mismo. De esta manera poder obtener conclusiones concretas relacionadas a la pérdida de fuerza muscular en el cuadrúpedo y sus resultados.

# 4.1. Resultados del comportamiento de los músculos en las fases de flexión y extensión.

A continuación se presentaran las gráficas pertenecientes a cada músculo y su respectivo comportamiento, generado en el momento de la exión y estiramiento de los mismos, cabe resaltar que las apreciaciones respectivas de cada gráca se presentarán en las conclusiones del proyecto.

### 4.1.1. Resultados Pertenecientes a músculo Bíceps Anterior

A continuación se presentan los valores de estiramiento y tensión entregados por el músculo bíceps anterior(Ver Figura [4.1\)](#page-78-0). El músculo Bíceps anterior es el encargado de la extensión de la cadera, algo que se evidencia en la Figura [4.1,](#page-78-0) ya que durante los primeros 5 segundos en la fase de extensión se puede observar como presenta una contracción, esto se evidencia en la parte superior de la Figura de resultados en donde hay una disminución en el tamaño del músculo y en donde también se produce un aumento en la fuerza de tensión. En el tramo de simulación 5-10 segundos en la fase de flexión este músculo se relaja, como se puede ver en la Figura, hay un aumento en el tamaño del músculo y una disminución en la tensión muscular pasando de 45 N a 0 N.

<span id="page-78-0"></span>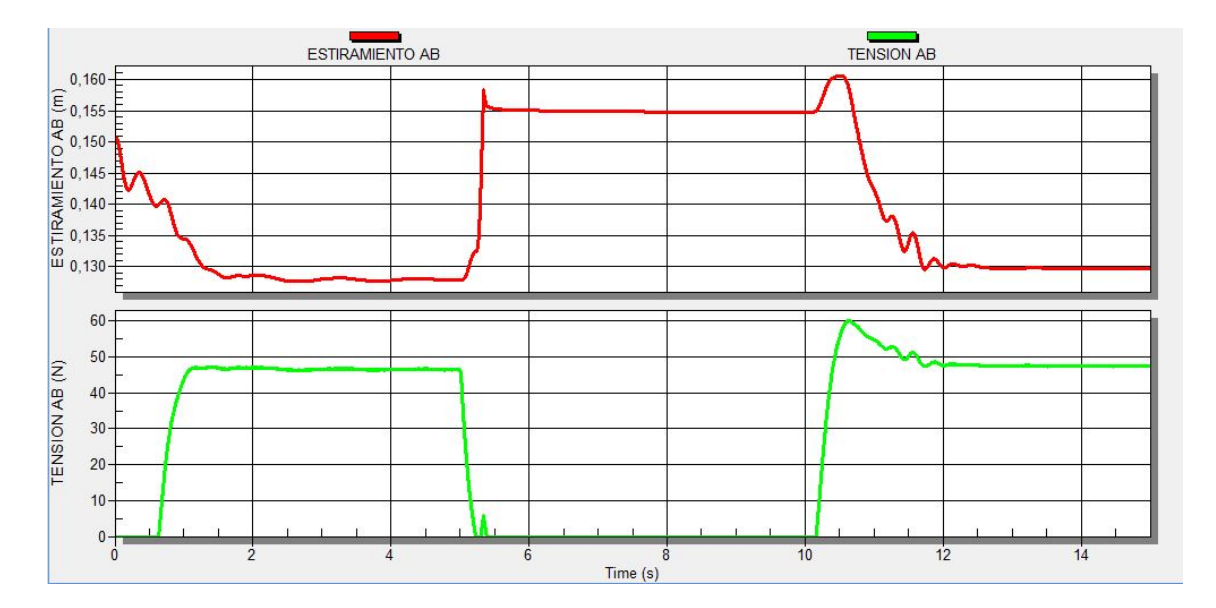

Figura 4.1: Datos gráficos pertenecientes a músculo biceps anterior.

### 4.1.2. Resultados Pertenecientes a músculo Gastrocenmio

A continuación se presentan los valores de estiramiento y tensión entregados por el músculo Gastrocnemio(Ver Figura [4.2\)](#page-79-0). El músculo gastrocnemio es bifuncional, este interviene en la flexión de rodilla y extensión de tobillo. En la Figura [4.2](#page-79-0) se observa que el músculo presenta un proceso de aumento de Tensión al comienzo de la simulación durante la fase de extensión, mientras se contrae. En las fases de movimiento posteriores se presentan algunas anomalias en el comportamiento del músculo, ya que mientras se presenta una contracción, la tensión muscular disminución signicativa, esto sucede porque no existe un control realimentado que permita corregir este tipo de errores, sin embargo en la simulación se puede observar un movimiento fluido y realista.

<span id="page-79-0"></span>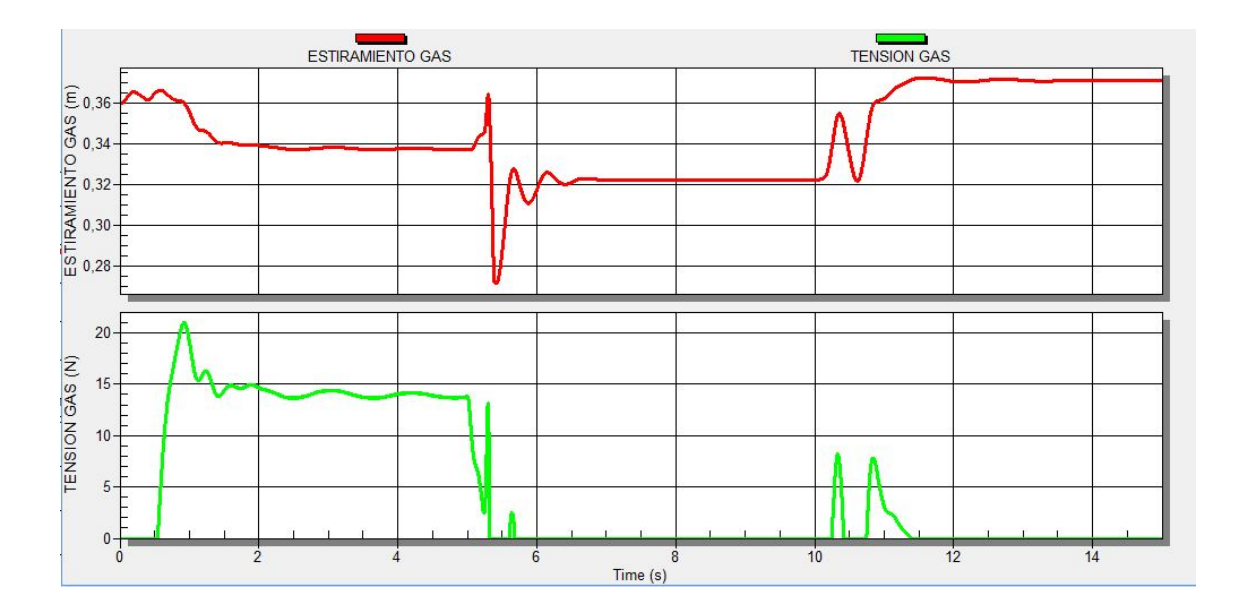

Figura 4.2: Datos gráficos pertenecientes a músculo Gastrocenmio.

# 4.1.3. Resultados Pertenecientes a músculo Biceps posterior y semitendinoso.

A continuación se presentan los valores de estiramiento y tensión entregados por el músculo bíceps posterior y semitendinoso(Ver Figura [4.3\)](#page-80-0). El músculo bíceps posterior y semitendinoso es el encargado de la contracción de la cadera y como se evidencia en la Figura [4.3](#page-80-0) en la fase de extensión (0-5 segundos) este se encuentra relajado, sin generar una fuerza de tensión, pero en la fase de flexión este se contrae, pasando de 38 cm a 22 cm aproximadamente, generando una fuerza de tensión de 100 N y en la segunda fase de extensión (10-15 segundos) la tensión cae nuevamente y el músculo se relaja

<span id="page-80-0"></span>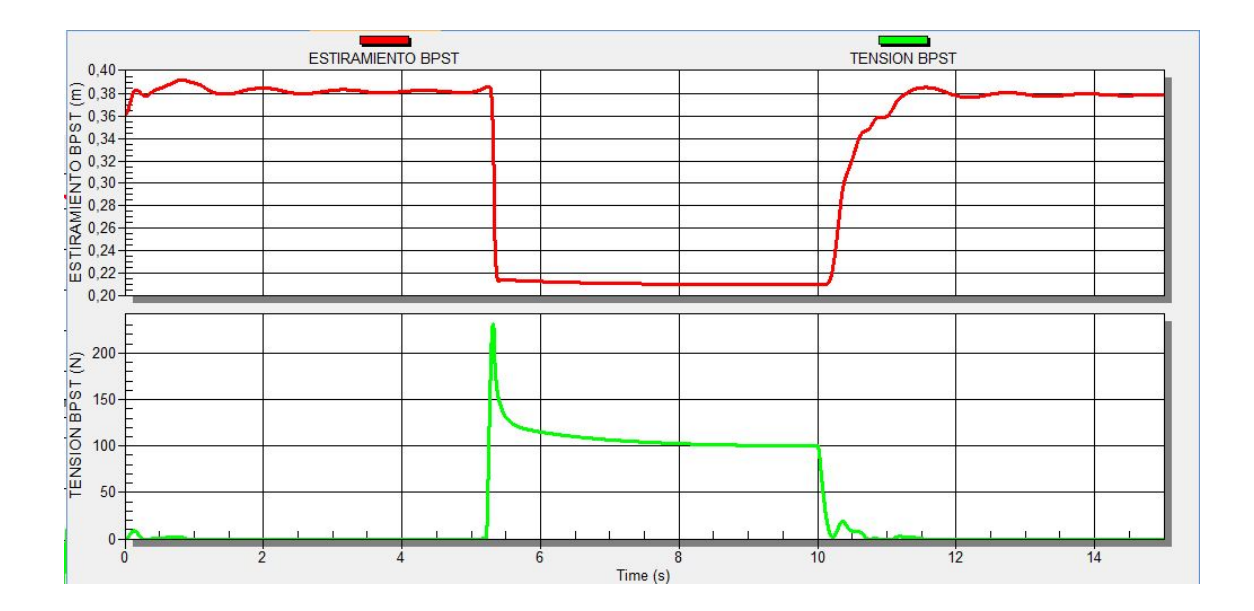

Figura 4.3: Datos gráficos pertenecientes a músculo Biceps posterior y semitendinoso.

### 4.1.4. Resultados Pertenecientes a músculo Tibial Anterior

A continuación se presentan los valores de estiramiento y tensión entregados por el músculo Tibial anterior(Ver Figura [4.4\)](#page-81-0). El músculo Tibial anterior es el encargado de la contracción del tobillo. En la Figura [4.4](#page-81-0) se observa que en la fase inicial (0-5 segundos) este presenta un proceso de relajación en donde al aumentar su tamaño disminuye la fuerza de tensión, pero al llegar la fase de flexión este se contrae pasando de 15 cm a 5 cm generando una fuerza de tensión de 4 N aproximadamente, este músculo genera una tensión pequeña con respecto a los demas, ya que su tamaño es menor.

<span id="page-81-0"></span>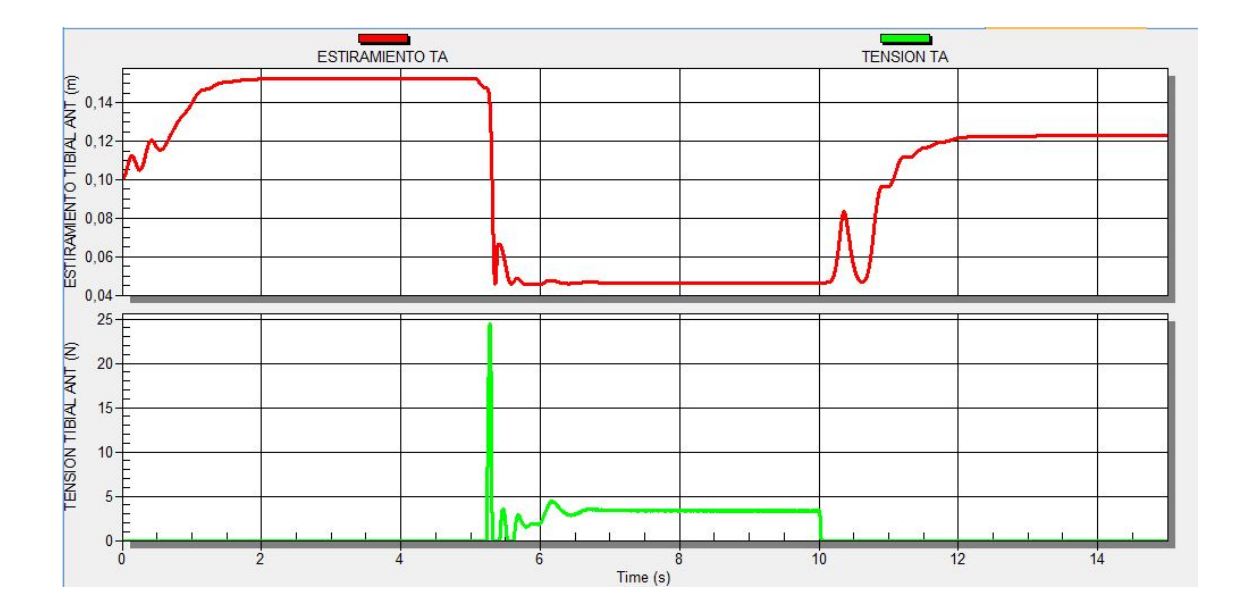

Figura 4.4: Datos gráficos pertenecientes a músculo Tibial Anterior.

## 4.1.5. Resultados Pertenecientes a músculo Iliopsoas.

A continuación se presentan los valores de estiramiento y tensión entregados por el músculo Iliopsoas(Ver Figura [4.5\)](#page-82-0). El músculo iliopsoas es el encargado de la contracción de la cadera. En la Figura [4.5](#page-82-0) se puede ver que en las fases de extensión (0-5 segundos y 10-15 segundos) este se relaja, aumentando su tamaño y disminuyendo su fuerza de tensión. En la fase de flexión en la que este se encuentra activo, su tamaño se reduce, emulando una contracción y su tensión muscular aumenta considerablemente.

<span id="page-82-0"></span>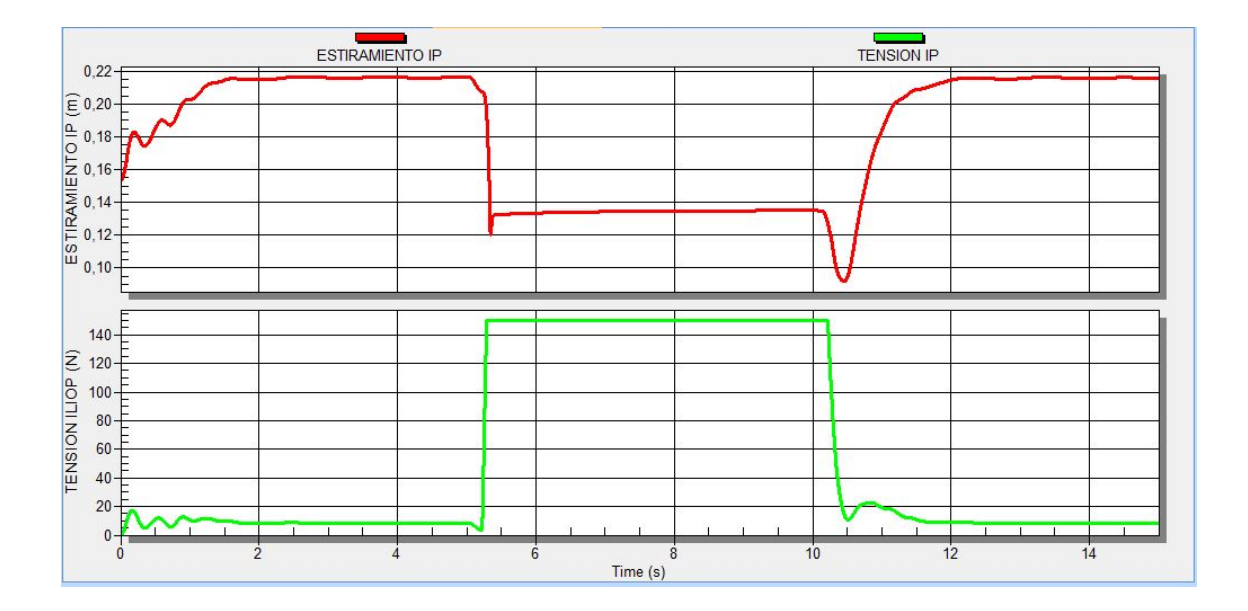

Figura 4.5: Datos gráficos pertenecientes a músculo Iliopsoas.

### 4.1.6. Resultados Pertenecientes a músculo Soleo.

A continuación se presentan los valores de estiramiento y tensión entregados por el músculo Soleo(Ver Figura [4.6\)](#page-83-0). El músculo soleo es el encargado de la extensión del tobillo. En la Figura [4.6](#page-83-0) se pueden ver alteraciones en el comportamiento, lo ideal sería que este músculo se contrajera en las dos fases de extensión en donde tambien debería aumentar la tensión muscular. Problemas como este se presentan debido a la falta de un sistema realimentado que permita solucionar errores y ademas se debe recalcar que en la simulación solamente se utilizan 7 músculos para generar las dos fases de movimiento y como es sabido son muchos más los componentes musculares en los miembros posteriores.

<span id="page-83-0"></span>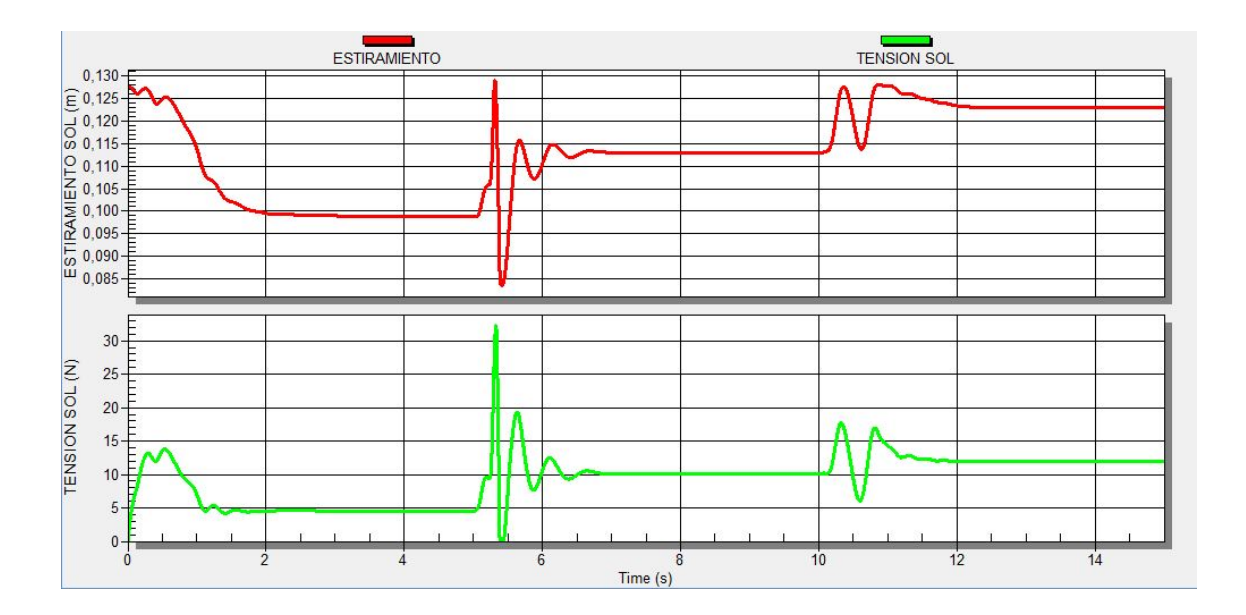

Figura 4.6: Datos gráficos pertenecientes a músculo Soleo.

### 4.1.7. Resultados Pertenecientes a músculo Vasto.

A continuación se presentan los valores de estiramiento y tensión entregados por el músculo Vasto(Ver Figura [4.7\)](#page-84-0). El músculo vasto es el encargado de la extensión de la rodilla. En la Figura [4.7](#page-84-0) se evidencia nuevamente irregularidad en su comportamiento, como ya se habia mencionado anteriormente esto se debe a diferentes factores; para la parte de la ubicación de las inserciones musculares se tuvo en cuenta un articulo del Cheetah [\[6\]](#page-95-0), pero es propicio aclarar que una pequeña desviación en la ubicación puede generar cambios signicativos en el movimiento ya que las inserciones son el punto de anclaje de los músculos.

<span id="page-84-0"></span>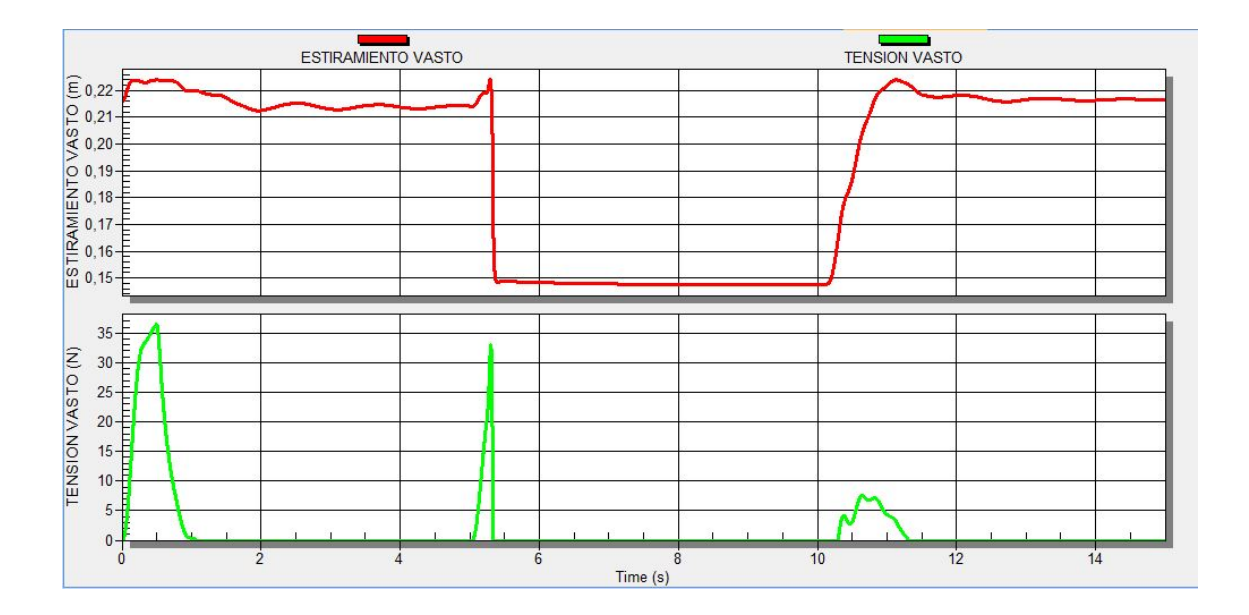

Figura 4.7: Datos gráficos pertenecientes a músculo Vasto.

# 4.2. Debilitamiento muscular

Una de las razones para el desarrollo de esta tesis fue lograr poder presentar un análisis directo en lo que podría ocurrir muscularmente a un cuadrúpedo que presentará enfermedades degenerativas o displasia de cadera, sabiendo de antemano que estos tipos de enfermedad al ser de alto grado de severidad producían dolores musculares que generan atrofia muscular, siendo irradiada a puntos cercanos al trauma sufrido.

Los dolores pertenecientes a dichas enfermedades pueden lograr generar una irradiación en músculos próximos, y llegar a generar implicaciones directas en juntas como la rodilla al igual que perdidas de fuerza, atrofia muscular y debilitación en los tendones, en este caso se generará debilitación muscular en el bíceps anterior y Iliopsoas, músculos más cercanos a la cadera que pueden verse implicados en la enfermedad.

Para ello se plantea generar un debilitamiento considerable a la ganancia (KSE) correspondiente a la simulación de los tendones, con el fin de lograr mostrar un debilitamiento y lograr apreciar diferencias entre las gráficas obtenidas para las ganancias musculares con y sin modificación.

### 4.2.1. Disminución ganancia KSE al 50 %

#### 4.2.1.1. Resultados Pertenecientes a músculo Bíceps Anterior.

A continuación se presentan los valores de estiramiento y tensión obtenidos posteriormente a la disminución del parámetro KSE al 50 % del musculo bíceps anterior(Ver Figura [4.8\)](#page-85-0). En la Figura [4.8](#page-85-0) se evidencia una alteración signicativa en el comprtamiento del músculo, en donde se ven oscilaciones al principio de la fase de extensión. Estas oscilaciones se dan debido a que al disminuir la constante KSE la resistencia del resorte que esta representa, pierde resistencia.

<span id="page-85-0"></span>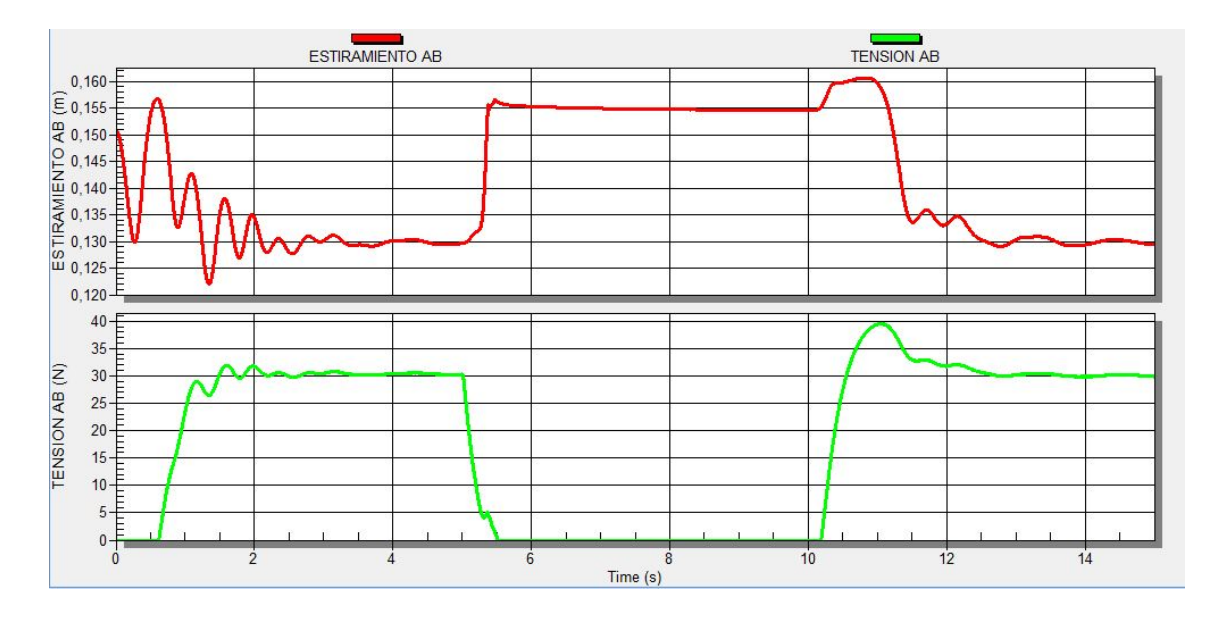

Figura 4.8: Datos de músculo biceps anterior con disminución al 50 % de ganancia KSE.

#### 4.2.1.2. Resultados Pertenecientes a músculo Iliopsoas.

A continuación se presentan los valores de estiramiento y tensión obtenidos posteriormente a la disminución del parámetro KSE al 50 % del músculo Iliopsoas (Ver Figura [4.9\)](#page-86-0). En la Figura [4.9](#page-86-0) se evidencian oscilaciones al comienzo de la primera fase de extensión, esto se debe al debilitamiento muscular ocasionado por la disminución signicativa de KSE.

<span id="page-86-0"></span>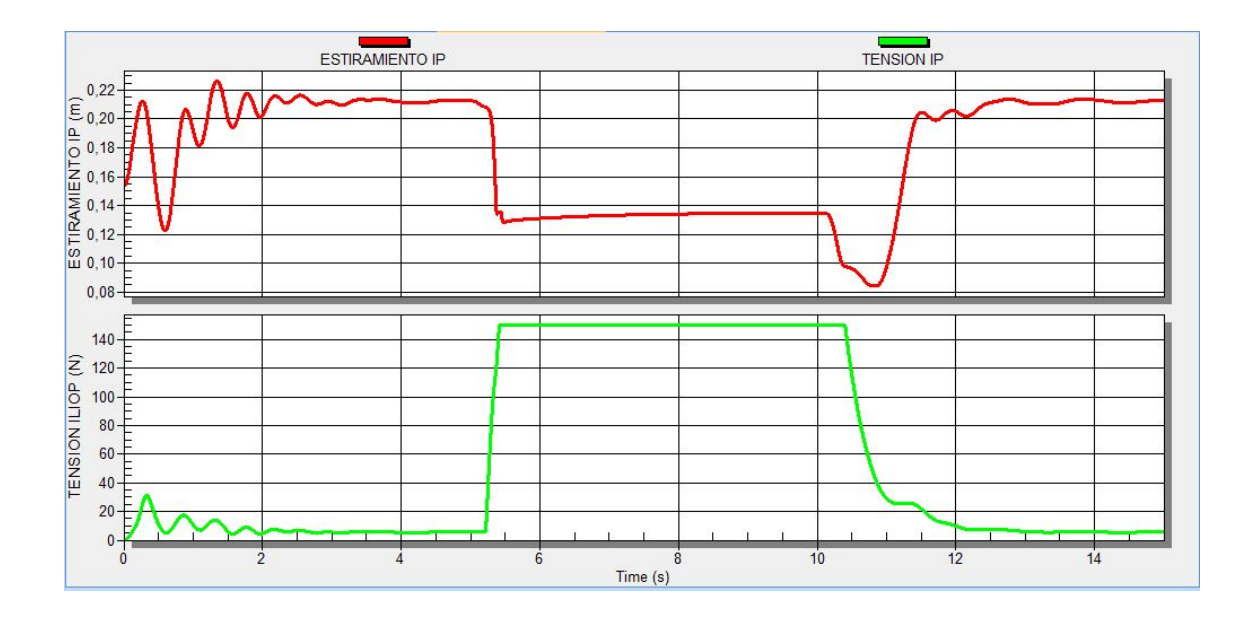

Figura 4.9: Datos de músculo Iliopsoas con disminución al 50 % de ganancia KSE.

## 4.2.1.3. Resultados Pertenecientes a músculo bíceps posterior y semitendinoso.

A continuación se presentan los valores de estiramiento y tensión obtenidos posteriormente a la disminución del parámetro KSE al 50 % del músculo bíceps posterior y semitendinoso (Ver Figura [4.10\)](#page-87-0). En la Figura [4.10](#page-87-0) se observa un comprtamiento oscilatorio y tambien se evidencia una caida en la fuerza de tensión desde 100 N hasta 80 N aproximadamente.

<span id="page-87-0"></span>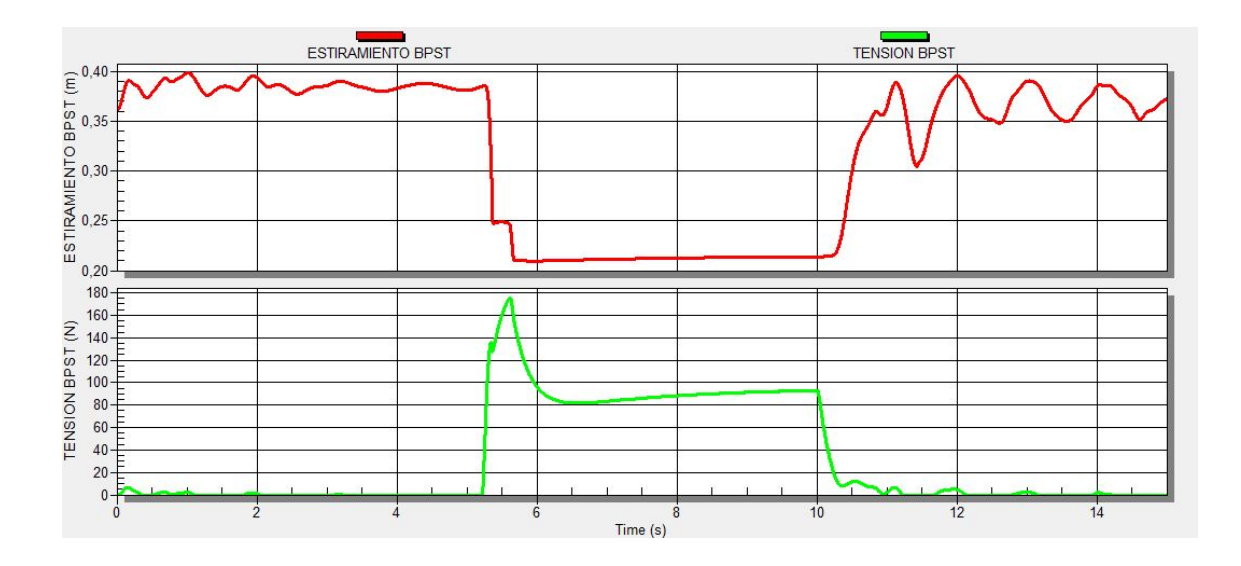

Figura 4.10: Datos de músculo bíceps posterior y semitendinoso con disminución al 50 % de ganancia KSE.

#### 4.2.1.4. Resultados Pertenecientes a tibial anterior.

A continuación se presentan los valores de estiramiento y tensión obtenidos posteriormente a la disminución del parámetro KSE al 50 % del músculo tibial anterior (Ver Figura [4.11\)](#page-88-0). En la Figura [4.11](#page-88-0) se puede observar el comportamiento oscilatorio ocasionado por el ablandamiento del resorte que representa la constante muscular KSE, ademas es notorio tambien que hay un sobre esfuerzo en cuanto a la tensión muscular, ya que este músculo en su parte activa (fase de flexión) presenta una tensión de 20 N y antes de debilitar la constante KSE la tensión muscular no superaba los 5 N (ver Figura [4.4\)](#page-81-0). Este sobre esfuerzo se da porque este músculo busca compensar la falta de fuerza presentada en otros músculos.

<span id="page-88-0"></span>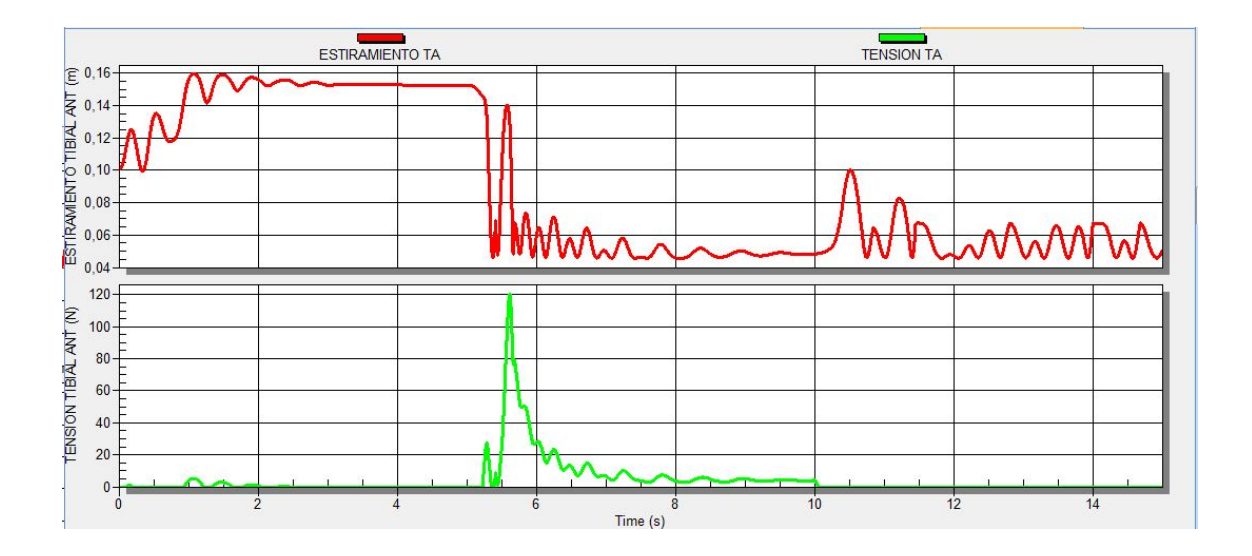

Figura 4.11: Datos de músculo tibial anterior con disminución al 50 % de ganancia KSE.

#### 4.2.1.5. Resultados Pertenecientes a vasto.

A continuación se presentan los valores de estiramiento y tensión obtenidos posteriormente a la disminución del parámetro KSE al 50 % del músculo vasto (Ver Figura [4.12\)](#page-88-1). El músculo vasto al igual que los anteriores presenta un movimiento oscilatorio ocasionado por la falta de resistencia del resorte representativo de la constante muscular KSE.

<span id="page-88-1"></span>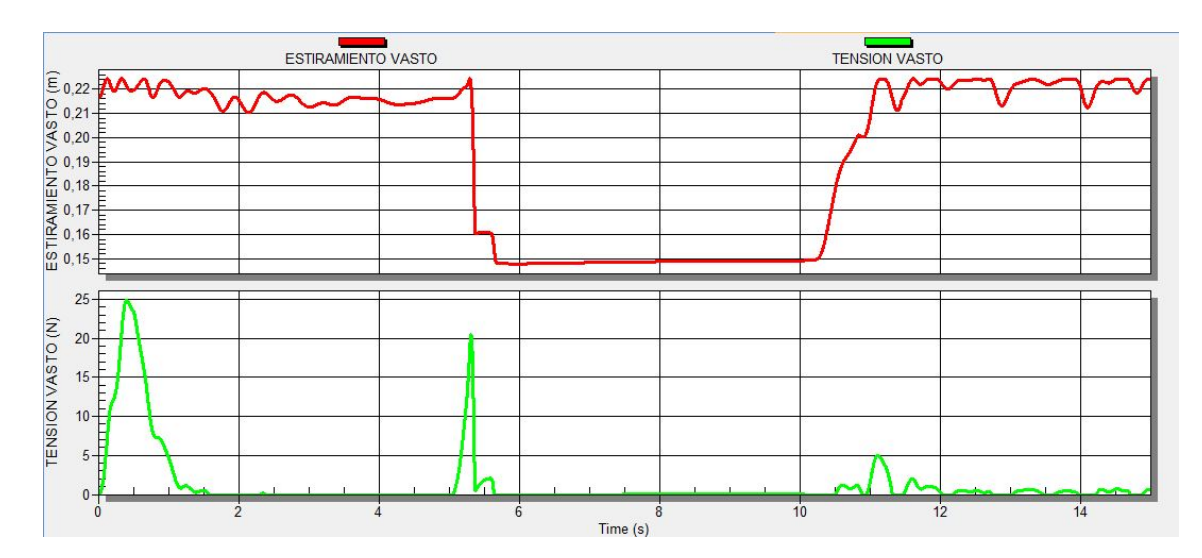

Figura 4.12: Datos de músculo vasto con disminución al 50 % de ganancia KSE.

#### 4.2.1.6. Resultados Pertenecientes a gastrocnemio.

A continuación se presentan los valores de estiramiento y tensión obtenidos posteriormente a la disminución del parámetro KSE al 50 % del músculo gastrocnemio (Ver Figura [4.13\)](#page-89-0). El músculo gastrocnemio es el que presenta mas oscilaciones, esto se debe a que este conecta dos huesos que no son consecutivos (conecta femur con el metatarsal), y en el video de simulación se observa que se presentan oscilaciones bastante pronunciadas tomando como referencia estos dos huesos.

<span id="page-89-0"></span>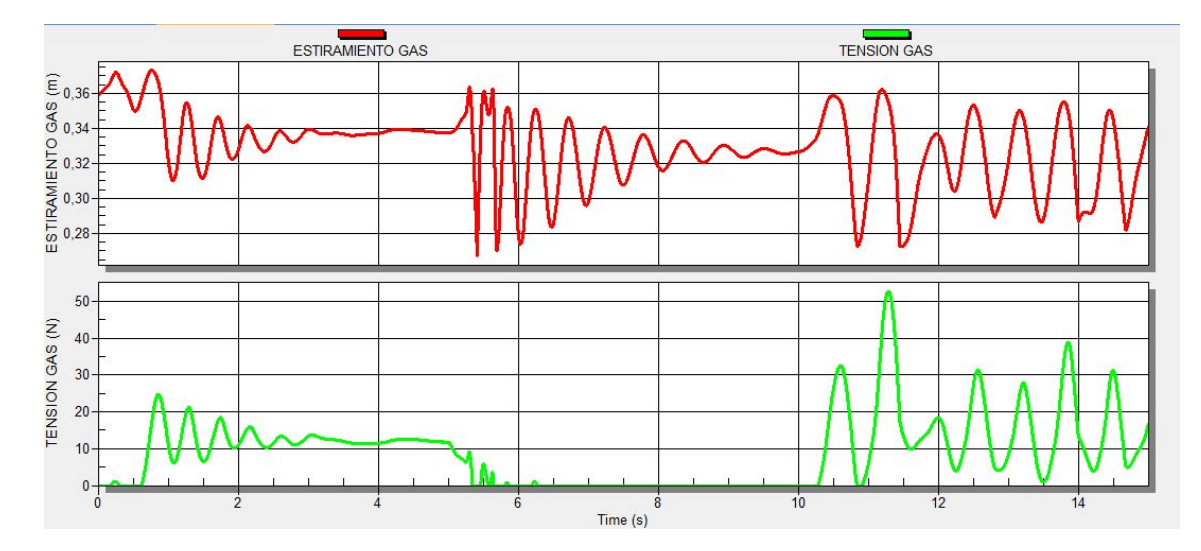

Figura 4.13: Datos de músculo gastrocnemio con disminución al 50 % de ganancia KSE.

#### 4.2.1.7. Resultados Pertenecientes a soleo.

A continuación se presentan los valores de estiramiento y tensión obtenidos posteriormente a la disminución del parámetro KSE al 50 % del músculo soleo (Ver Figura [4.14\)](#page-90-0). El músculo soleo presenta bastantes oscilaciones debido a que al disminuir la constante KSE representativa de los tendones, la resistencia del resorte se vuelve menor tambien ocasionando una mayor oscilación.

<span id="page-90-0"></span>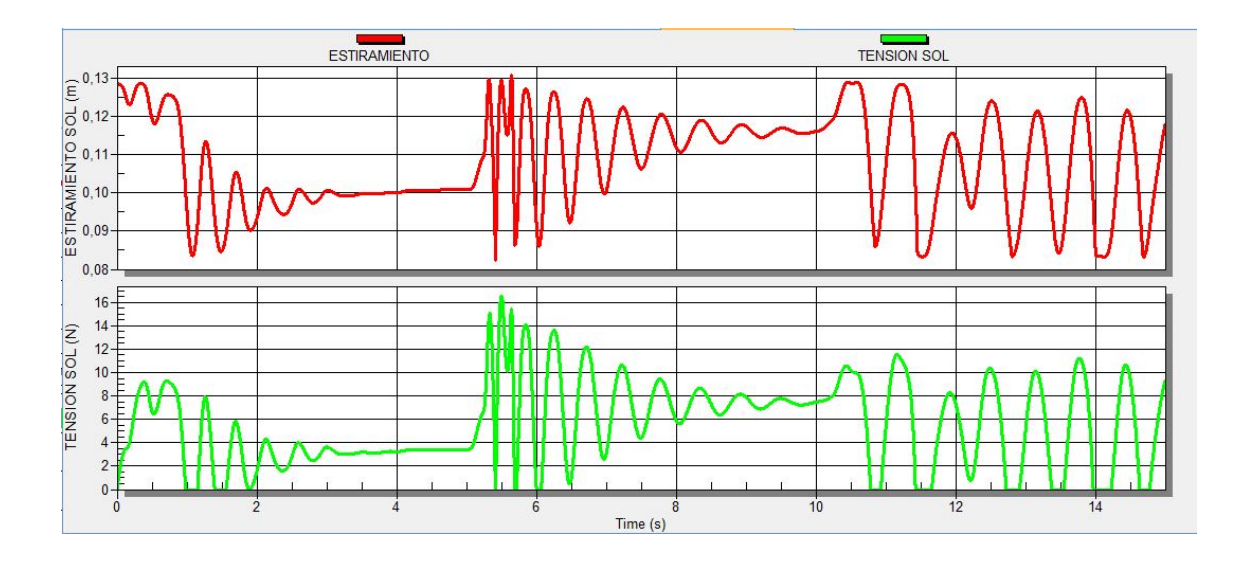

Figura 4.14: Datos de músculo soleo con disminución al 50 % de ganancia KSE.

#### 4.2.1.8. Posicionamiento de la falange en las fases de flexión y extensión

Para confirmar que las fases de flexión y extensión estan dandose correctamente, en la Figura [4.15](#page-91-0) se tomaron datos sobre el cambio de posición que tiene la falange, tomando como referencia el plano cartesiano, en sus ejes X y Y, la toma de datos sobre el eje Z se excluyó debido a que el movimiento que generan las juntas tipo Hinge de un grado de libertad, solamente permitirán un desplazamiento sobre los dos ejes mencionados anteriormente.

<span id="page-91-0"></span>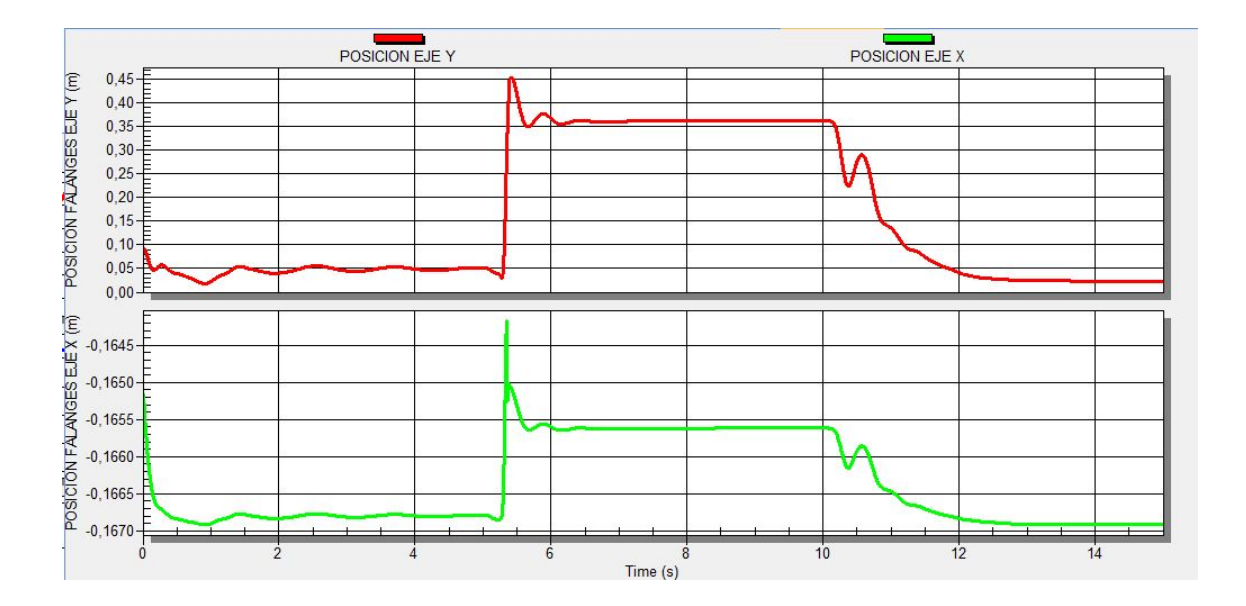

Figura 4.15: Posición de las falanges de la pata del cuadrupedo sobre el plano cartesiano en las fases de flexión y extensión

Se puede observar en la Figura [4.15](#page-91-0) que hay una variación mayor en el posicionamiento sobre el eje Y en el momento en que se pasa de la extensión a la flexión (5 segundos). En este momento (5 segundos) la posición de las falanges sobre el eje Y, pasan de una posición inicial baja a una mas alta, lo que ratifica, que los huesos se elevaron el momento de la fase de flexión. Cabe aclarar que la posición del hueso que se tiene en cuenta es en donde se encuentra su centro de masa, y como los huesos son representados por rectangulos, este punto esta ubicado en la mitad. Si se toma como referencia el eje X se pueden observar algunas oscilaciones que se evidencian en el video de simulación.

# Conclusiones

- La literatura forma un papel importante al generar un modelo biomecánico, este fue uno de los problemas principales en el desarrollo del modelo del cuadrúpedo, al no contar con información suficiente a nivel anatómico, fue imposible generar un modelo atado totalmente a la realidad en lo que hace referencia a las ganancias musculares.
- Sin tener presentes neuronas sensoriales  $^{-1}$  $^{-1}$  $^{-1}$ . es difícil lograr la estabilidad de un músculo en un punto deseado, este hecho se logró apreciar en la gráfica de estiramiento de la mayoría de músculos en las cuales se presentaba una oscilación en puntos específicos del movimiento.
- La afección de estenosis lumbosacra degenerativa al igual que la displasia de cadera en niveles graves de la enfermedad, pueden generar atrofia muscular, al igual que degeneración de tendones con lo cual se impide totalmente la funcionalidad normal del cuadrúpedo
- Al disminuir considerablemente el valor de la constante KSE representativa de los tendones del cuadrúpedo se logra apreciar como pierde la fuerza de tensión del musculo, aun cuando el sistema neuronal no ha sido cambiado. Este debilitamiento se generó para simular algunos tipos de enfermedades musculares en caninos, las cuales alteran el funcionamiento adeacuado y afectan notoriamente la motricidad. En el literal perteneciente a Resultados, se observa que el momento que un músculo esta funcionando mal, los demas presentan alteraciones, esto en busca de una compensación para tratar de suplir lo que el músculo dañado está dejando de hacer.
- El uso de técnicas neuronales biológicas otorga un método de desarrollo que puede ser utilizado para múltiples proyectos, no solo de biomecánica, sino en la robótica convencional, de esta manera se encuentra un nuevo software, que aunque requiere

<span id="page-92-0"></span> $1$ <http://animatlab.com/Help/Documentation/Biomechanical-Editor/Receptive-Fields>

poseer nuevos conocimientos en diversas áreas como la neurociencia y anatomía, tambien facilita una gran cantidad de herramientas para el desarrollo de proyectos en biomecánica o robótica.

- Para utilizar las técnicas neuronales biológicas en profundidad, se requiere de un amplio conocimiento en las ciencias neuronales. En el proyecto se planteó un modelo sencillo para la activación del miembro posterior en el cuadrúpedo, pero es necesario aclarar que esto solo es una pequeña prueba de los grandes desarrollos que se podrían llegar a realizar con un conocimiento avanzado de las técnicas de excitación e inhibición neuronal.
- En el desarrollo del trabajo se observa que una de las principales limitaciones y problemas de estos modelos es la cantidad de músculos considerados, en particular este modelo músculo-esquelético considera los siete músculos más representativos en el movimiento de flexión y extensión del miembro posterior. El problema radica en poder coordinar el trabajo específico de cada musculo en cada fase de movimiento, identificar cuando cada musculo debe contraerse y estirarse, también es de vital importancia la ubicación de las inserciones musculares, ya que estas son el punto de anclaje de cada músculo.

# Futuros trabajos y recomendaciones

El avance tecnológico actual con base en la biomecánica ha permitido analizar un sin número de casos tanto en animales como en humanos, y en muchas circunstancias poder dar aportes considerables para la solución de problemas, al igual que lograr entender muchos comportamientos en animales y permitir un análisis exhaustivo de sus movimientos, y no sólo eso, sino tambien el desarrollo y generación de proyectos haciendo uso de sistemas neuronales biológicamente realistas que permitan una mayor similitud a la motricidad real en seres vivos.

Cabe resaltar que el modelo presentado en este proyecto, al igual que su sistema neuronal es solo un inicio de lo que se puede realizar con este tipo de programas. En este se presentó un modelo biomecánico con juntas de un solo grado de libertad, al igual que un trabajo neuronal básico debido a la falta de conocimiento de mismo, pero con nuevas ideas y una mayor documentación sería cada vez más viable adentrarse en trabajos de mayor compljidad en el ámbito de la biomecánica.

Como trabajos futuros se han planteado ideas como el analisis de movimiento de un cuadrúpedo teniendo en cuenta la movilidad de la espina dorsal mediante interconexiones neuronales más avanzadas, tomando como referencia estudios sobre caminatas de cuadrúpedos ya realizadas [\[30\]](#page-97-3) [\[31\]](#page-97-4). El inicio de generación de marcha en el modelo biomecánico del cuadrúpedo, teniendo el modelo desarrollado de antemano sólo se debe enfocar en conocer y explorar los sistemas neuronales a utilizar para desarrollar la motricidad en la marcha, al igual que el control de patrones generales, herramienta utilizada para lograr permitir el movimiento [\[32\]](#page-97-5). Otra de las ideas presentes es generar sistemas biomecánicos simples de miembros y generar la interconexión entre el entorno virtual y prototipos reales que permitan realizar el movimiento creado en Animatlab, estudiar mejor la herramienta para poder descargar este tipo de trabajos a un entorno físico.

# Bibliografía

- [1] L. Goetz, B. Piallat, Y. Thibaudier, O. Montigon, O. David, and S. Charbades, "A non-human primate model of bipedal locomotion under restrained condition allowing gait studies and single unit brain recordings, Journal of Neuroscience Methods, vol. 204, no. 2, pp. 306-317, 2011.
- [2] M. Bjorn and N. Bergknut, "Degenerative lumbosacral stenosis in dogs," Veterinary Clinics of North America: Small Animal Practice, vol. 40, no. 5, pp. 983-1009, 2012.
- [3] V. A. Gil, Anatomía descriptiva y anatomía clínica del sistema nervioso en el perro y el gato y Resonancia magnética. Biofísica e interpretación en la patología del sistema nervioso central en veterinaria, 1st ed., Universidad Autónoma de Barcelona, Ed., 2010.
- [4] E. Cote, Clinical Veterinary Advisor: Dogs and Cats, 2010, ch. Diseases and Disorders, pp. 2123-2125.
- [5] J. L. Morales, "Anatomía aplicada a pequenos animales, la displasia de cadera y su tratamiento preventivo mediante la osteoctomia triple de cadera," Universidad de Cordoba, Tech. Rep., 2007.
- <span id="page-95-0"></span> $[6]$  W. Xin, L. Mantian, G. W. Pengfei, and S. Lining, "Bio-inspired controller for a cheetah with neural mechanism controlling leg muscles," Journal of Bionic Engineering, vol. 9, pp. 283-292, July 2012.
- [7] D. W. Cofer, G. Cymbalyuk, W. Heitler, and D. Edwards, "Control of tumbling during the locust jump," The Journal of Experimental Biology, vol. 213, pp. 3378– 3387, October 2010.
- [8] D. W. Cofer, "Neuromechanical analysis of locust jumping," Ph.D. dissertation, College of Arts and Sciences, 2009.
- [9] N. S. Szczecinski, Massively distributed neuromorphic control for legged robots modeled after insect stepping," Master's thesis, Case Western Reserve University, 2013.
- [10] N. S. Szczecinski, A. E. Brown, and J. A. Bender, "A neuromechanical simulation of insect walking and transition," *Biological Cybernetics*, vol. 108, pp.  $1-21$ , 2013.
- [11] D. W. Cofer, G. Cymbalyukc, J. Reidb, Y. Zhub, W. J. Heitler, and D. H. Edwards, "Animatlab: A 3d graphics environment for neuromechanical simulations," Journal of Neuroscience Methods, vol. 187, pp. 280–288, 2010.
- [12] E. W. Cavanaugh, Boxer, 2nd ed. Hispanoeuropea, 2000.
- [13] R. Francisco Guede, "Biomecánica del músculo," Universidad de las Americas, Tech. Rep., 2010.
- [14] C. Navarro, "El músculo esquelético," Federación Española de Enfermedades Neuromusculares, Asotiation Francaise contre les Myopathies, Tech. Rep., Junio 2003.
- [15] F. Alonso, G. Galán-Marín, D. Salgado, R. Pámies-Vilá, and J. Font-Llagunes, Cálculo de esfuerzos musculares en la marcha humana mediante optimización estática-fisiológica," in XVIII Congreso Nacional de Ingeniería Mecánica, noviembre 2010.
- [16] I. E. Brown, S. H. Scott, and G. E. Loeb, "Mechanics of feline soleus II. desing and validation of a mathematical model," Journal of Muscle Research and Cell Motility, vol. 17, pp. 221–233, 1996.
- [17] R. Shadmehr and S. Wise, The Computational Neurobiology of Reaching and Pointing. MIT Press, 2004.
- [18] W. T. Powers and J. R. Kennaway, "A new muscle model," Journal of Muscle Research and Cell Motility, vol. 1, pp.  $1-6$ , Aug 1998.
- [19] A. M. Gordon, A. F. Huxley, and F. J. Julian, "The variation in isometric tension with sarcomere length in vertebrate muscle fibres," The Journal of Physiology, vol. 184, no. 1, pp. 170–192, Jun 1996.
- [20] P. E. Hudson, S. A. Corr, R. C. Payne-Davis, N. Clancy, Sinead, E. Lane, and A. M. Wilson, "Functional anatomy of the cheetah (acinonyix jubatus) forelimb," Journal of Anatomy, vol. 218, no. 4, pp. 375–385, 2011.
- <span id="page-97-2"></span>[21] K. Lodish, S. Berk, and Z. Matsudaira, Biología celular y molecular. Editorial Médica Panamericana, 2005, ch. Transporte de iones y moléculas pequenas a través de membranas celulares, pp. 290–291.
- [22] E. B. Zuleta, El sistema nervioso: desde las neuronas hasta el cerebro humano. Universidad de Antioquia, 2007, ch. La neurologia, pp. 67–91.
- [23] V. Lorente, J. Fernandez, V. Sierra, and E. Jover, "análisis y detección automática de potenciales de acción en cultivos neuronales," Instituto de Bioingeniería, Universidad Miguel Hernandez, Tech. Rep., 2005.
- [24] M. Alcazar Fabra, "Potencial de acción," MoleQla: Revista de Química de la Universidad Pablo de Olavide, vol. 5, pp.  $166-170$ ,  $2012$ .
- <span id="page-97-1"></span>[25] R. DiCaprio, "Information transfer rate of nonspiking afferent neurons in the crab," Journal or Neurophysiology, vol. 92, no. 1, pp. 302–310, 2004.
- [26] M. Burrows, "Inhibitory interactions between spiking and nonspiking local interneurons in the locust," The Journal of NeuroSciense, vol. 7, pp. 3282–3292, 1987.
- [27] M. E. Izhikevich, "Simple model of spiking neuron," IEEE transactions on neural networks, vol. 14, no. 6, pp.  $1569-1572$ , 2003.
- [28] T. Audesirk, G. Audesirk, and B. E. Byers, Biologia: Vida en la Tierra, 8th ed. Pearson Educación, 2003, ch. Acción y Sosten: los músculos y el esqueleto, p. 889.
- <span id="page-97-0"></span>[29] G. Enriquez Harper, Fundamentos de Electricidad. Editorial Limusa, 1994, ch. Ley de Ohm, pp.  $81-127$ .
- <span id="page-97-3"></span>[30] M. Ekeberg and K. Pearson, "Computer simulation of stepping in the hind legs of the cat: An examination of mechanisms regulation the stance-to-swing transition, Journal of Neurophysiology, vol. 94, no. 6, pp.  $4256-4268$ ,  $2005$ .
- <span id="page-97-4"></span>[31] H. Kimura, Y. Fukuoka, and A. Cohen, "Adaptative dynamic walking of a quadruped robot on natural ground based on biological concept," International Journal of Robotics Research, vol. 26, pp.  $1-25$ , 2007.
- <span id="page-97-5"></span>[32] H. Dongqing and M. Peisun, "Effects of initial stance of quadruped trotting on walking stability," International Journal of Advanced Robotic Systems, vol. 2, no. 1, pp.  $3-6$ , 2005.